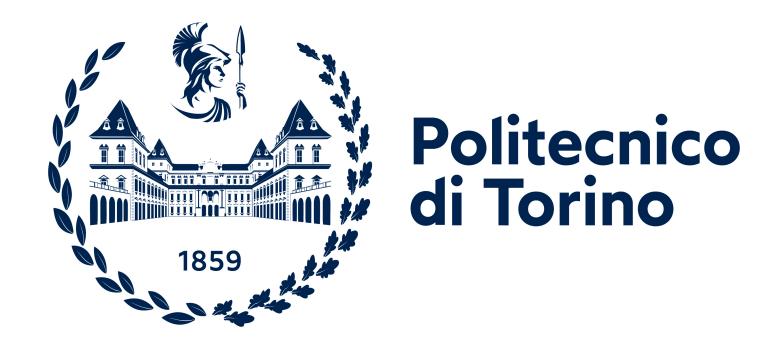

# **Politecnico di Torino**

Ingegneria Informatica A.a. 2021/2022 Sessione di laurea Ottobre 2022

# **Piattaforma innovativa per i processi di democrazia diretta e partecipativa degli Enti Comunali**

Relatori: Luigi De Russis Fulvio Corno Mirko Landolfo

Candidato: Alessandra Comparetto

# **Ringraziamenti**

Ora che mi accingo, finalmente, a terminare mio percorso universitario, desidero ringraziare tutte le persone che hanno reso possibile la realizzazione di questo lavoro di tesi.

La mia gratitudine va al professore Luigi De Russis, per l'attenzione con cui mi ha guidato in questi mesi di scrittura.

Grazie a tutti coloro che hanno accettato di essere intervistati e che hanno dedicato un po' del loro tempo per parlare delle proprie esperienze e opinioni. Il vostro contributo è stato determinante ai fini di questa tesi. In particolare, ringrazio il Dott. Eugenio Petz e il Prof. Marco Pironti che mi hanno offerto numerosi spunti di riflessione e con cui è stato piacevolissimo confrontarsi.

Grazie a tutte le persone che mi hanno accolto presso l'azienda Pro Logic Informatica, in particolare a Mirko Landolfo che è stato la mia ombra e il mio punto di riferimento. Grazie per aver scommesso così tanto su di me e per essere stato sempre presente.

Grazie alla mia famiglia, ma soprattutto alla mia preziosissima mamma che mi ha sostenuto e supportato in ogni momento di questo percorso. La tua tenacia e precisione mi hanno sempre spinto sulla strada giusta.

Infine, grazie al dolcissimo Davide per essere la mia ancora in questo periodo di sconvolgimento della mia vita. Grazie per non aver mai dubitato di me e per avermi sempre incoraggiata a fare le cose che mi spaventano.

# **Indice**

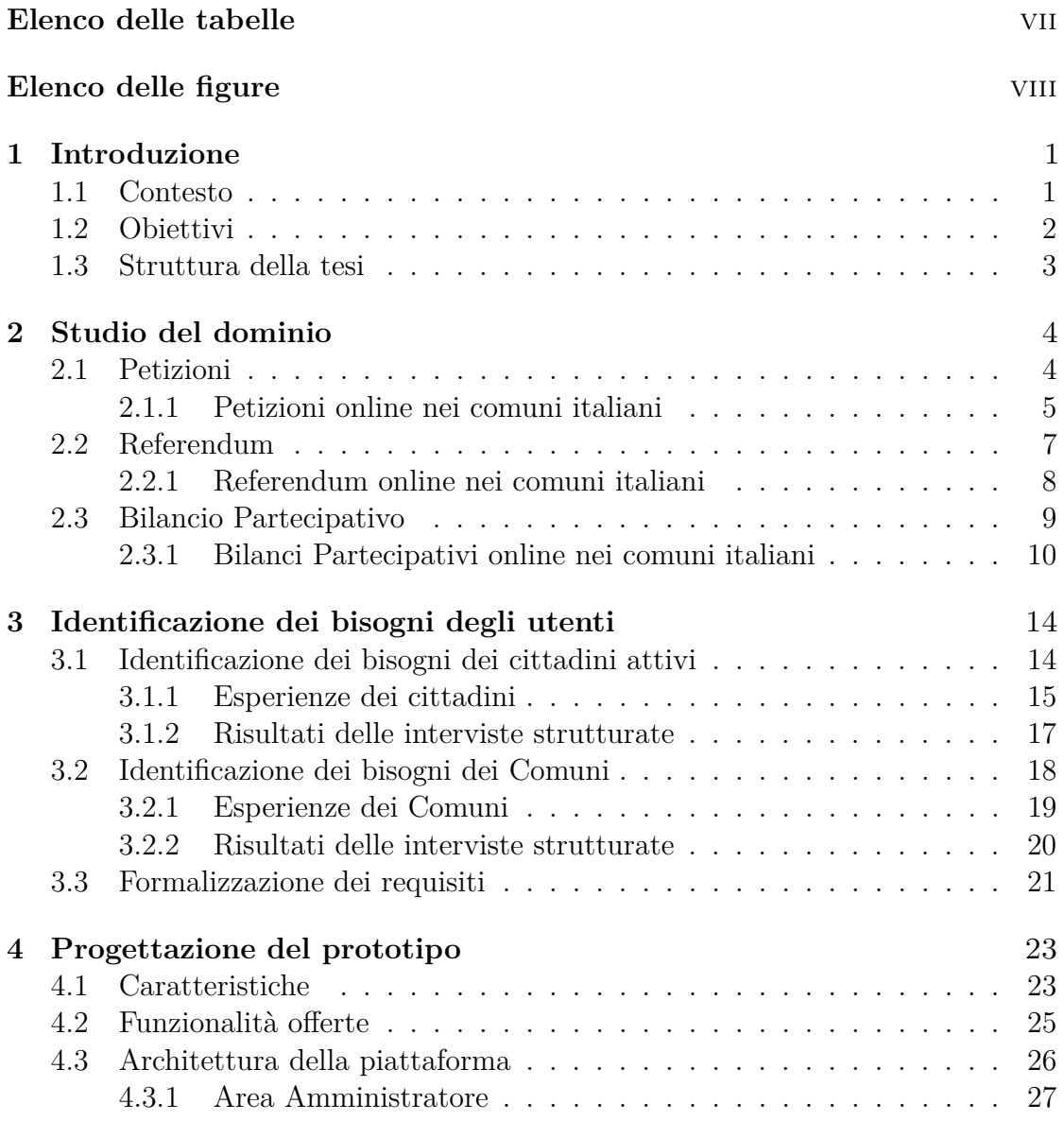

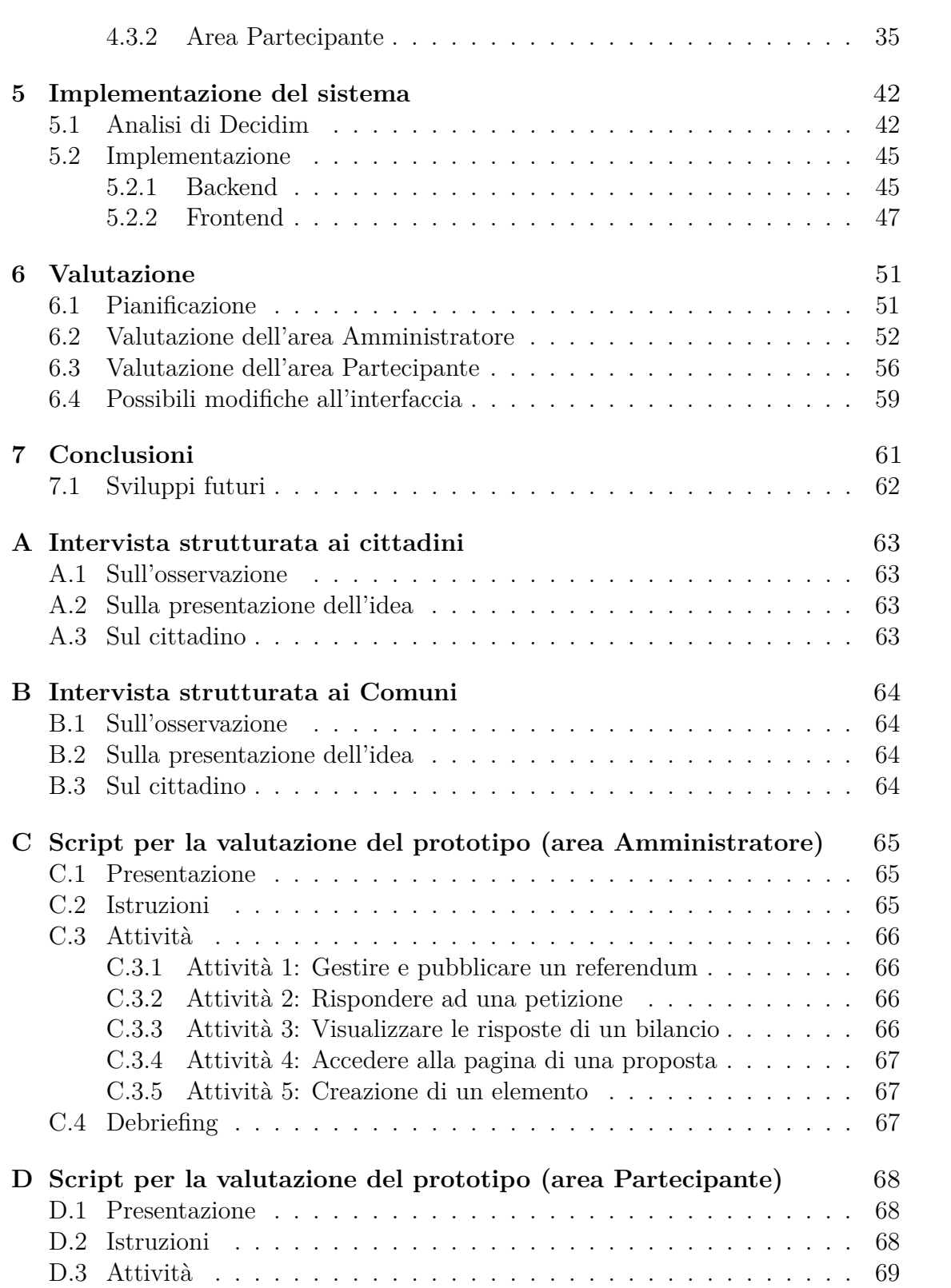

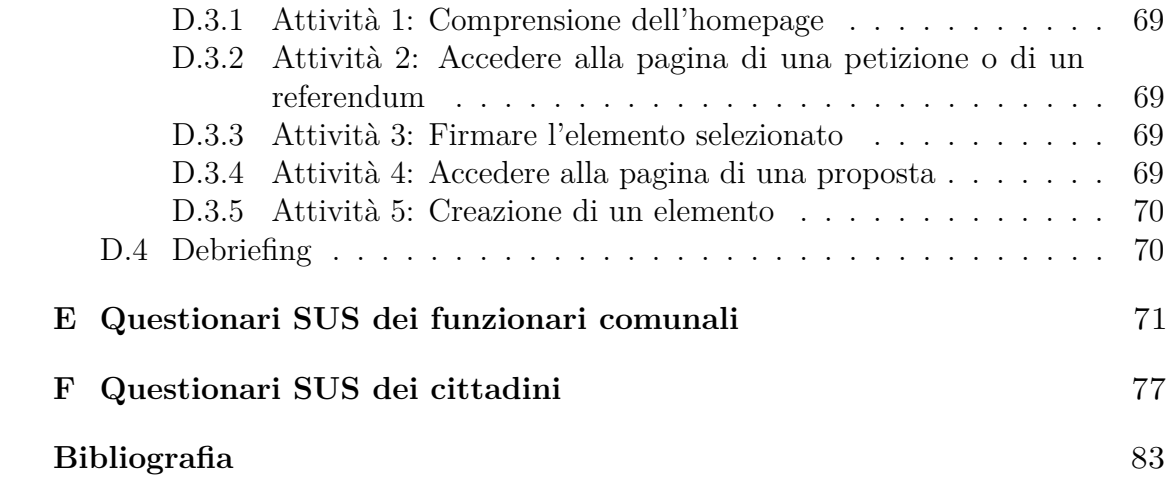

# <span id="page-7-0"></span>**Elenco delle tabelle**

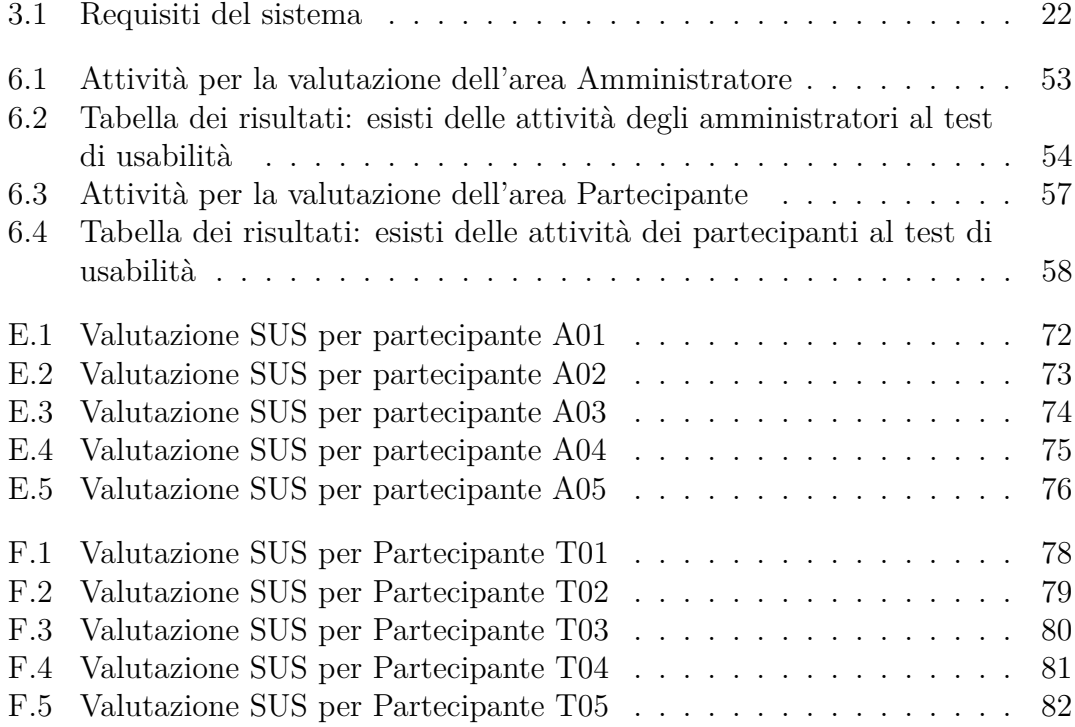

# <span id="page-8-0"></span>**Elenco delle figure**

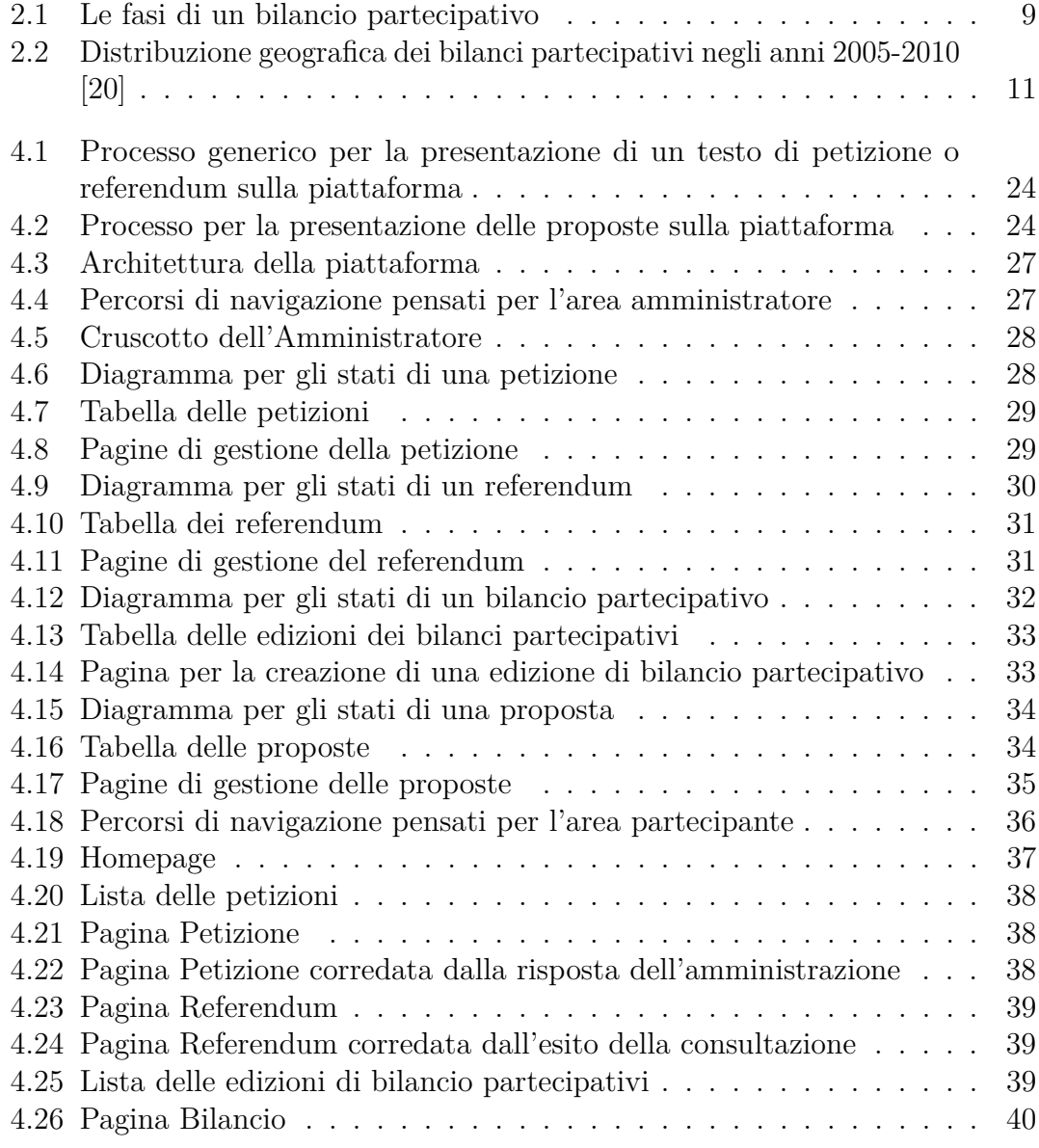

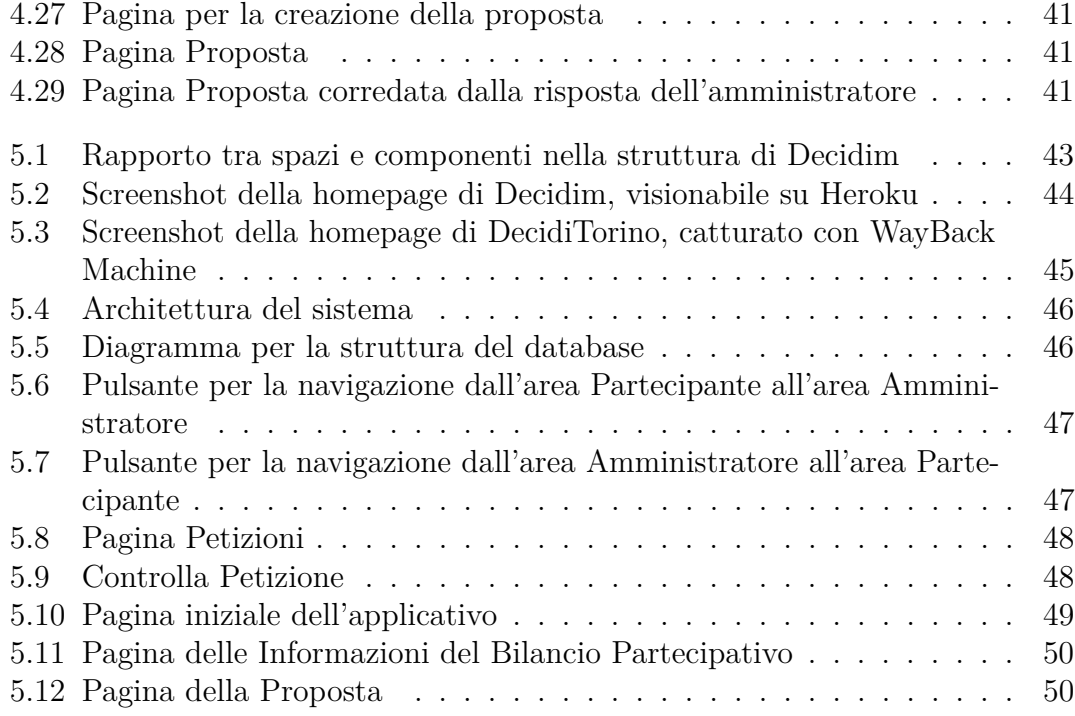

# <span id="page-10-0"></span>**Capitolo 1**

# **Introduzione**

## <span id="page-10-1"></span>**1.1 Contesto**

Negli ultimi anni le Amministrazioni Locali hanno intrapreso un percorso per l'innovazione e riorganizzazione della Pubblica Amministrazione. L'introduzione delle tecnologie dell'ICT (Information Communication Tecnology) nei processi amministrativi con l'obiettivo di fornire servizi che vengano incontro alle nuove esigenze della società, ha permesso di introdurre l'"e-government". L'introduzione di processi innovativi ha cambiato il tipo di interazione tra amministrazione e cittadino che adesso si basa sull'uso di applicazioni del web 2.0.

Spesso, affiancato al concetto di e-government c'è quello della "e-democracy" che riguarda l'utilizzo delle tecnologie per incoraggiare la diffusione della cultura, dell'istruzione e quindi della partecipazione politica. Gli articoli 1 e 3 della Costituzione sanciscono che "la sovranità appartiene al popolo" [\[1\]](#page-92-0), perché tutti i cittadini sono uguali nei diritti politici "senza alcuna distinzione" [\[2\]](#page-92-1). Le tecnologie permettono di abbattere le barriere culturali e fisiche che spesso impediscono la partecipazione dei cittadini alla vita politica. In Italia dal 2005 alcuni decreti hanno conferito numerosi diritti digitali del cittadino, ma a questi non è seguita nessuna sperimentazione nazionale. Gli unici esempi vengono a livello locale, con la creazione di numerosi portali web sulla partecipazione per la raccolta di istanze, petizioni o proposte.

La e-democracy può essere usata per migliorare la burocrazia relativa alle operazioni di voto (voto elettronico o "e-voting") e nei processi decisionali relativi alla deliberazione popolare. Da un lato, si parla quindi di democrazia elettronica diretta [\[3\]](#page-92-2) che permette ai cittadini di esercitare il potere legislativo senza alcuna intermediazione o rappresentanza politica. Questa mette a disposizione strumenti che consentono ai cittadini di fare proposte e prendere direttamente decisioni.

Dall'altro, si parla di democrazia elettronica partecipativa [\[4\]](#page-92-3) che prevede il coinvolgimento dei cittadini nelle decisioni che li riguardano. Permette ai cittadini di esprimere le proprie ragioni su determinati temi. Tra gli elementi distintivi vi è l'uso del confronto argomentato tra soggetti e l'inclusione in condizioni di parità (ovvero entrambe le parti sono in identiche condizioni di conoscenza e conoscibilità del procedimento). Comprende tutti i processi che hanno come obiettivo quello di raccogliere pareri e opinioni che saranno utilizzati per guidare la decisione pubblica.

Gli strumenti di democrazia diretta si integrano con quelli della democrazia rappresentativa, in modo complementare. In effetti, i modelli di democrazia moderna coinvolgono forme dirette di partecipazione dei cittadini, sfruttando sia **referendum** e **petizioni** (tipici della **democrazia diretta**), sia i **bilanci partecipativi** (messi a disposizione dalla **democrazia partecipativa**).

Il coinvolgimento dei cittadini nelle politiche promosse dalle amministrazioni locali costituisce oggi il pilastro fondamentale per un governo efficiente ed apprezzato. In questa collaborazione i cittadini e le amministrazioni pubbliche possono lavorare congiuntamente per tematiche di interesse generale, affrontare insieme problemi della collettività, individuare soluzioni più vicine alle reali esigenze delle persone, organizzare interventi più efficaci.

Gli aspetti positivi di questo dialogo tra i diversi soggetti coinvolti sono molteplici. Da un lato i cittadini possono esprimersi su decisioni che li riguardano, dare voce alle proprie esigenze, dall'altro le amministrazioni rendono trasparente e visibile il loro operato in favore della comunità andando incontro ad un naturale processo di modernizzazione per offrire risposte idonee ai bisogni dei cittadini.

Elementi chiave di questa collaborazione sono la **responsabilizzazione reciproca** e la **trasparenza** [\[5\]](#page-92-4). I cittadini si impegnano ad esprimere la propria opinione durante tutte le fasi dei processi decisionali, le amministrazioni rendicontano il loro operato in modo cristallino.

Sono molteplici gli immediati effetti di quanto descritto. Si favorisce il controllo diffuso dei cittadini sulle azioni dell'amministrazione al fine di migliorare la realizzazione concreta degli obiettivi concordati, si assicura la conoscenza degli strumenti che l'amministrazione fornisce per il dialogo con i cittadini e la loro modalità di fruizione, si prevengono fenomeni corruttivi e si infonde un sentimento di legalità nell'intera comunità.

## <span id="page-11-0"></span>**1.2 Obiettivi**

Considerando i numerosi benefici che nascono dalla stretta collaborazione del cittadino alle scelte dell'Amministrazione Comunale, appare chiara la necessità di un sistema ufficiale che permetta che tale confronto avvenga.

L'obiettivo di questa tesi è la progettazione ed implementazione di una piattaforma che possa agevolare i cittadini e le amministrazioni nell'espletare i principali processi della democrazia elettronica, con particolare attenzione agli Enti Comunali.

Nello specifico, ci si concentrerà sugli strumenti interessati dalla democrazia elettronica (petizioni, referendum e bilancio partecipativo) studiando in dettaglio in che modo sono utilizzati e quali sono i processi che li coinvolgono. Per ognuno di essi, saranno considerati due punti di vista, quello del cittadino e quello dell'amministrazione.

La progettazione di tale piattaforma prevede l'attuazione dell'User-Centered Design per realizzare un prodotto che soddisfi i bisogni degli utenti e che possa rispondere concretamente alle esigenze a cui devono far fronte.

### <span id="page-12-0"></span>**1.3 Struttura della tesi**

La tesi inizia con un'introduzione sulla democrazia digitale e si motiva l'interesse allo sviluppo di questo progetto di tesi.

Nel capitolo 2 "Studio del dominio" si raccoglieranno informazioni sul dominio in modo da individuare il gergo utilizzato dalle persone, i processi esistenti e gli obiettivi che si vogliono raggiungere.

È importantissimo conoscere il modo in cui le persone attualmente raggiungono i loro obiettivi. Per fare questo, nel capitolo 3 "Identificazione dei bisogni degli utenti" verranno condotte delle interviste con esperti di dominio come cittadini attivi e Amministrazioni Comunali. L'analisi di tali interviste consentirà di definire un insieme di funzionalità essenziali per l'efficacia dello strumento proposto.

Avendo formalizzato i requisiti, il capitolo 4 "Progettazione del prototipo" e il capitolo 5 "Implementazione della piattaforma" illustreranno le scelte compiute nell'organizzazione architetturale del sistema e la sua realizzazione.

Il capitolo 6 "Valutazione della piattaforma" riporterà il processo seguito per valutare l'usabilità del prototipo ideato. I dati raccolti saranno utilizzati per evidenziare i sui punti di forza e debolezze.

Il capitolo 7, infine, concluderà il documento riassumendo gli obiettivi raggiunti, offrendo alcuni spunti per miglioramenti e lavori futuri.

# <span id="page-13-0"></span>**Capitolo 2 Studio del dominio**

La partecipazione dei cittadini nelle attività pubbliche può essere effettuata anche tramite l'uso delle nuove tecnologie di comunicazione. Quando si utilizzano piattaforme elettroniche al fine di incrementare la partecipazione democratica, si parla di **e-democracy** (democrazia elettronica [\[6\]](#page-92-5)).

La e-democracy permette l'apertura a nuovi spazi di dialogo tra cittadini e amministrazioni. La natura della comunicazione diventa paritaria in quanto può fare a meno di mediatori sociali.

La e-democracy diventa rilevante nel contesto di questa tesi in quanto esistono alcune realtà locali che si affidano (anche solo parzialmente) a strumenti online per portare a termine i processi democratici comunali.

Le Regioni nelle quali è più diffuso l'utilizzo della democrazia elettronica sono nell'ordine: Lombardia, Emilia-Romagna, Sicilia, Veneto, Lazio e Puglia [\[7\]](#page-92-6).

Seguirà l'analisi di tre strumenti democratici (petizioni, referendum e bilanci partecipativi) che negli ultimi tempi si sono rivelati elementi chiave della e-democracy. Per ognuno di essi sarà descritto il processo di attuazione e verranno riportati alcuni esempi di comuni italiani che li hanno utilizzati. Le leggi che regolamentano questi processi sono a livello locale, pertanto non è possibile rilevare con precisione tempistiche e organi comunali coinvolti. È il Comune stesso che si fa carico di specificare tali particolari all'interno del proprio Statuto.

## <span id="page-13-1"></span>**2.1 Petizioni**

La petizione è lo strumento più semplice della democrazia diretta [\[8\]](#page-92-7). Si tratta di una richiesta rivolta ad un'autorità o ad un Ente pubblico, da parte di un gruppo di cittadini affinché possano essere adottate misure legislative o interventi normativi atti a soddisfare necessità di carattere collettivo o diffuso. Una petizione impone all'organo al quale viene indirizzata di darne risposta.

Il riferimento normativo delle petizioni è dato dall'art. 50 della Costituzione [\[9\]](#page-92-8), che afferma quanto segue:

"Tutti i cittadini possono rivolgere petizioni alle Camere per chiedere provvedimenti legislativi o esporre comuni necessità."

Il diritto di petizione è concesso a tutti i cittadini italiani, per tale motivo, deve essere presente in tutti gli statuti comunali.

Le regole per l'espletamento delle petizioni sono in parte definite e valide per tutti (scrittura del testo, raccolta e validazione delle firme, conseguente risposta), in parte scelte in maniera autonoma dai singoli Comuni (modalità di presentazione del testo, tempistiche, ...).

Come riportato in [\[8\]](#page-92-7), i promotori di una petizione dovranno innanzi tutto definire il testo della petizione. Chiunque può presentare petizioni agli organi dell'Amministrazione Comunale anche se minorenne, ma al di sopra dei 16 anni. Spesso la petizione arriva agli uffici comunali con consegna diretta del modulo cartaceo dove si riporta il testo della petizione e i nominativi dei promotori o mediante posta elettronica certificata (PEC). Solitamente è il Segretario Comunale od un funzionario designato ad effettuare l'esame di ammissibilità della petizione, ma potrebbe anche essere esaminata dalla Giunta o dal Consiglio Comunale, secondo rispettiva competenza. In caso di approvazione, la petizione viene pubblicata sulla bacheca comunale o sul sito internet del Comune.

Durante il periodo di pubblicazione, un cittadino può sottoscrivere la petizione, esprimendo in questo modo il suo sostegno. La raccolta delle adesioni avviene tramite l'inserimento di cognome, nome, luogo e data di nascita, estremi del documento di riconoscimento valido, residenza del sottoscrittore in calce al testo della petizione. Questa operazione può avvenire direttamente nella sede Comunale, in punti di raccolta organizzati dai promotori (come eventi pubblici correlati all'iniziativa o luoghi pubblici appositamente designati), ma anche, quando possibile, utilizzando il sito internet Comunale.

Nel regolamento comunale è riportata la durata del periodo di pubblicazione così come la soglia di firme da raggiungere per considerare la petizione valida. Nel caso in cui la soglia delle firme viene raggiunta, un rappresentante del comitato promotore o il singolo proponente presenterà la petizione al Consiglio Comunale il quale, successivamente, formulerà e pubblicherà una risposta specificando le valutazioni in merito alla petizione.

#### <span id="page-14-0"></span>**2.1.1 Petizioni online nei comuni italiani**

Si riporta l'esempio di alcune città italiane che hanno scelto di utilizzare strumenti di e-democracy per la pubblicazione e la raccolta firme delle petizioni.

Come riportato in [\[10\]](#page-93-1), Trento è il primo comune in Italia ad utilizzare ufficialmente la piattaforma [Change.org](https://www.change.org/m/trento-il-comune-ascolta-i-cittadini) come strumento per le petizioni online. Il

motivo sta nel fatto che la piattaforma è ben conosciuta ed attiva già dal 2007. La possibilità di avere un canale di comunicazione diretto e facile da utilizzare ha permesso di incentivare il meccanismo delle petizioni online all'interno del Comune. Tuttavia, si è rivelato uno strumento che ha degli elementi di debolezza rispetto al rigoroso processo seguito per le petizioni cartacee. Per esempio la possibilità di votazione anche da una fascia di cittadini che legalmente ne sarebbero esclusi (dai 13 ai 15 anni) oppure la possibilità per qualsiasi persona, anche non residente nella città di Trento, di sottoscrivere la petizione. Quindi costringe l'amministrazione comunale ad adeguarsi ai termini di servizio e alle linee guida della piattaforma utilizzata.

Per questi motivi, nella città di Trento, lo strumento digitale è ancora considerato "in sperimentazione" e affianca le petizioni in forma cartacea. Negli ultimi 5 anni, non più di dieci petizioni sono state pubblicate utilizzando questa piattaforma.

Il Comune di Milano [\[11\]](#page-93-2), da giugno 2021, utilizza la piattaforma ["Milano](https://partecipazione.comune.milano.it/) [Partecipa"](https://partecipazione.comune.milano.it/) per la raccolta firme delle petizioni comunali. Al contrario di quanto avviene nel comune di Trento, questa piattaforma è totalmente autogestita dal Comune aderendo meglio alle proprie esigenze. Si tratta di una piattaforma digitale open-source. I suoi punti di forza e debolezze saranno discussi nella [sezione 5.1.](#page-51-1)

Il Comune di Roma, in via sperimentale, permette ai singoli cittadini di pubblicare le petizioni online dirette al Sindaco o all'Assemblea Capitolina utilizzando un apposito form messo a disposizione dall'Amministrazione. È necessario che il cittadino si autentichi utilizzando le credenziali del Sistema Pubblico di Identità Digitale (SPID), la Carta d'Identità Elettronica (CIE) o la Carta Nazionale dei Servizi (CNS) [\[12\]](#page-93-3). Le petizioni pubblicate sono visionabili nel sito del Comune. Ogni cittadino può esaminare il testo e procedere alla sottoscrizione previa autenticazione. Invece le petizioni sostenute da associazioni locali o consulte possono essere presentate esclusivamente mediante modulistica cartacea.

Analogamente il Comune di Vicenza permette la pubblicazione delle petizioni online tramite il proprio [sito web comunale.](https://www.comune.vicenza.it/servizi/petizioni/) In questo Comune la procedura online non fa uso di riconoscimento dell'identità tramite SPID, ma si affida alla compilazione di una sezione di un form con i dati personali del cittadino. Successivamente un organo competente si occupa di verificare la legittimità dell'autore della petizione e la validità delle sue sottoscrizioni. Questa metodologia replica telematicamente quanto avviene in maniera cartacea negli uffici comunali della maggior parte dei comuni italiani.

Il Comune di Torino purtroppo non dispone di una piattaforma ufficiale per le petizioni online, nonostante i cittadini siano molto attivi sotto questo punto di vista. Semplicemente il periodico telematico [cittAgorà](http://www.comune.torino.it/cittagora/?s=petizione) pubblica tutte le petizioni presentate dai cittadini al Consiglio Comunale della città.

## <span id="page-16-0"></span>**2.2 Referendum**

Come riportato in [\[13\]](#page-93-4) e in [\[14\]](#page-93-5), la presenza del referendum popolare all'interno dello statuto comunale è facoltativa. Si tratta di uno strumento di partecipazione popolare tipico della democrazia diretta. Esistono tre tipi di referendum popolari:

- **Consultivo**: è orientato a chiedere l'opinione dei cittadini su una determinata questione di interesse locale.
- **Abrogativo**: consente l'eliminazione di disposizioni e/o provvedimenti di competenza del Consiglio Comunale.
- **Propositivo**: permette ai votanti di esprimere la propria opinione su delibere di iniziativa popolare.

Il referendum viene presentato da un comitato promotore tramite richiesta scritta. Questa contiene il quesito che si intende sottoporre a referendum (formulato con chiarezza, univocità ed omogeneità) corredata da un preciso numero di firme del comitato promotore ovviamente iscritti nelle liste elettorali del Comune (maggiorenni e residenti da cinque anni nel Comune). In seguito alla presentazione della richiesta referendaria, un organo designato dal Consiglio Comunale viene chiamato a controllare che il referendum non sia in contrasto con leggi vigenti, la costituzione e lo Statuto Comunale, che riguardi materie di competenza del Comune, che sia formulato in modo chiaro e corretto. Se sono state riscontrate delle irregolarità, l'ente Comunale può contattare i promotori e sollecitare modifiche o comunicare l'improcedibilità della richiesta di referendum. Successivamente, l'ufficio elettorale comunale si accerta della validità delle firme e ancora una vota segnala eventuali irregolarità.

Approvato il testo del referendum e verificata la validità delle firme a corredo, il Comitato Promotore dovrà raccogliere un numero fissato di sottoscrizioni in un intervallo di tempo prefissato. Solo i maggiorenni, iscritti alle liste elettorali comunali possono sottoscrivere un Referendum. Il numero di firme da raccogliere è definito nello Statuto comunale e può essere diverso per i tre tipi di referendum citati precedentemente. Le firme devono essere apposte su moduli predisposti dal comitato promotore e nei quali deve essere riportato il quesito referendario. Ogni firma deve essere corredata da nome, cognome, luogo e data di nascita, residenza ed estremi del documento di identità valido. Alla fine del periodo di raccolta firme, l'ufficio elettorale comunale deve adoperarsi per verificare che le firme non abbiano duplicati e siano tutte valide. Qualora si riscontrassero irregolarità, l'ufficio elettorale comunale può dichiarare l'improcedibilità della richiesta di referendum.

Nel caso in cui le firme raccolte abbiano superato la soglia definita nello Statuto comunale, il Sindaco indice il referendum. I cittadini vengono informati delle modalità e data di svolgimento del referendum tramite pubblicazione su Albo Pretorio o tramite affissione di manifesti in luoghi pubblici. Il Sindaco deve assicurare la più ampia pubblicità allo svolgimento del referendum.

In ultimo, la votazione del referendum si svolge a suffragio universale con voto diretto, libero e segreto, coinvolgendo tutti i cittadini iscritti alle liste elettorali del comune. È il Sindaco ad indicare i seggi in cui sarà possibile votare. Le schede in cui si vota per il referendum presentano le stesse caratteristiche delle schede di votazione stabilite per le consultazioni referendarie nazionali. Queste presentano il testo del referendum e due possibili risposte prestampate: una positiva "Si" e una negativa "No". Gli elettori, riconosciuta la loro identità personale tramite documento di identità valido, votano tracciando sulla scheda un segno in corrispondenza di una delle due risposte. L'espressione popolare al quesito referendario è considerata valida quando si supera il quorum di partecipazione, definito nel regolamento comunale. Il quorum indica il numero o la percentuale minima di aventi diritto che devono esprimere un voto affinché si possa considerare valida la votazione e può dipendere dal tipo di referendum preso in considerazione.

L'ufficio elettorale verifica i risultati provenienti dalle diverse sedi elettorali e proclama il risultato definitivo. Il quesito sottoposto a referendum è approvato se ha superato il quorum di partecipazione dei voti validamente espressi. In questo caso, il Consiglio Comunale è tenuto a deliberare in modo conforme all'esito del voto.

#### <span id="page-17-0"></span>**2.2.1 Referendum online nei comuni italiani**

Come riportato in [\[15\]](#page-93-6) e in [\[16\]](#page-93-7), la spinta che ha permesso di muovere i primi passi verso l'attuazione dei referendum online è stato il desiderio da parte dall'Associazione Luca Coscioni di promuovere il referendum sull'eutanasia. Infatti dal 20 luglio 2021 grazie al Decreto-legge n.77/2021 [\[17\]](#page-93-8), denominato "Decreto Semplificazioni", è stato approvato un emendamento con il quale si consente di sottoscrivere i referendum attraverso la firma elettronica qualificata o SPID. Quindi oltre a raccogliere le firme su moduli cartacei, è stato possibile sottoscrivere il referendum in maniera elettronica. I 430 mila tavoli sparsi su tutto il territorio nazionale hanno permesso di raccogliere 500.000 firme, a cui si sono aggiunte più di 250.000 firme raccolte online. Il referendum per l'eutanasia legale in Italia non ha avuto esito positivo, il testo del quesito referendario è stato dichiarato inammissibile dalla Corte Costituzionale.

Altro esempio da riportare è quello della [cannabis legale](https://referendumcannabis.it/informati/) promosso dalle Associazioni Luca Coscioni, Meglio Legale, Forum Droghe, Società della Ragione e Antigone. In questo caso le firme sono state raccolte esclusivamente in modalità telematica. Il referendum ha ottenuto ben 610.000 firme riscontrando un notevole successo da parte degli italiani, superando di gran lunga le 500.000 firme necessarie. La Corte Costituzionale ha tuttavia dichiarato l'inammissibilità del referendum in merito alla legalizzazione della cannabis.

La possibilità di raccogliere le firme online per i referendum è relativamente recente per cui solo un esiguo numero di Comuni Italiani applica già questo procedimento. Tra questi il Comune di Milano, grazie alla piattaforma Decidim (esaminata nella [sezione 5.1\)](#page-51-1), permette ai propri cittadini di lanciare referendum online e le firme raccolte hanno la stessa rilevanza delle firme autenticate su fogli cartacei.

A tutt'oggi, nessuna legge della Repubblica Italiana permette di esprimersi online per un quesito referendario. In realtà esiste la possibilità di svolgere votazioni online in modo sicuro e anonimo grazie a piattaforme come [Polyas](https://www.polyas.it/su-polyas/chi-siamo) e [E-voting.](https://e-voting.cloud/it/) Concretamente, i Comuni italiani effettuano la procedura di voto del referendum seguendo quanto descritto nella sezione [2.2.](#page-16-0)

### <span id="page-18-0"></span>**2.3 Bilancio Partecipativo**

<span id="page-18-1"></span>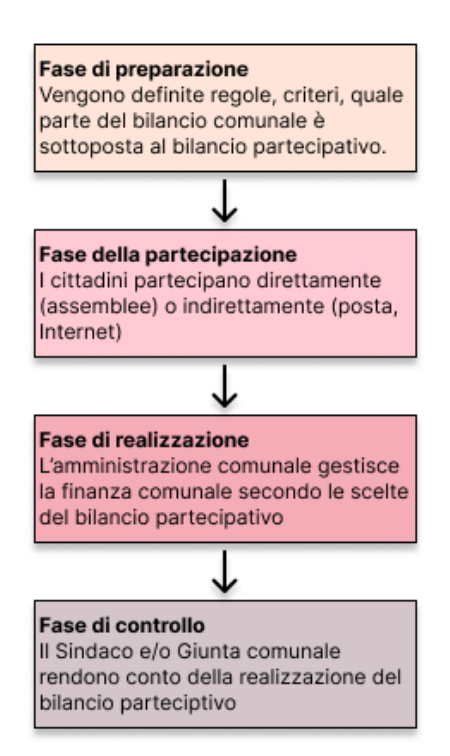

**Figura 2.1:** Le fasi di un bilancio partecipativo

Tra gli strumenti promossi su base volontaria dalla pubblica amministrazione, considerato come uno degli strumenti partecipativi con maggiore potenziale inclusivo, che ha conosciuto una certa diffusione a livello mondiale e continua ancora oggi a catturare l'attenzione di diversi operatori è il bilancio partecipativo. Si tratta di una forma di partecipazione diretta dei cittadini alla vita politica della propria città su temi proposti dagli enti pubblici per guidare le scelte dell'amministrazione.

Questa forma di democrazia diretta si è diffusa in Europa solo dopo la prima edizione del Forum Sociale Mondiale di Porto Alegre (Brasile) nel 2001. Il modello latino-americano è stato sperimentato da diversi enti comunali in Italia e le effettive modalità operative sono regolate da norme locali. Ciò vuol dire che non esiste una vera e propria caratterizzazione giuridica, come riportato in [\[18\]](#page-93-9), tuttavia esistono dei punti cardine.

Il bilancio partecipativo consiste nell'assegnare una quota di bilancio dell'Ente locale alla

gestione diretta dei cittadini tramite un percorso strutturato che dura più mesi. Il percorso avviato potrebbe ripetersi di anno in anno, anche per più anni.

La procedura deve includere forme di interazione tra cittadini e amministrazione in presenza (assemblee civiche) o in modalità telematica. L'amministrazione deve socializzare ai cittadini in quale misura e in che modo le loro proposte verranno realizzate, utilizzando canali di comunicazione alla portata di tutti.

Tutti i cittadini possono utilizzare questa forma di democrazia partecipativa a prescindere dalla loro appartenenza politica, a movimenti, ad associazioni di categoria, ...

Nella sua forma più semplice il bilancio partecipativo si compone di quattro fasi, riportate anche nella figura [2.1:](#page-18-1)

- 1. **Fase di preparazione**: in questa fase vengono organizzati incontri con i rappresentanti delle associazioni, dei consigli di quartiere, per definire le linee guida del bilancio partecipativo. Queste comprendono: modalità di svolgimento, la parte del bilancio comunale soggetto al metodo partecipativo, l'iter cronologico del percorso, i tipi di proposte ammesse, le modalità di votazione e i criteri per la loro valutazione. Vengono anche definiti in questa fase obblighi e doveri dell'amministrazione comunale durante questo processo.
- 2. **Fase di partecipazione**: In questa fase avviene la convocazione delle assemblee e le consultazioni. Finalmente i cittadini hanno l'occasione di esporre le proprie proposte e di valutare quelle degli altri. Di particolare importanza sono le assemblee civiche, i comitati civici e le consultazioni popolari. In questa fase solitamente avviene anche la votazione dei progetti. Indubbiamente, è fondamentale la verifica sulla fattibilità tecnico-finanziaria delle proposte.
- 3. **Fase di realizzazione**: In questa fase vengono scelte per essere concretizzate le proposte dei cittadini che hanno ricevuto più voti, compatibilmente con la quota finanziaria disponibile e quella necessaria per la sua realizzazione. L'Ente Comunale, con tutti i suoi organi, intraprende tutti i processi necessari per mettere in moto la realizzazione delle proposte.
- 4. **Fase di controllo**: In questa fase i cittadini sono informati sui risultati del lavoro dell'amministrazione comunale durante l'attuazione delle proposte vincitrici.

#### <span id="page-19-0"></span>**2.3.1 Bilanci Partecipativi online nei comuni italiani**

In Italia il bilancio partecipativo viene utilizzato attivamente da 35 Comuni, da due province (Reggio Calabria e Cagliari) e dalla Regione Puglia. [\[19\]](#page-93-10)

Uno studio condotto dall'università di Perugia [\[20\]](#page-93-0), ha individuato sul territorio nazionale 261 amministrazioni che hanno utilizzato il bilancio partecipativo. Di queste, 233 istanze sono a carico di amministrazioni comunali. Come mostra la figura [2.2,](#page-20-0) la maggior parte di queste esperienze si sono concentrate nelle regioni del centro-nord in un intervallo di tempo che va tra il 2005 e il 2010 (picco nel 2008).

Come riportato in [\[21\]](#page-94-0), il bilancio ha trovato attuazione a livello comunale, sia in grandi comuni (Milano, Torino, Bologna, Vicenza) che in quelli di medie dimensioni (Modena, Desio, Bergamo) e di piccole dimensioni (Grottammare, Borbona, Canegrate, Ferla, Castelmaggiore). A livello amministrativo superiore (provinciale, regionale o vasta area) il fenomeno, invece, risulta poco sviluppato.

In Italia la prima applicazione in assoluto del bilancio partecipativo è stata effettuata dal Comune di Grottammare (provincia di Ascoli Piceno, circa 16 mila abitanti) nel 1994. [\[22\]](#page-94-1) Si è subito registrato un forte interesse per il bilancio partecipativo soprattutto da parte di due quartieri con scarsa infrastruttura. I progetti proposti da questi cittadini sono stati realizzati per il 90%. Tutt'oggi rimane uno dei modelli di riferimento per i risultati importanti ottenuti: le presenze turistiche sono cresciute dell'84%, la spesa sociale è cresciuta del 327%, quella per la cultura del 64% e quella per le manutenzioni urbane del 35%.

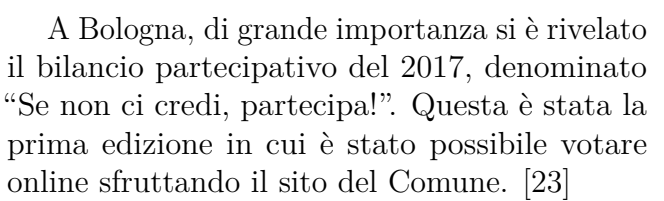

<span id="page-20-0"></span>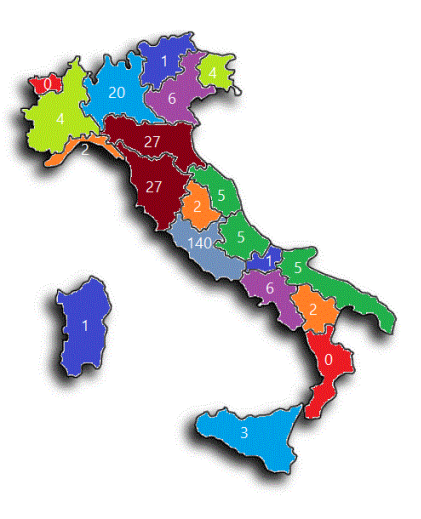

**Figura 2.2:** Distribuzione geografica dei bilanci partecipativi negli anni 2005-2010 [\[20\]](#page-93-0)

Le proposte sono state presentate non solo durante eventi di discussione pubblica, ma anche utilizzando la piattaforma [Iperbole.](http://partecipa.comune.bologna.it/) Solo le proposte ritenute sostenibili sono state rese pubbliche ed ammesse al voto.

Gli strumenti necessari per effettuare le operazioni di voto sono il cellulare e lo SPID. Al momento del voto, infatti, il cittadino dovrà inserire il proprio numero di cellulare per ricevere una password monouso da utilizzare per validare la preferenza espressa. Le votazioni online e quelle in presenza avvengono parallelamente. Vengono designati dall'Amministrazione Comunale dei luoghi in cui i cittadini possono essere assistiti al voto in maniera telematica o per mezzo del modulo cartaceo.

Nel Comune di Milano la prima sperimentazione di bilancio partecipativo risale al 2015, denominata "Conto, Partecipo, Scelgo". Per questa edizione di bilancio era stata creata una piattaforma ad hoc denominata ["Milano Partecipa"](https://bilanciopartecipativo.comune.milano.it) basata su [OpenDCN.](http://www.opendcn.org/) Si tratta di un software open source, nato per dare supporto alla partecipazione e deliberazione online. Questo bilancio ha visto una esigua partecipazione dovuta alla scarsa sponsorizzazione del processo e alla mancata divulgazione circa i tempi effettivi di realizzazione dei progetti.

Ciò che ha portato all'abbandono della piattaforma basata su OpenDCN è stata l'impossibile integrazione del codice open source con SPID. Per l'anno 2018, infatti, il Comune ha lanciato un nuovo Bilancio Partecipativo denominato "Dall'idea alla città" sfruttando la nuova piattaforma basata su Decidim [\(sezione 5.1\)](#page-51-1). Questa è stata prontamente integrata con SPID per permettere ai cittadini di presentare e votare le proposte.

Nell'anno 2015/2016, il Comune di Desio (42.000 abitanti, in provincia di Milano), ha lanciato la propia edizione di bilancio partecipativo denominato "Desio Anch'io". [\[24\]](#page-94-3) La particolarità di questo bilancio consiste nell'essere stato diviso in due parti: junior (per partecipanti tra i 9 e 14 anni) e senior (per partecipanti di età superiore a 15 anni). Le proposte sono state pubblicate sul sito del Comune e per la fase di voto è stato utilizzato [Liquid FeedBack.](https://liquidfeedback.com/en/) Si tratta di una piattaforma open source che utilizza il [metodo Condorcet Schulze.](https://it.wikipedia.org/wiki/Metodo_Schulze) In questo tipo di votazione non viene chiesto di esprimersi a favore o contro un progetto, ma di valutare in termini di priorità diversi progetti rispetto all'utilizzo dei fondi pubblici.

Nonostante i fruttuosi esempi descritti, spesso il bilancio partecipativo si rivela una metodica fragile, eccessivamente associata al proponente politico. In alcuni casi, infatti, interrotta l'esperienza politica del partito, si interrompe anche l'esperienza del bilancio. Un esempio in tal senso è l'ultima edizione nel 2017 del bilancio partecipativo effettuato a Torino. L'edizione di bilancio ha visto una massiccia partecipazione di cittadini per la creazione di un'area verde chiamata "Giardini della Clessidra", ma non è stata più replicata. Infatti, nelle elezioni del 2021 si è passati da un'amministrazione Cinque Stelle ad una con il Partito Democratico.

Per finire, è rilevante prendere in considerazione anche gli interventi legislativi a carattere regionale volti a promuovere in maniera puntuale i bilanci partecipativi. L'Assemblea Regionale Siciliana, con la legge regionale 28 gennaio 2014, n.5, ha introdotto lo strumento del bilancio partecipativo su iniziativa del gruppo parlamentare regionale del Movimento Cinque Stelle. Ai sensi del comma 1 dell'art. 6 [\[25\]](#page-94-4), ai comuni isolani, che annualmente ricevono i trasferimenti dalla Regione Siciliana, "è fatto obbligo di spendere almeno il 2% (...) con forme di democrazia partecipata, utilizzando strumenti che coinvolgano la cittadinanza per la scelta di azioni di interesse comune pena la restituzione nell'esercizio finanziario successivo delle somme non utilizzate secondo tali modalità". I comuni, dotati di un appropriato regolamento comunale, emettono un avviso pubblico cui espongono le modalità di partecipazione al bilancio partecipativo da parte di "ogni cittadino o gruppo di cittadini", che presentano progetti appositi, la cui "valutazione (...) spetta alla cittadinanza, che deve essere messa nelle condizioni di esprimere una preferenza". Viene assicurata adeguata trasparenza in quanto "tutte le fasi del procedimento, esemplificate in raccolta dei progetti, valutazione, modalità di selezione, esito della scelta e liquidazione delle somme devono essere adeguatamente pubblicizzate sul sito istituzionale dell'ente".

Sebbene questo decreto regionale sia attualmente in vigore, non sono molte le realtà comunali siciliane che possono avvalersi del bilancio partecipativo. La legge regionale, infatti, esclude i Comuni in dissesto e quelli per cui le somme del bilancio partecipativo non superano i 10 mila euro.

# <span id="page-23-0"></span>**Capitolo 3**

# **Identificazione dei bisogni degli utenti**

Alla luce di quanto determinato dallo studio del dominio, è possibile affermare che esistono due macrocategorie di utenti a cui la piattaforma da progettare si rivolge: cittadini "attivi" e amministrazioni comunali. Con l'aggettivo "attivo" si intende un cittadino che ha intrapreso uno dei percorsi democratici citati precedentemente.

Dopo aver studiato il dominio, ed aver individuato quali sono i processi principali, è necessario indagare l'effettiva realizzazione di tali processi. Sicuramente la modalità più efficace ed appropriata di osservazione sarebbe quella di studiare i soggetti durante tutte le fasi del percorso, come semplice osservatore esterno. Ma l'espletamento di questi processi, in realtà, è molto lungo e potrebbe anche richiedere più di un anno; pertanto non è stato possibile osservarli da vicino dall'inizio alla fine del percorso.

Per superare i problemi temporali di un simile approccio, si è scelto di condurre delle interviste con soggetti appartenenti alle due macrocategorie. Le interviste consentono di approfondire il contesto e le modalità di esecuzione del processo in breve tempo, raccogliendo resoconti verbali di tutti i soggetti coinvolti.

## <span id="page-23-1"></span>**3.1 Identificazione dei bisogni dei cittadini attivi**

Per individuare le difficoltà incontrate dai cittadini attivi, sono stati selezionati dei cittadini che sono stati promotori di una petizione, referendum o proposta presentata al Comune. Sono stati reclutati sei cittadini, contattati tramite passa parola e social network. Considerando che il fenomeno delle petizioni comunali è quello più diffuso, la maggior parte dei partecipanti individuati (4 su 6) rientra nella categoria dei promotori di una petizione. I restanti rientrano nella categoria dei promotori di una proposta. L'indizione di referendum comunali avviene di rado, pertanto non è stato possibile trovare un rappresentante della categoria dei promotori di referendum.

L'intervista condotta è stata strutturata in due fasi. Nella prima, l'intervistato ha raccontato la propria esperienza, a partire dal momento in cui viene concepito il testo della propria idea, fino a quando questa non viene presentata al Comune. Di particolare interesse sono i passi che l'intervistato ha dovuto seguire al fine di proporre la propria idea all'amministrazione, indipendentemente dalla tipologia di strumento democratico di cui si sono avvalsi (petizione, referendum o proposta di bilancio partecipativo). Nella seconda, è stata proposta all'intervistato una lista predefinita di domande, per comprendere necessità e difficoltà. La lista delle domande è riportata nell'appendice [A.](#page-72-0)

Ogni intervistato è stato preventivamente informato sulle modalità di esecuzione dell'intervista, del numero delle domande e del fatto che le risposte fornite sarebbero state utilizzate come materiale per questo studio.

#### <span id="page-24-0"></span>**3.1.1 Esperienze dei cittadini**

#### **Cittadino P01: Creazione di una petizione di iniziativa popolare**

La veste di questo cittadino è quella di Consigliere Comunale di una forza politica della città di Torino. La sua esperienza riguarda la creazione di una petizione di iniziativa popolare. Per prima cosa, si è occupato di riunire un gruppo di persone interessate alla sua idea, pubblicizzandola non solo all'interno del proprio partito, ma anche all'interno di comitati e consulte. I componenti di questo gruppo sarebbero diventati i promotori della petizione. Il gruppo si è riunito per formulare il testo da presentare al Comune e successivamente si è attivato per raccogliere le firme necessarie tramite la realizzazione di banchetti nei luoghi designati dal Comune di Torino. Raccolte le firme, un rappresentante del gruppo dei promotori ha esposto la richiesta in sede di Consiglio Comunale alla stampa e alla commissione competente. La petizione è stata discussa, modificata ed approvata. Il comitato promotore ha potuto assistere a questa fase semplicemente come spettatore senza potersi esprimere.

#### **Cittadino P02: Presentazione di progetto per quartiere degradato**

Questo cittadino fa parte di una associazione del territorio palermitano. Il progetto promosso dalla sua associazione aveva come obiettivo l'organizzazione di un centro estivo per i ragazzi di un quartiere periferico e problematico di Palermo: ZEN2. Negli anni passati il Comune della città aveva provato a realizzare lo stesso progetto, senza successo. L'associazione, pertanto, decide di condurre delle interviste colloquiali con i ragazzi per individuare i loro bisogni e assicurarsi che le attività programmate fossero gradite e partecipate. Terminata la fase delle

interviste, soltanto tre persone scelte all'interno dell'associazione si sono dedicate alla scrittura del progetto. Oltre alla formulazione del testo che esplicitasse attività, tempi e luoghi di svolgimento del progetto, è stato necessario allegare dei documenti che definissero tutti gli indicatori di monitoraggio del successo del progetto proposto dopo la sua realizzazione. Tutti i progetti provenienti dalle associazioni del territorio palermitano sono stati valutati sulla base di una griglia che assegnava un maggiore punteggio ai progetti più inclusivi (fasce di età dei bambini considerati, coinvolgimento di soggetti disabili o con dinamiche familiari complesse). La proposta a cui si fa riferimento in questa intervista è stata quella che ha guadagnato più punti e pertanto il Comune di Palermo ha inviato una comunicazione ufficiale tramite PEC all'associazione vincitrice.

#### **Cittadino P03: Petizione per destinazione urbanistica di un lotto**

L'esperienza di questo cittadino è avvenuta nel Comune di Bagheria, in provincia di Palermo. L'interesse del cittadino e del suo comitato era rivolto alla destinazione d'uso di un lotto di terreno sul quale, secondo la previsione urbanistica, dovevano essere realizzati dei palazzi. Per i membri del comitato e per i residenti dell'area era opportuno, invece, che quello spazio fosse destinato ad una piazza o ad un parco pubblico. Un gruppo ristretto di persone si è occupato di stilare il testo della petizione, mentre altri hanno presieduto i banchetti per la raccolta firme. Terminata questa fase, la proposta è stata inviata al Comune di Bagheria che ha richiesto il parere del Consiglio Regionale Urbanistico per l'eventuale variazione di destinazione d'uso del Piano Regolatore Generale. Il Consiglio Comunale della città e l'organo competente si sono dimostrati molto scettici su questa proposta, non rispondendo il tempi celeri. Intanto, venivano indette nuove elezioni e il cittadino intervistato è stato scelto come Sindaco della città. Avendo l'opportunità di gestire la fase finale di approvazione del piano regolatore, il nuovo Sindaco, in prima persona, è riuscito a guidare la decisione finale verso la proposta per cui il comitato si era battuto.

#### **Cittadino P04: Proposta per la traduzione dei contenuti del sito Comunale per i migranti**

Questo cittadino conta un'esperienza di due anni come membro della Consulta della Pace e come vice portavoce della Consulta dei Diritti Umani del Comune di Palermo. La Consulta di cui faceva parte si è attivata durante il periodo pandemico per raccogliere diverse proposte di giovani migranti al fine di migliorare l'accesso alle linee guida sulla pandemia. Tra tutte le proposte raccolte, quella sui cui la consulta ha deciso di dedicarsi è stata la traduzione dei contenuti del sito comunale in diverse lingue oltre all'italiano. Le consulte del territorio palermitano hanno la facoltà di partecipare alle sedute del Consiglio Comunale insieme ad assessori

e Sindaco. In questa seduta la consulta ha presentato la propria proposta ma l'assessore competente ha bloccato l'avanzamento della stessa in quanto il Comune aveva già iniziato ad operare in tal senso. Se la proposta avesse potuto continuare il suo normale iter, assessore e Consulta avrebbero potuto lavorare insieme per la definizione di un roadmap per la sua realizzazione e i cittadini sarebbero stati informati tramite comunicati stampa.

#### **Cittadino P05: Petizione per riqualificazione del territorio**

Questo cittadino è il presidente di una associazione di 80 commercianti nel territorio torinese. L'area di azione dei membri dell'associazione abbraccia una grande piazza su cui insiste un'enorme rotonda da cui si diramano numerose strade. Questo creava grossi ingorghi e disagi per tutti gli abitanti e i commercianti della zona. L'associazione ha interagito con altre del territorio organizzando dei tavoli culturali per discutere del problema e per spronare i cittadini del quartiere ad appoggiarli nella richiesta di riqualificazione della zona. Tramite numerose assemblee sono stati definiti i punti chiave del testo della petizione che è stata firmata nei banchetti sparsi per il territorio. Infine la petizione e le firme raccolte sono state presentate al Comune, per fare intervenire l'amministrazione comunale.

#### **Cittadino P06: Petizione per la tutela dei beni archeologici**

Questo cittadino è un membro di una associazione per i beni culturali del territorio ligure. L'esperienza raccontata in questa intervista riguarda la creazione di un museo archeologico nel centro della città in quanto, attualmente, l'unico museo esistente è un una zona difficile da raggiungere. L'associazione ha intrapreso un percorso per coinvolgere i due Assessori comunali alla cultura, ma nessuna risposta soddisfacente è stata ricevuta. Quindi si è presa in considerazione la possibilità di una raccolta firme, ma il periodo pandemico ha interrotto tale iter. Sono stati organizzati altri incontri con l'amministrazione che ha sempre mostrato solo un apparente interesse visto che non si è mai realmente attivata per soddisfare le richieste dell'associazione. La petizione, infine, si è arenata.

#### <span id="page-26-0"></span>**3.1.2 Risultati delle interviste strutturate**

Considerando come la dimensione del Comune di appartenenza sia un fattore di rilevanza nei processi di democrazia locale, è interessante evidenziare il numero di abitanti del Comune di appartenenza di ogni cittadino. La maggior parte degli intervistati appartiene a Comuni di grandi dimensioni come i cittadini P01 e P05 nel Comune di Torino (850 mila abitanti) o i cittadini P02 e P04 nel Comune di Palermo (630 mila abitanti). Il cittadino P03 ha descritto la sua esperienza nel Comune di Bagheria (provincia di Palermo, 53 mila abitanti), medie dimensioni. Infine, il Comune di appartenenza del cittadino P06 è di piccole dimensioni, contando soltanto 5 mila abitanti. Il cittadino non ha voluto specificare altro se non il fatto che si trova in Liguria.

Dalle risposte raccolte dai cittadini, nessuno di essi cambierebbe il proprio modo di agire. Molti hanno affermato che modalità sperimentate ed attuate hanno avuto sempre esiti positivi.

La maggior parte dei cittadini (4 su 6) pensa che il processo sia lento, complesso, che richieda un numero eccessivo di firme e che avrebbe dovuto essere modernizzato nel corso degli ultimi anni. Il rapporto con le istituzioni è complicato: spesso la volontà popolare collide con il consenso che la politica vuole attrarre sul territorio, non sempre l'esigenza del cittadino coincide con quella dell'amministrazione. Questo crea grandi difficoltà nell'accoglimento della mozione avanzata.

I principali problemi evidenziati riguardano i banchetti di raccolta firme. Spesso risulta difficile trovare i volontari che si occuperanno di presiedere i banchetti. I cittadini, inoltre, concordano sulla difficoltà di stesura di un testo chiaro e univoco per il coinvolgimento dei cittadini.

Gli elementi su cui concentrarsi per una iniziativa di successo sono un'informazione trasparente e chiara durante tutto il processo: dalla progettazione dell'idea al momento in cui l'amministrazione delibera sulla proposta. È fondamentale sensibilizzare tutti i cittadini sull'argomento per evitare distorsioni delle informazioni e per assicurare una partecipazione massiccia e consapevole. È opinione generale che le iniziative migliori siano quelle in cui c'è una grande partecipazione ed è possibile fare affidamento su un gruppo esteso per la formulazione del testo.

Altri problemi evidenziati sono l'inadeguatezza dell'amministrazione ad usare nuove tecnologie, scarsità di fondi per il sociale, una macchina amministrativa molto lenta e la complessità nell'ascoltare le esigenze di tutti i membri delle associazioni, così come l'organizzazione di incontri con associazioni, attivisti e abitanti del territorio. Spesso ciò è percepito come un fallimento e una delusione da parte dei proponenti è che i progetti non si realizzano mai come sono scritti.

## <span id="page-27-0"></span>**3.2 Identificazione dei bisogni dei Comuni**

Per individuare le difficoltà incontrate dai Comuni, sono stati selezionati dei funzionari comunali esperti di dominio, ovvero coloro che si sono occupati personalmente di gestire o di sovrintendere l'intero processo. Sono stati reclutati 4 funzionari comunali, contattati tramite passa parola.

Il processo di interesse comprende la ricezione delle proposte dei cittadini, la verifica delle firme raccolte dai sostenitori e la delibera sulle proposte ricevute. I Comuni presi in considerazione nell'osservazione appartengono alla categoria dei Comuni "digitalizzati" (che si affidano, cioè, ad una piattaforma digitale per

raccogliere le idee dei cittadini) o a quella dei Comuni "non digitalizzati" (che si affidano solo a mezzi cartacei per portare a termine i processi di democrazia partecipativa). Soltanto uno dei quattro partecipanti selezionati rappresenta la categoria di Comuni "digitalizzati".

L'intervista condotta è stata strutturata in due fasi. Nella prima, viene chiesto al funzionario di raccontare qual è l'iter che solitamente si segue per valutare una proposta del cittadino e quali siano gli organi comunali coinvolti in ogni fase. Nella seconda, vengono poste sette domande per evidenziare le eventuali difficoltà e punti di miglioramento del processo. La lista delle domande è riportata nell'appendice [B.](#page-73-0)

Esattamente come nel caso dei cittadini, ogni intervistato è stato preventivamente informato sulle modalità di esecuzione dell'intervista, sul numero di domande e del fatto che le risposte fornite sarebbero state utilizzate come materiale per questo studio.

#### <span id="page-28-0"></span>**3.2.1 Esperienze dei Comuni**

#### **Comune di Bagheria (C01)**

Il funzionario intervistato racconta dell'unica esperienza di bilancio partecipativo realizzata nel comune di Bagheria (PA). Il comune siciliano ha dovuto sottostare a quanto decretato dalla Legge regionale del 28 Gennaio 2014, n.5 [\[25\]](#page-94-4) e i cittadini hanno potuto votare delle proposte rispetto alla spendibilità del 2% dei fondi Comunali. L'intervistato racconta che per prima cosa la Giunta Comunale si riunisce per approvare il bilancio e scegliere i temi su cui concentrarsi. Successivamente, gli uffici comunali pubblicano un avviso sul sito comunale che serve a sollecitare le associazioni territoriali a presentare le proprie proposte. Nel caso del comune di Bagheria, è l'Assessore alla Cultura ad occuparsi di questo passaggio. L'ufficio Protocollo del Comune riceve tutte le proposte tramite moduli cartacei compilati dai cittadini proponenti e si occupa di controllare i testi delle proposte ricevute. Ogni proposta ricevuta viene controllata e pubblicata sull'Albo Pretorio del sito comunale. Al termine del periodo di pubblicazione, tutti i cittadini sono chiamati a recarsi presso l'aula consiliare del Comune per esprimere la propria preferenza. Alcuni funzionari comunali si occupano di effettuare lo spoglio dei voti e in una seduta di Consiglio Comunale si procede con l'assegnazione delle somme alle proposte più votate. Un nuovo avviso sull'Albo Pretorio socializza ai cittadini l'esito finale del bilancio partecipativo.

#### **Comune di San Benedetto del Tronto (C02)**

Il funzionario intervistato racconta di come vengono gestite le petizioni dei cittadini nel Comune di San Benedetto del Tronto. Il Comune riceve le petizioni in diversi modi: tramite moduli cartacei consegnati all'ufficio Protocollo, fax, casella di posta elettronica istituzionale certificata e non. Ogni petizione è corredata da un certo numero di firme, definito nello Statuto. Ogni firma è controllata attentamente per evitare che vi siano firme multiple collegate alla stessa persona o che i firmatari non abbiano commesso errori durante il processo di firma. Se le firme valide della petizione presentata superano la soglia indicata nello Statuto, in sede di Consiglio Comunale viene discussa la proposta ed eventualmente approvata e il Comune ha a disposizione 30 giorni per pubblicare l'esito della petizione sull'Albo Pretorio.

#### **Comune di Torino (C03)**

L'intervistato vanta un'esperienza come assessore all'Innovazione e Smart City del Comune di Torino. A partire dal 2019 si è speso per la realizzazione di canali di comunicazione per permettere ai cittadini di entrare in contatto con l'Amministrazione Comunale. Le proposte avanzate dalle imprese locali, tramite moduli cartacei o posta certificata, sono revisionate da figure competenti, che asseriscono la fattibilità del progetto. Nel caso in cui le firme raccolte siano prive di anomalie, l'Amministrazione Comunale segue le indicazioni dei funzionari competenti nella formulazione della risposta, per essere sicuri che sia pertinente ed efficace.

#### **Comune di Milano (C04)**

L'intervistato è il responsabile dell'Ufficio Partecipazione del Comune di Milano ed ha raccontato l'esperienza di bilancio partecipativo in questo Comune. Il processo inizia dalla comunicazione da parte del Comune, sul suo sito, dell'avvio di una nuova edizione di bilancio i cui temi sono stati concordati con i vari Municipi del territorio milanese. Con questo avviso si promuove la raccolta di progetti e proposte da parte dei cittadini. Tutto il materiale inviato viene sottoposto al vaglio dei tecnici per valutarne la fattibilità. Spesso le proposte hanno lacune o imperfezioni, pertanto si organizzano tavoli di discussione per correggerle. Viene pubblicato un elenco di tutte le proposte valide che vengono sottoposte alla valutazione popolare. In questa fase ogni cittadino ha la possibilità di esprimere tre preferenze dell'elenco. Infine, le proposte che ottengono più preferenze, vengono sottoposte ad una seconda fase di voto in cui sono individuate quelle che raccolgono il più ampio favore popolare. A questo punto viene destinato un budget alle proposte più votate e si procede alla loro realizzazione.

#### <span id="page-29-0"></span>**3.2.2 Risultati delle interviste strutturate**

Dalla dimensione del Comune dipendono i passi necessari per completare il processo, pertanto è importante evidenziare il numero di abitanti di Comuni intervistati. Due Comuni sono di grandi dimensioni: C03, Torino (850 mila abitanti) e C04, Milano (1.371.185 abitanti). Gli altri due, C01 Bagheria e C02 San Benedetto del Tronto sono di medie dimensioni e si aggirano intorno ai 50 mila abitanti.

I problemi lamentati dalla maggior parte dei Comuni riguardano la verifica dei nominativi dei firmatari. Nella lista delle firme potrebbero esserci degli errori come l'assenza del firmatario nelle liste elettorali o nessuna corrispondenza tra nome, cognome, data e luogo di nascita. Per alcuni Comuni inoltre risulta difficile coinvolgere un'ampia platea di cittadini visto che spesso ci si occupa di tematiche non necessariamente di interesse generale. Bisogna mediare tra interesse pubblico ed interesse privato supportando un dialogo moderato tra soggetti diversi e in questo affidandosi ad esperti che si occuperanno di tale aspetto. Molto spesso succede che il Comune si ritrova a dover analizzare proposte non coerenti con l'obiettivo/tema scelto, poiché le associazioni che partecipano sembrano non tenerlo in considerazione. Nei Comuni in cui i fondi disponibili sono scarsi, è necessaria da parte del Comune una massiccia opera di moderazione nel dialogo tra associazioni. Un altro fattore che incentiva la scarsa partecipazione è la mancata socializzazione degli strumenti democratici che sono a disposizione dei cittadini.

Tutti i Comuni concordano che un processo vincente è quello che vede una grande partecipazione, in cui i cittadini collaborino largamente e abbiano fiducia nei canali di comunicazione utilizzati. Spesso però è a rischio la fiducia tra amministrazione e cittadini. Durante tutto il processo, infatti, i cittadini alimentano la loro aspettativa, che se viene disattesa (per esempio con rifiuti non ben motivati), potrebbe portare ad una minore partecipazione nelle fasi successive del processo. Inoltre, se la realizzazione dei progetti vincitrici richiede molto tempo, i promotori dell'iniziativa possono comunque provare delusione ed essere scoraggiati a partecipare nuovamente.

La maggior parte dei funzionari intervistati riconosce la necessità dell'uso di nuove tecnologie per portare a termine i processi descritti. I dipendenti degli uffici comunali hanno perfettamente compreso che garantire la partecipazione del cittadino sia uno dei loro compiti, tuttavia non hanno dimestichezza con i nuovi strumenti di partecipazione. Probabilmente l'introduzione di nuove tecnologie non sarebbe gradita per l'iniziale impegno richiestogli.

### <span id="page-30-0"></span>**3.3 Formalizzazione dei requisiti**

Alla luce delle risposte fornite da tutti gli intervistati, è possibile riassumere i bisogni degli utenti nella tabella [3.1.](#page-31-0)

Sorprendentemente, per entrambi gli attori citati, il bisogno più profondo si è rivelato quello di disporre di un adeguato canale di comunicazione per riuscire a coinvolgere la popolazione, come evidenziato dal requisito [1.](#page-31-1)

Per i cittadini spesso questo significa una maggiore probabilità di realizzazione delle proprie idee, per i Comuni, invece, la sicurezza che i provvedimenti realizzati

<span id="page-31-4"></span><span id="page-31-2"></span><span id="page-31-1"></span><span id="page-31-0"></span>

|              | Requisito                                                                                                    | Cittadini   | Amministrazioni |
|--------------|----------------------------------------------------------------------------------------------------|-------------|-----------------|
| $\mathbf{1}$ | Poter sensibilizzare i concittadini su argomenti<br>d'interesse collettivo e sollecitare il coinvolgi-<br>mento di un numero ampio di persone | $\mathbf x$ | X               |
| 2            | Raccogliere le firme necessarie in modo agevole                                                                                               | X           |                 |
| 3            | Far conoscere ai cittadini gli strumenti che pos-<br>sono utilizzare per esporre all'amministrazione<br>le proprie idee                       |             | X               |
| 4            | Semplificare il processo di verifica delle firme                                                                                              |             | X               |
| 5            | Garantire la moderazione tra soggetti diversi                                                                                                 |             | X               |
| 6            | Esprimersi in modo preciso ed univoco nella<br>formulazione della propria idea                                                                | X           |                 |
| 7            | Avere accesso ad informazioni chiare                                                                                                    | X           |                 |

**Tabella 3.1:** Requisiti del sistema

<span id="page-31-5"></span><span id="page-31-3"></span>siano sostenuti dalla maggior parte della cittadinanza.

Per soddisfare il requisito [1,](#page-31-1) il sistema deve permettere la "pubblicizzazione" delle idee inviate dai cittadini all'amministrazione senza necessariamente avviare la fase di firma o voto. Nel periodo in cui l'elemento è pubblicato, il gruppo dei proponenti può condividerlo e farlo conoscere tramite passaparola, per assicurarsi una massiccia adesione nel momento del voto.

Il requisito [3](#page-31-2) impone che il sistema renda evidenti gli strumenti democratici adottati dal Comune. Pertanto, è necessario organizzare un elenco che riporti tutti gli strumenti che il cittadino può usare.

Per soddisfare il requisito [4](#page-31-3) il sistema permetterà l'accesso alle operazioni di firma e voto solo ai cittadini autenticati con SPID e autorizzati dall'amministrazione Comunale. In questo modo si assicura che ogni interazione registrata dalla piattaforma sia legittima e rilevante. Il beneficio di tale provvedimento, soddisfa anche il requisito [2,](#page-31-4) in quanto i cittadini non hanno più la necessità di presenziare i banchetti di raccolta delle firme né di trascrivere le informazioni personali di ogni firmatario.

# <span id="page-32-0"></span>**Capitolo 4 Progettazione del prototipo**

Le informazioni acquisite studiando il dominio e le interviste condotte con cittadini e funzionari comunali (descritte rispettivamente nei capitoli [2](#page-13-0) e [3\)](#page-23-0) hanno permesso di definire le caratteristiche e i requisiti per la progettazione della piattaforma.

Lo studio effettuato sul dominio ha mostrato, inoltre, che fondamentalmente sono due gli attori interessati ai processi di democrazia diretta e partecipativa. Da una parte il cittadino, promotore di progetti, proposte ed iniziative, spesso supportato da associazioni e/o comitati. Dall'altra l'amministrazione comunale che in questo scenario rappresenta il gestore di tutto il ciclo di vita dei processi di petizioni, referendum e proposte di bilancio partecipativo ricevute.

## <span id="page-32-1"></span>**4.1 Caratteristiche**

Lo studio del dominio e le interviste condotte hanno evidenziato come, generalmente, il processo seguito dal cittadino per proporre al comune la propria idea (sotto forma di petizione o referendum) è composto da quattro fasi: stesura del testo, raccolta firme, invio del testo corredato da firme all'amministrazione comunale e presentazione dell'idea in sede di Consiglio Comunale. In un ambiente digitale, in cui qualunque cittadino è libero di pubblicare qualsiasi tipo di contenuto e in cui ogni elemento pubblicato è visibile a tutti gli altri cittadini, il susseguirsi dei passi appena descritti non può essere rispettato. Ne consegue la necessità di moderare l'operato degli utilizzatori, coerentemente con quanto evidenziato nelle interviste condotte con i funzionari comunali (requisito [5\)](#page-31-5). Le numerose esperienze delle piattaforme digitali nate in questi ultimi anni hanno dimostrato che senza un meccanismo di moderazione che faciliti la cooperazione e prevenga abusi, le comunità online tendono a diventare disfunzionali, vittime di spammer, vandali e troll. Una caratteristica fondamentale del sistema ideato è quindi **la possibilità per l'amministratore di "validare" i contenuti** prima di renderli pubblici a

tutti i cittadini. Il processo base, pertanto, subisce alcune modifiche. I passi sono riportati nella figura [4.1,](#page-33-0) il cittadino per prima cosa invia il testo, successivamente l'amministratore lo valida e lo rende pubblico. Solo dopo questa approvazione è possibile avviare la fase di raccolta firme.

<span id="page-33-0"></span>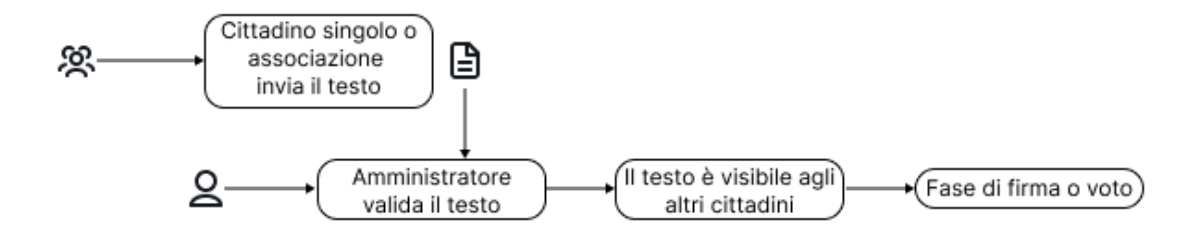

**Figura 4.1:** Processo generico per la presentazione di un testo di petizione o referendum sulla piattaforma

Il bilancio partecipativo è, invece, un processo che parte dall'iniziativa dell'amministrazione comunale. Come emerso dallo studio del dominio e dalle interviste ai funzionari comunali, è l'Ente Comunale a definire l'edizione di bilancio, corredata da tutte le fasi che si intendono seguire. Dopo l'indizione del bilancio, il processo seguito dai cittadini prevede la definizione del testo della proposta e di eventuali allegati e invio all'amministrazione comunale che procede alla valutazione della sua fattibilità e attesa dell'avvio della fase di voto per poter esprimere la propria preferenza. Il bilancio termina con la scelta e divulgazione dei progetti vincitori.

Il sistema ideato permette di rispettare i passi che Comuni e cittadini sono già abituati a compiere, garantendo la continua moderazione da parte dell'amministrazione. I passi necessari sono illustrati nella figura [4.2.](#page-33-1)

<span id="page-33-1"></span>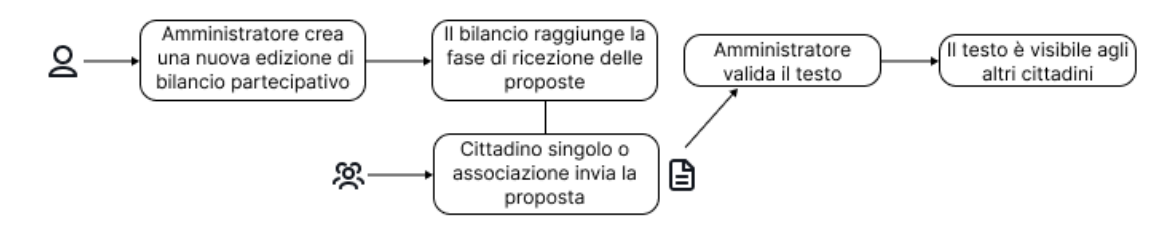

**Figura 4.2:** Processo per la presentazione delle proposte sulla piattaforma

Questo meccanismo risponde al requisito [5](#page-31-5) (tabella [3.1\)](#page-31-0).

I requisiti [2](#page-31-4) e [4](#page-31-3) riguardano i processi di raccolta e verifica firme. Le interviste condotte hanno evidenziato come questi due processi siano i più complessi e tediosi da completare. Il modo in cui questi sono portati a termine può esporre ad errori di difficile correzione. Spesso, infatti, quando si verifica un errore (nella trascrizione di dati, nella registrazione delle firme, ...) è l'amministrazione comunale che evidenzia le anomalie, inviando notifica ai promotori per poter effettuare le dovute correzioni. Entrambi i processi possono essere resi più snelli ed efficienti impedendo a cittadini privi dei requisiti necessari di apporre la propria firma a favore dell'iniziativa. Si può rispondere a questa esigenza introducendo una forma di accreditamento sulla piattaforma che permetta l'accesso a tutte le funzionalità solo ai cittadini presenti nelle liste elettorali del Comune. Dallo studio del dominio [\[12,](#page-93-3) [17\]](#page-93-8) è emerso che un meccanismo valido e già utilizzato per accedere a molti servizi online della pubblica amministrazione è lo SPID (Sistema Pubblico di Identità Digitale). Questo rappresenta l'identità digitale e personale di ogni cittadino formato da una coppia di credenziali (username e password). I vantaggi di una soluzione integrata con SPID sono molteplici: il cittadino segue un processo di registrazione e/o accreditamento alla piattaforma a lui familiare, di cui si fida e non ha necessità di inserire nuovi dati, l'amministratore non deve controllare che le azioni effettuate siano legittime perché il sistema registra solo quelle dei cittadini accreditati. Le problematicità evidenziate da cittadini e amministratori comunali vengono, quindi, risolte "a monte" con l'adozione di questo meccanismo.

## <span id="page-34-0"></span>**4.2 Funzionalità offerte**

Per la modellizzazione del sistema, è stato necessario introdurre la figura di un "amministratore", presumibilmente, un funzionario comunale designato dal Comune per gestire gli elementi attivi sulla piattaforma ed esserne quindi il suo Amministratore.

I cittadini, invece, da ora in poi verranno designati con il termine Partecipanti. Con questa nuova nomenclatura è possibile fare riferimento, in modo esclusivo, a quelli accreditati sulla piattaforma.

La piattaforma ideata permette di portare a termine tutti i processi descritti nel capitolo [2.](#page-13-0) Pertanto le funzionalità offerte sono le seguenti:

- **Visualizzazione dei processi in corso:** il Partecipante ha una visione d'insieme dello stato attuale del sistema e può venire a conoscenza di tutti i processi democratici attualmente in corso nel Comune di appartenenza.
- **Sottoscrizione di un elemento con la propria firma:** il Partecipante può apporre la propria firma all'elemento scelto (che sia petizione o referendum)
- **Espressione del voto per una proposta di bilancio partecipativo:** il Partecipante può votare una proposta di bilancio partecipativo presente sulla piattaforma.
- **Pubblicazione di petizioni, di referendum e di proposte:** il Partecipante ha la possibilità di pubblicare la propria petizione, referendum o proposta per l'edizione corrente di bilancio anche per conto della propria associazione o comitato di appartenenza.
- **Visualizzazione dell'andamento di una raccolta firme in corso:** il Partecipante può visualizzare quante firme sono state raccolte, quante ne mancano al raggiungimento della soglia stabilita dallo Statuto Comunale e quando si completa il periodo della raccolta firme.
- **Moderazione degli elementi inviati dai Partecipanti:** l'Amministratore può visionare prima di chiunque altro gli elementi inviati dai Partecipanti e decidere se questi possono essere pubblicati sulla piattaforma o se devono essere rifiutati.
- **Definizione del periodo di raccolta firme:** l'Amministratore può definire il periodo in cui la piattaforma abilita la registrazione delle firme per le petizioni e i referendum.
- **Pubblicazione della risposta ad una petizione:** l'Amministratore può rendere visibile a tutti i partecipanti la risposta formulata in sede di Consiglio Comunale al termine della presentazione della petizione.
- **Pubblicazione delle date di indizione del referendum:** l'Amministratore può pubblicare le date in cui sarà possibile votare ad un referendum che ha raggiunto la soglia di firme stabilita dallo Statuto Comunale.
- **Pubblicazione dell'esito della consultazione referendaria:** al termine della fase di voto, l'Amministratore può socializzare con i partecipanti l'esito della consultazione referendaria.
- **Indizione di una nuova edizione di bilancio partecipativo:** l'Amministratore può avviare una nuova edizione di bilancio partecipativo definendone tutte le fasi e stabilendo quando è possibile inviare le proposte e quando esprimere la propria preferenza.
- **Proclamazione delle proposte vincitrici:** l'Amministratore può comunicare ai partecipanti a quali proposte sono state destinate le quote del bilancio partecipativo.

## <span id="page-35-0"></span>**4.3 Architettura della piattaforma**

Per rendere indipendente e riservato l'operato dell'Amministratore, si è deciso di dividere la piattaforma in due aree, come riportato nella figura [4.3.](#page-36-1) Entrambe le aree contengono tre moduli, uno per ogni strumento democratico descritto. Pertanto, sia l'Area Amministratore che l'Area Partecipante contengono i moduli per petizioni, referendum e bilanci partecipativi. Nonostante i moduli abbiano la stessa nomenclatura, permettono azioni molto diverse.
Progettazione del prototipo

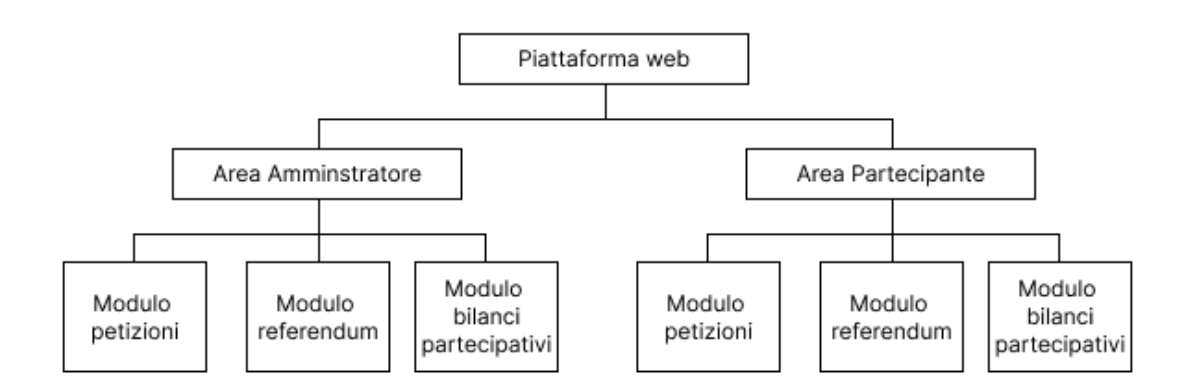

**Figura 4.3:** Architettura della piattaforma

## <span id="page-36-1"></span>**4.3.1 Area Amministratore**

Per la progettazione di questa porzione dell'applicativo, si è pensato di realizzare uno schema di navigazione che permettesse all'Amministratore di avere una visione di insieme degli elementi presenti sulla piattaforma. Tale schema è illustrato nella figura [4.4.](#page-36-0)

<span id="page-36-0"></span>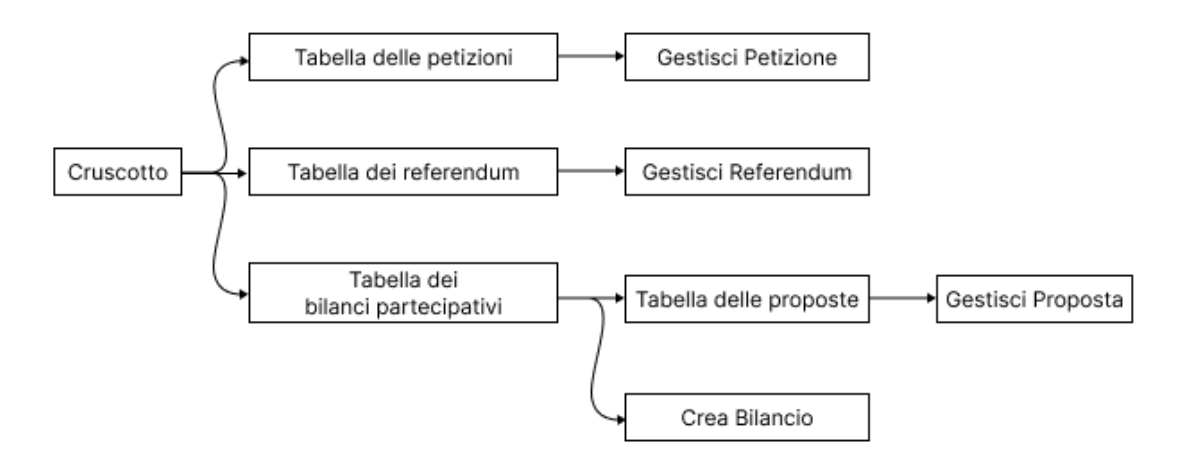

**Figura 4.4:** Percorsi di navigazione pensati per l'area amministratore

Il "Cruscotto" è la pagina iniziale, in cui l'Amministratore ha la possibilità di visualizzare delle statistiche sull'utilizzo dell'applicativo da parte dei Partecipanti. Un possibile schema di tale pagina è quello mostrato nella figura [4.5.](#page-37-0) La barra laterale è quella che permette all'Amministratore di muoversi tra i diversi moduli dell'applicazione.

Progettazione del prototipo

<span id="page-37-0"></span>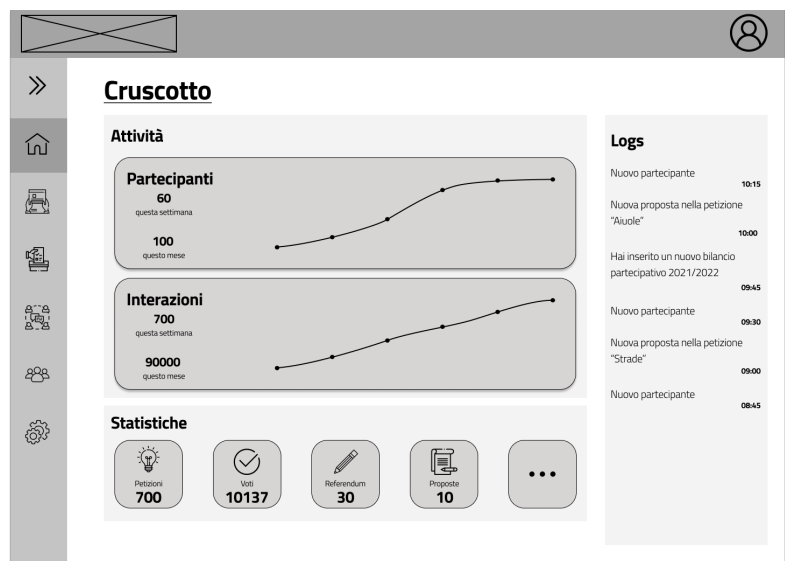

**Figura 4.5:** Cruscotto dell'Amministratore

### **Modulo petizioni**

Per modellizzare il ciclo di vita delle petizioni, è stato definito un insieme di "stati" per descrivere le fasi di sviluppo di una petizione.

<span id="page-37-1"></span>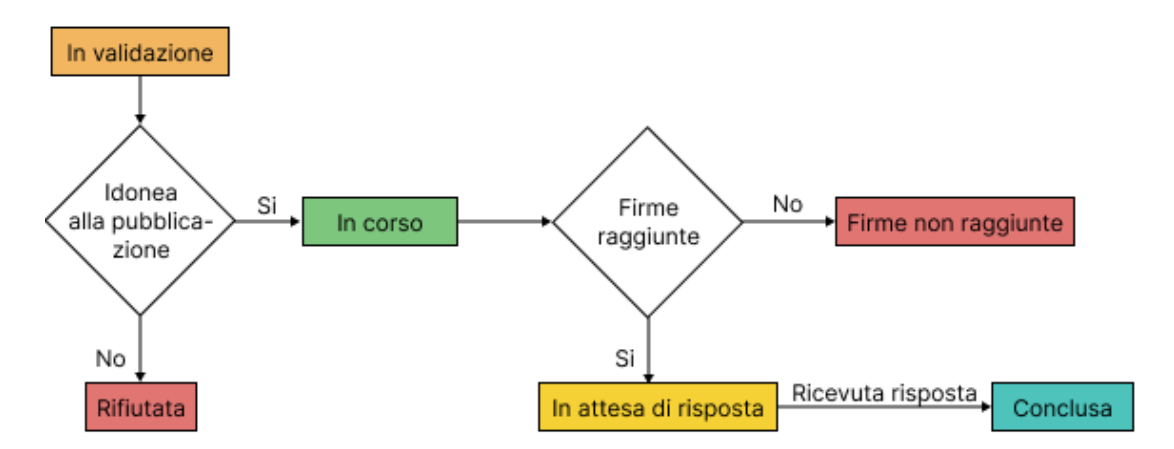

**Figura 4.6:** Diagramma per gli stati di una petizione

Una petizione, inserita sulla piattaforma da un promotore viene registrata nello stato "in validazione". L'Amministratore, quindi, la esamina per decidere se questa è idonea ad essere visibile a tutti i partecipanti. In caso affermativo, lo stato della petizione diventa "in corso" e viene pubblicata. Da questo momento in poi e per tutto il periodo stabilito i Partecipanti possono apporre la propria firma. Al termine di questo periodo, la petizione potrebbe non aver raggiunto le firme necessarie, dunque, il suo stato diventa "firme non raggiunte". In caso contrario, il suo stato diventa "in attesa di risposta" e l'Amministratore ne pubblica il responso. Dopo questa operazione, la petizione raggiunge lo stato "conclusa" e termina il suo ciclo di vita. Quanto descritto è riassunto nella figura [4.6.](#page-37-1)

<span id="page-38-0"></span>

|                    | <b>Petizioni</b>     |           |                                 |           |               |        |                   |
|--------------------|----------------------|-----------|---------------------------------|-----------|---------------|--------|-------------------|
| Tutte le petizioni | Impostazioni         |           |                                 |           |               |        |                   |
| Filtra             | $\checkmark$         |           |                                 |           | Cerca         |        | ্                 |
| Titolo             | Autore               | Categoria | Stato                           | Firme     | Pubblicata il | Azioni |                   |
| Parco              | Marco Malano         | Giardini  | In validazione                  | $---$     | $\cdots$      | 0      |                   |
| Ospedale           | Simone lammarino     | Servizi   | In attesa di risposta 1200/1000 |           | 9/02/2022     | 8      | ⇘                 |
| Aiuole             | Camilla Lodi Rizzini | Natura    | In corso                        | 2/1000    | 10/03/2022    | 0      | $\Leftrightarrow$ |
| Sport              | Diego Marino         | Sport     | In corso                        | 3/1000    | 21/03/2022    | 8      | $\Diamond$        |
| Asilo              | Emanuela Cristino    | Scuola    | In corso                        | 112/1000  | 10/02/2022    | 0      | ♦                 |
| Bambini            | Giuseppe Grifi       | Scuola    | Conclusa                        | 1000/1000 | 10/03/2022    | 5      | ⇘                 |
| Fiori aiuole       | Edoardo Colonna      | Scuola    | Rifiutata                       | $-$       | $\sim$        | ₿      | $\Leftrightarrow$ |
|                    |                      |           |                                 |           |               |        |                   |
|                    |                      |           |                                 |           |               |        |                   |
|                    |                      |           |                                 |           |               |        |                   |

**Figura 4.7:** Tabella delle petizioni

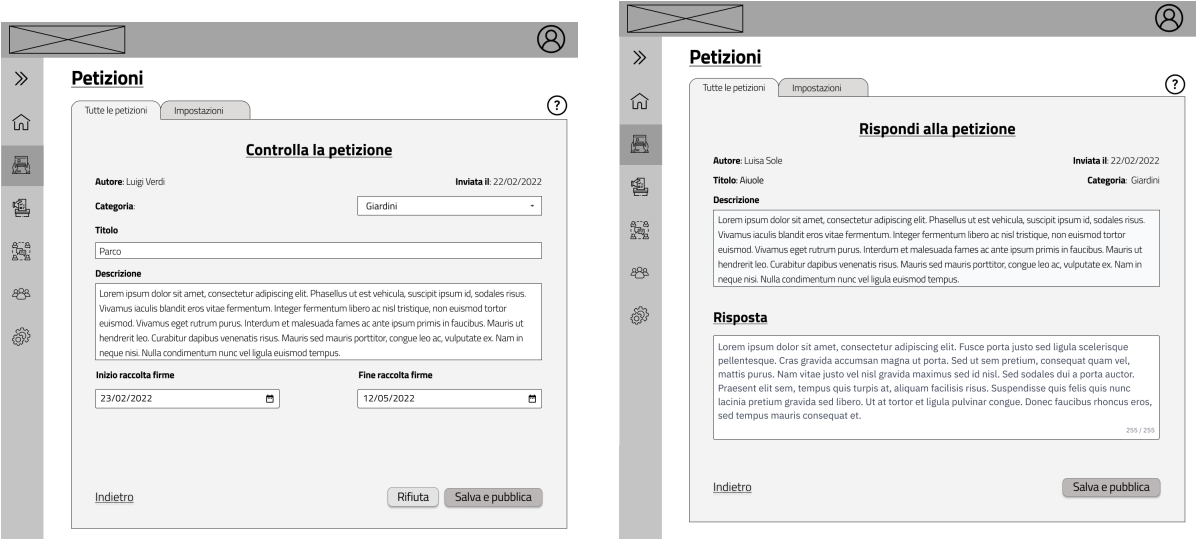

**(a)** Schermata per la validazione della petizione **(b)** Schermata per la pubblicazione della risposta

**Figura 4.8:** Pagine di gestione della petizione

L'Amministratore ha una panoramica di tutte le petizioni presenti sulla piattaforma in formato tabellare, come riportato nella schermata "Tabella delle petizioni", figura [4.7.](#page-38-0)

Da questa schermata è possibile validare o rispondere ad una petizione utilizzando la prima o la seconda icona della colonna "Azioni". Interagendo con queste icone, viene visualizzata una schermata che mostra tutti i dettagli della petizione. Azionando la prima icona, saranno presenti in fondo alla pagina i campi per la scelta del periodo di raccolta firme, oppure, azionando la seconda icona, verrà mostrato il campo di testo per la scrittura della risposta.

#### **Modulo referendum**

Dallo studio di dominio è emerso che la legge italiana non contempla il voto ad un quesito referendario su piattaforme online. È pertanto necessario concepire questo modulo considerando che una parte del processo sarà eseguita al di fuori della piattaforma. Gli stati scelti per modellizzare il ciclo di vita di un referendum sono illustrati in figura [4.9](#page-39-0) e seguono un percorso molto simile a quello descritto per le petizioni.

Per i quesiti referendari che hanno raggiunto, nei tempi stabiliti, il numero di firme necessarie per essere indetti, lo stato diventa "firme raggiunte" e il sistema permette al Comune di stabilire e pubblicizzare le date per il voto dei cittadini. Lo stato rimane tale finché l'Amministratore non pubblica l'esito della consultazione referendaria al termine della fase di voto.

<span id="page-39-0"></span>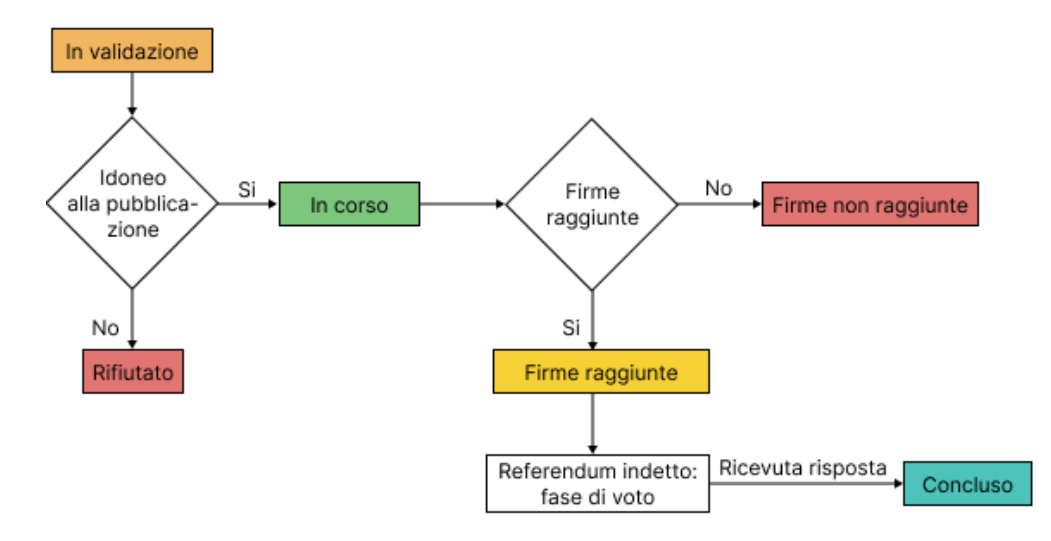

**Figura 4.9:** Diagramma per gli stati di un referendum

Infatti, non registrandosi nessun dato durante la fase di voto, è l'Amministratore a dover redigere un testo in cui si espliciti l'esito della consultazione al termine

dello spoglio. Non appena tale esito è pubblicato, il referendum passa allo stato "concluso" e termina il suo ciclo di vita.

<span id="page-40-0"></span>Per mantenere lo stesso schema utilizzato per il modulo delle petizioni, tutti i referendum presenti sulla piattaforma sono elencati in formato tabellare, come riportato nella schermata "Tabella dei referendum", figura [4.10.](#page-40-0)

| $\gg$                       | Referendum         |                      |             |                 |           |               |        |                   |  |  |
|-----------------------------|--------------------|----------------------|-------------|-----------------|-----------|---------------|--------|-------------------|--|--|
| ínì                         | Tutti i referendum | Impostazioni         |             |                 |           |               |        | $\overline{?}$    |  |  |
|                             | Filtra             | $\checkmark$         |             |                 |           |               |        |                   |  |  |
|                             | Titolo             | Autore               | Tipo        | Stato           | Firme     | Pubblicata il | Azioni |                   |  |  |
|                             | Parco              | Marco Malano         | Consultivo  | In validazione  |           | $\cdots$      | ₿      | $\Leftrightarrow$ |  |  |
| 鱼                           | Aiuole             | Camilla Lodi Rizzini | Propositivo | In corso        | 2/1000    | 10/03/2022    | 8      | ⇦                 |  |  |
|                             | Sport              | Diego Marino         | Abrogativo  | In corso        | 3/1000    | 21/03/2022    | B      | ⇦                 |  |  |
| $\frac{a}{b}$ $\frac{a}{b}$ | Asilo              | Emanuela Cristino    | Propositivo | In corso        | 112/1000  | 10/02/2022    | B      | ⇘                 |  |  |
|                             | Bambini            | Giuseppe Grifi       | Consultivo  | Firme raggiunte | 1000/1000 | 10/03/2022    | 0      | ☆                 |  |  |
|                             | Ospedale           | Simone lammarino     | Abrogativo  | Concluso        | 1200/1000 | 9/02/2022     | 9      | ⇦                 |  |  |
| æ                           | Fiori aiuole       | Edoardo Colonna      | Abrogativo  | Rifiutato       |           | $\cdots$      | 0      | ☆                 |  |  |
| කි                          |                    |                      |             |                 |           |               |        |                   |  |  |
|                             |                    |                      |             |                 |           |               |        |                   |  |  |

**Figura 4.10:** Tabella dei referendum

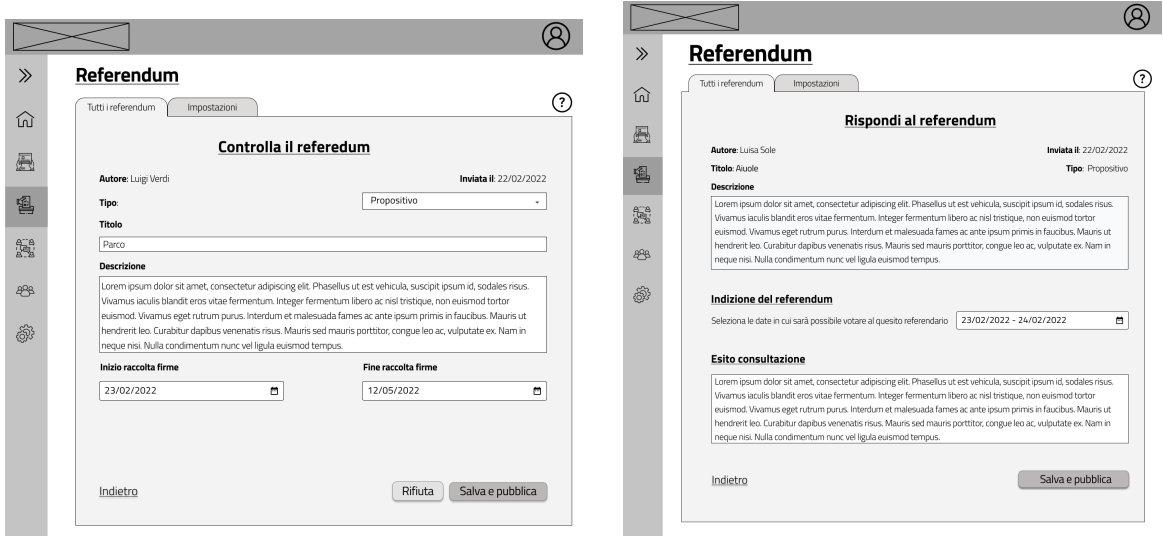

<span id="page-40-1"></span>**(a)** Schermata per la validazione del referendum **(b)** Schermata per la pubblicazione dell'esito

<span id="page-40-2"></span>della consultazione

**Figura 4.11:** Pagine di gestione del referendum

Le icone della colonna azioni hanno lo stesso funzionamento di quelle che si trovano in figura [4.7.](#page-38-0) Interagendo con la prima l'Amministratore ha la possibilità di validare un referendum prima di renderlo visibile a tutti i partecipanti. Interagendo con la seconda, invece, l'amministratore può pubblicare l'esito della consultazione referendaria al termine della fase di voto. La struttura di queste schermate è illustrata nelle figure [4.11a](#page-40-1) e [4.11b.](#page-40-2)

#### **Modulo bilanci partecipativi**

Questo modulo ha una struttura a due livelli. Si considera la singola edizione di bilancio come un contenitore di proposte. Gli stati di un bilancio sono "in corso", "concluso" e "non pubblicato" (figura [4.12\)](#page-41-0). Quest'ultimo rappresenta un bilancio ancora in fase di definizione e non ancora visibile ai partecipanti.

<span id="page-41-0"></span>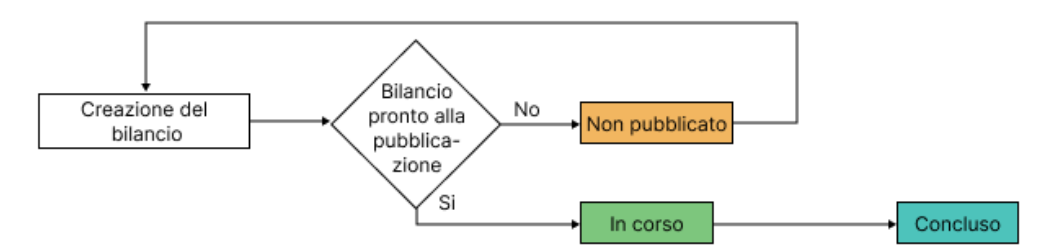

**Figura 4.12:** Diagramma per gli stati di un bilancio partecipativo

La prima pagina visualizzata dall'Amministratore è la "Tabella dei bilanci", figura [4.13.](#page-42-0) Interagendo con la prima icona della colonna "Azioni" è possibile modificare date e il testo di una edizione di bilancio pre-esistente; con la seconda icona, invece, è possibile visualizzare tutte le proposte inviate dai Partecipanti per quella specifica edizione di bilancio. Infine, interagendo con il pulsante "Nuovo" è possibile creare una nuova edizione di bilancio.

Dallo studio del dominio è emerso come ogni Comune decida autonomamente di quante fasi il bilancio si compone e in quali fasi è possibile la ricezione delle proposte e il voto da parte dei cittadini. Per questo l'applicativo è concepito per essere flessibile e adattarsi a qualsiasi esigenza. Quindi, durante la creazione di un bilancio, è possibile definire le date di inizio e chiusura, le fasi che lo comporranno e per ogni fase è possibile specificare la possibilità di invio delle proposte e/o la possibilità dell'espressione del proprio voto. Nella figura [4.14,](#page-42-1) viene mostrato un prototipo della schermata per la creazione di una edizione di bilancio partecipativo.

Il ciclo di vita delle proposte inviate dai Partecipanti durante l'edizione in corso è modellizzato con solo quattro stati. Come illustrato nella figura [4.15,](#page-43-0) quando la proposta viene inviata dal partecipante è nello stato "in validazione". Analogamente a quanto avviene per petizioni e referendum, la proposta potrebbe continuare il suo

Progettazione del prototipo

<span id="page-42-0"></span>

| $\gg$ |                        | <b>Bilancio partecipativo</b> |          |                               |
|-------|------------------------|-------------------------------|----------|-------------------------------|
| 屳     | Tutti i bilanci        | Impostazioni                  |          | $\left( ? \right)$            |
|       | Filtra<br>$\checkmark$ | Nuovo                         |          | $\alpha$<br>Cerca             |
| Ā     | Edizione               | Titolo                        | Stato    | Azioni                        |
|       | 2022/2023              | Mari sani e gente felice      | In corso | $\mathscr{D}$<br>冃            |
| 魯     | 2021/2022              | Sport su spazi pubblici       | Concluso | 旬<br>$\overline{\mathscr{D}}$ |
|       | 2019/2020              | Giardini in festa             | Concluso | Ø<br>目                        |
| 飍     |                        |                               |          |                               |
|       |                        |                               |          |                               |
| ஆ     |                        |                               |          |                               |
| ෯     |                        |                               |          |                               |
|       |                        |                               |          |                               |
|       |                        |                               |          |                               |
|       |                        |                               |          |                               |

<span id="page-42-1"></span>**Figura 4.13:** Tabella delle edizioni dei bilanci partecipativi

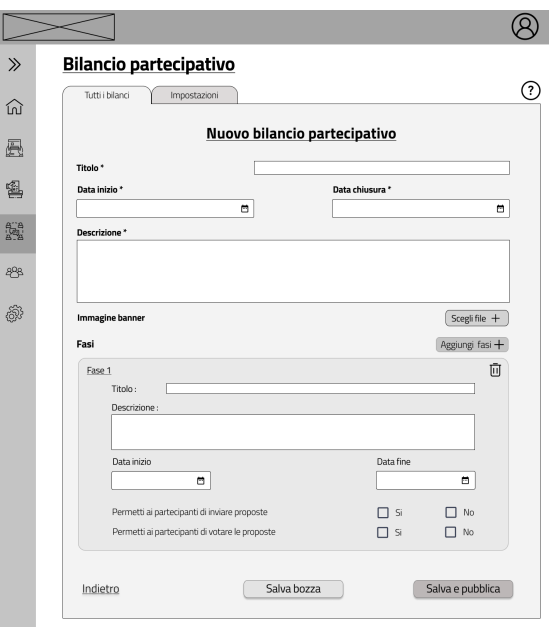

**Figura 4.14:** Pagina per la creazione di una edizione di bilancio partecipativo

iter ed essere resa visibile a tutti i Partecipanti, passando nello stato "pubblicata", oppure essere rifiutata. L'Amministratore, alla fine della fase di voto delle varie proposte, seleziona quella più votata che passa allo stato "vincitrice" e pubblica un testo che espliciti l'intenzione del Comune.

<span id="page-43-0"></span>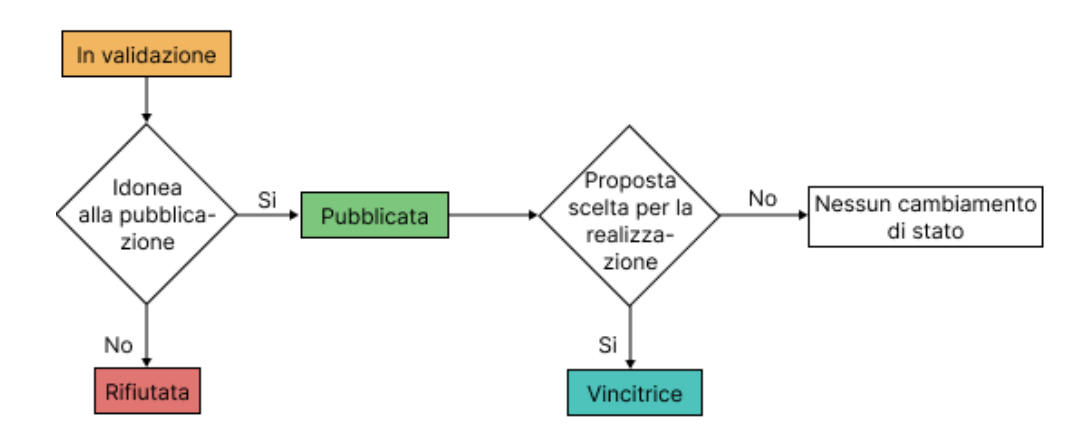

**Figura 4.15:** Diagramma per gli stati di una proposta

Utilizzando lo stesso schema tabellare illustrato precedentemente, tutte le proposte ricevute per una edizione di bilancio possono essere visualizzate nella "Tabella delle proposte", figura [4.16.](#page-43-1) Le uniche due azioni disponibili sono la validazione della proposta (tramite la schermata [4.17a](#page-44-0) ) e la pubblicazione della risposta alla proposta (tramite la schermata [4.17b\)](#page-44-1). A differenza di quanto avviene per petizioni e referendum, le proposte è spesso corredata da allegati che possono essere scaricati, controllati ed eventualmente essere eliminati in fase di validazione nel caso in cui non fossero considerati idonei.

<span id="page-43-1"></span>

| $\gg$<br>冚 | Tutti i bilanci | <b>Bilancio Partecipativo</b><br>Impostazioni |               | Proposte per: Mari sani e gente felice |                |                |                          |                        |
|------------|-----------------|-----------------------------------------------|---------------|----------------------------------------|----------------|----------------|--------------------------|------------------------|
| 飍          | Filtra          | $\checkmark$                                  |               |                                        |                |                | Cerca                    | $\alpha$               |
|            | Titolo          | Autore                                        | Categorie     | Area                                   | Stato          | Voti           | Pubblicata il            | Azioni                 |
| 图          | Ospedale        | Giovanni De Carlo                             | Servizi       | Quartiere vecchio                      | In validazione | $---$          | $\overline{\phantom{a}}$ | 0<br>$\Leftrightarrow$ |
|            | Parco           | Luigi Verdi                                   | Giardini, Nat | Giardino reale                         | In validazione | $\cdots$       | $\sim$                   | 0<br>$\Leftrightarrow$ |
| 圜          | Sport           | Luca Manno                                    | Sport         | Porto                                  | Pubblicata     | 30             | 9/03/2022                | 毘<br>$\Leftrightarrow$ |
|            | Aiunle          | Luisa Sole                                    | Natura, Giar  | Quartiere nuovo                        | Pubblicata     | $\overline{2}$ | 10/03/2022               | 0<br>⇘                 |
| 898        | Bambini         | Marisa Spada                                  | Scuola, Ba    | Porto                                  | Pubblicata     | $\mathbf{1}$   | 10/02/2022               | 0<br>⇘                 |
| කි         |                 |                                               |               |                                        |                |                |                          |                        |

**Figura 4.16:** Tabella delle proposte

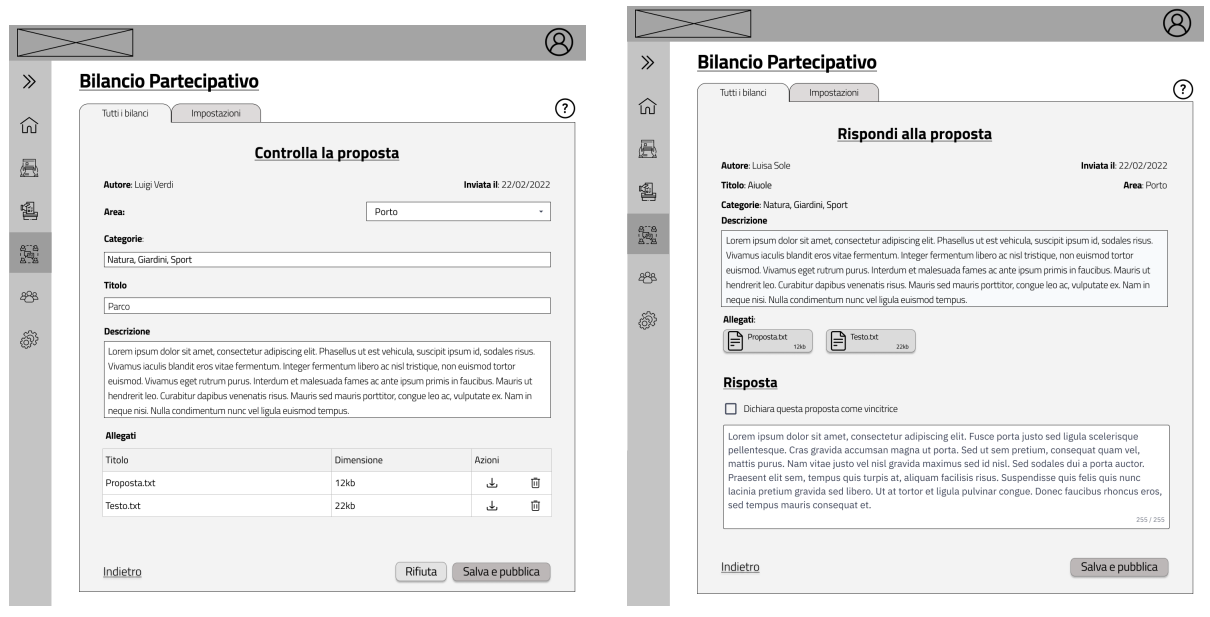

<span id="page-44-0"></span>**(a)** Schermata per la validazione della proposta **(b)** Schermata per la pubblicazione della risposta alla proposta

<span id="page-44-1"></span>**Figura 4.17:** Pagine di gestione delle proposte

#### **Aiuto contestuale**

Questo schema di progettazione rispecchia solo in parte quanto avviene realmente. Per guidare l'Amministratore, è stata pensata una icona a forma di punto interrogativo che serve a visualizzare la descrizione di tutti i possibili stati e gli effetti di un'azione su un elemento. Questo permette all'Amministratore di avere a portata di mano un aiuto senza dover memorizzare nulla o ricorrere all'aiuto di un utente più esperto, con l'auspicio di una veloce e agevole familiarità con la piattaforma.

Tale icona è presente nell'angolo in alto a destra di tutte le schermate riportate.

## **4.3.2 Area Partecipante**

Al fine di disporre le funzionalità accessibili ai partecipanti in modo chiaro e ordinato, l'area partecipante è stata pensata con una struttura più ramificata rispetto a quella dell'Amministratore (figura [4.18\)](#page-45-0). Si è, infatti, preferito mantenere una sola funzionalità per pagina.

Come mostra la struttura della "Homepage", figura [4.19](#page-46-0) e in accordo con il requisito [3,](#page-31-0) il Partecipante già nella pagina iniziale può rilevare tutti gli strumenti democratici a sua disposizione adottati dal Comune per l'espressione delle proprie idee. Inoltre, come definito dal requisito [1,](#page-31-1) in questa pagina è stata garantita al cittadino una visione generale di tutti gli elementi momentaneamente attivi, presenti sulla piattaforma. In questo modo, l'attenzione del cittadino sarà focalizzata immediatamente su petizioni, referendum e l'edizione di bilancio in corso.

L'homepage presenta tre liste diverse di carte che riportano le informazioni principali degli elementi, come titolo e termine raccolta firme oppure (come nel caso delle edizioni dei bilanci) breve descrizione e fase attuale. La lettura delle informazioni fornite sulle iniziative in corso stimolerà l'interesse dei cittadini che saranno quindi invogliati a leggerne il contenuto. Coerentemente con il requisito [5,](#page-31-2) i partecipanti possono visualizzare ed interagire soltanto con gli elementi che sono stati validati dall'amministratore. Dunque, riferendosi alle figure [4.6,](#page-37-1) [4.9,](#page-39-0) [4.15,](#page-43-0) si tratta di tutti gli elementi che non sono nello stato "in validazione" o "rifiutato/a".

<span id="page-45-0"></span>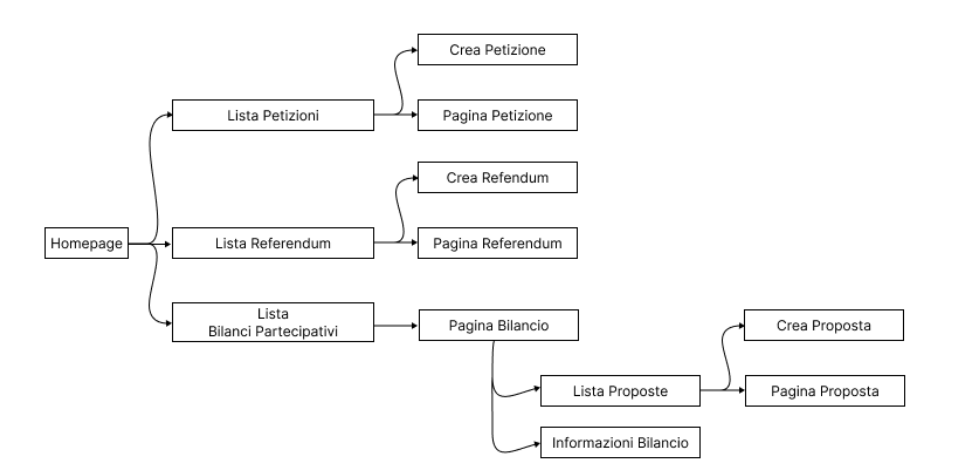

**Figura 4.18:** Percorsi di navigazione pensati per l'area partecipante

#### **Modulo Petizioni**

Dalla homepage, utilizzando la barra di navigazione oppure l'apposito link "Esplora tutte le petizioni", è possibile visualizzare la schermata "Lista Petizioni" in cui sono elencate tutte le petizioni registrate dal sistema.

Questa schermata (figura [4.20\)](#page-47-0), permette la navigazione verso altre due schermate. Interagendo con il pulsante "Crea la tua petizione" il Partecipante viene indirizzato sul form di creazione della petizione. I pulsanti "Leggi e firma", presenti in ogni carta di presentazione della petizione, conducono verso la "Pagina della petizione" (figura [4.21\)](#page-47-1). Questa riporta tutte le informazioni della petizione e presenta, in particolare, due pulsanti che avviano la procedura di firma : "Firma la petizione" e "Firma adesso!". Entrambi sono stati pensati per essere dei "Call To Action", in accordo con il requisito [1:](#page-31-1) catturano l'attenzione del partecipante, invogliandolo a firmare la petizione. Seguendo le linee guida dei CTA [\[26\]](#page-94-0), si è deciso

Progettazione del prototipo

<span id="page-46-0"></span>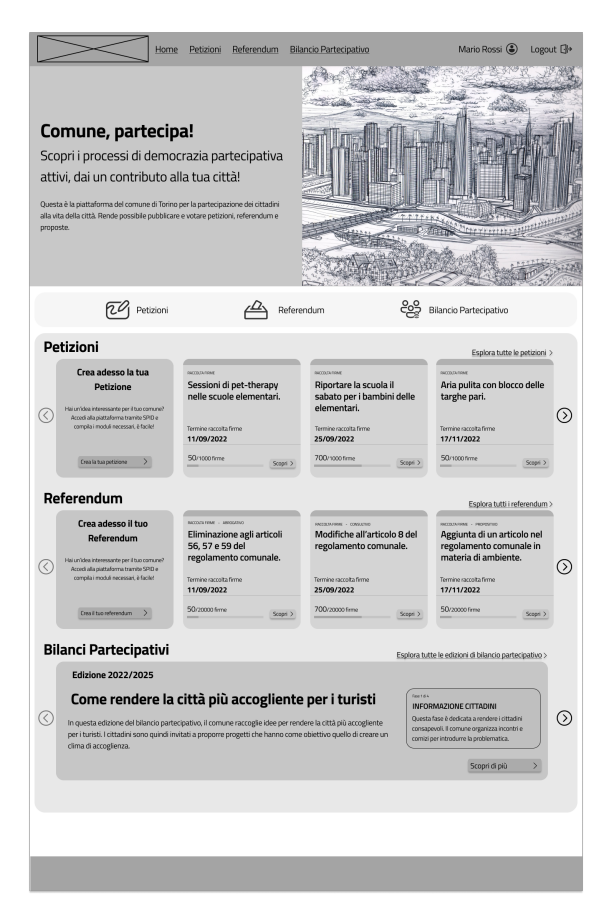

**Figura 4.19:** Homepage

di posizionare il primo pulsante in alto a destra, per renderlo immediatamente visibile. L'altro è stato posizionato in fondo alla pagina in modo da far continuare agli utenti l'esperienza anche quando hanno finito di leggerne il contenuto.

Nella figura [4.22,](#page-47-1) si può apprezzare come la pagina della petizione si trasformi quando l'amministratore ha pubblicato la risposta alla petizione.

### **Modulo Referendum**

Dalla homepage, utilizzando la barra di navigazione oppure l'apposito link "Esplora tutti i referendum", è possibile visualizzare la schermata "Lista Referendum" in cui sono elencati tutti i referendum registrati dal sistema. L'organizzazione di questo modulo non differisce molto da quello delle petizioni.

La schermata, che riporta tutti i referendum registrati nella piattaforma, permette di raggiungere la pagina di creazione e la pagina dei dettagli (figura [4.23\)](#page-48-0). Il ciclo di vita di un referendum, rappresentato in figura [4.9,](#page-39-0) presenta un passaggio

Progettazione del prototipo

<span id="page-47-0"></span>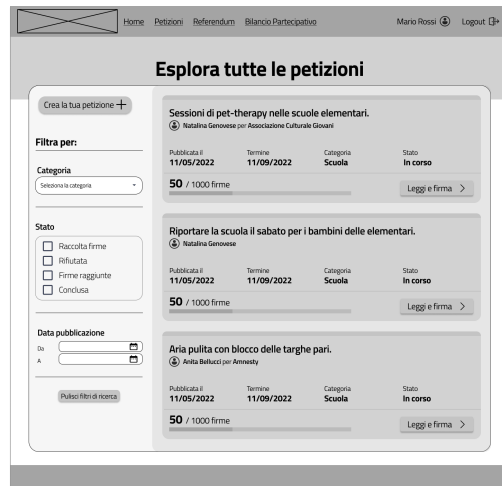

**Figura 4.20:** Lista delle petizioni

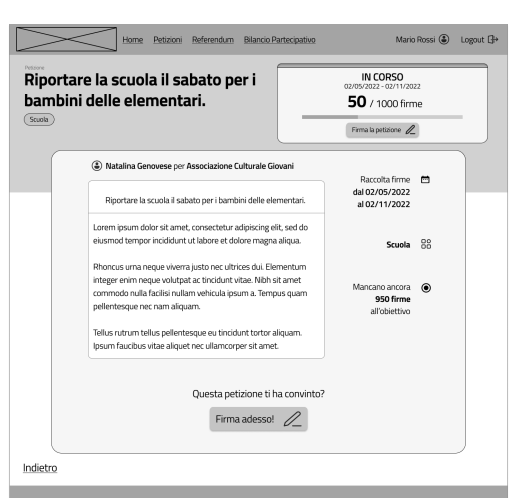

<span id="page-47-1"></span>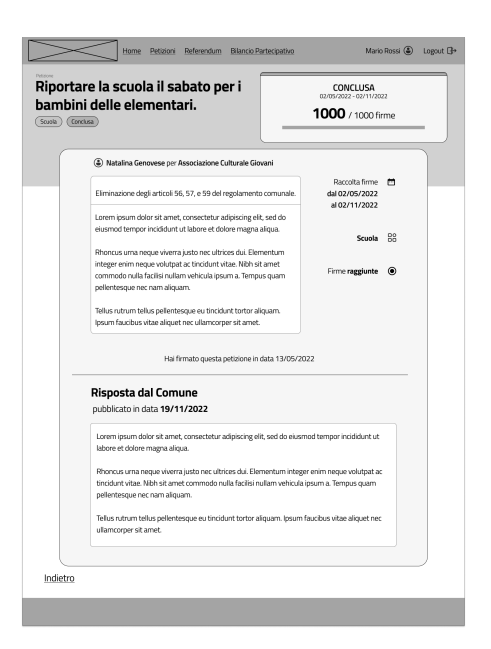

**Figura 4.21:** Pagina Petizione **Figura 4.22:** Pagina Petizione corredata dalla risposta dell'amministrazione

in più rispetto a quello delle petizioni. Il cittadino può informarsi sul termine della fase di raccolta firme e l'inizio della fase di voto visualizzando le date di indizione del referendum, definite dall'Amministratore. Al termine del processo referendario, la pagina del referendum si arricchisce del testo redatto dall'Amministratore per comunicarne l'esito (figura [4.24\)](#page-48-0).

<span id="page-48-0"></span>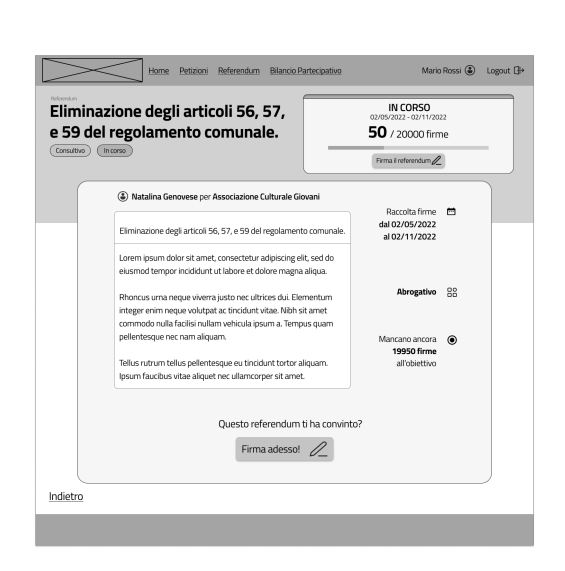

**Figura 4.23:** Pagina Referendum

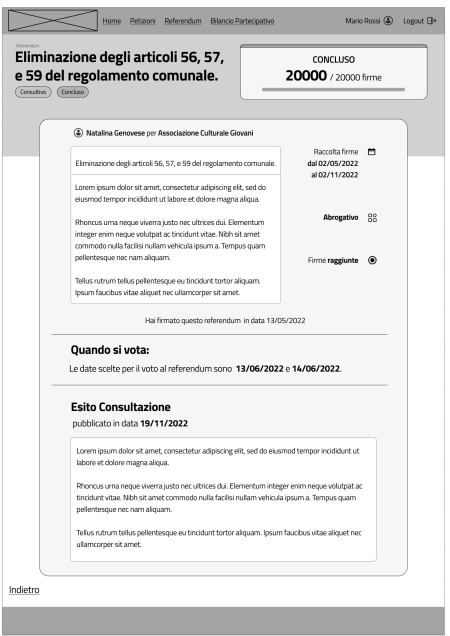

**Figura 4.24:** Pagina Referendum corredata dall'esito della consultazione

<span id="page-48-1"></span>

|                                           |                               | Esplora tutti i bilanci                              |                             |          |
|-------------------------------------------|-------------------------------|------------------------------------------------------|-----------------------------|----------|
| Filtra per:<br>Categorie                  |                               | Come rendere la città più accogliente per i turisti. |                             |          |
| Seleziona la categoria.                   | Edizione<br>2022 - 2025       | Data Inizio<br>12/05/2022                            | Data Chiusura<br>12/05/2025 |          |
| Stato<br>In corso<br>Concluso             | 20 proposte                   |                                                      |                             | Scopri > |
| Edizione                                  | Mari puliti e spiagge felici. |                                                      |                             |          |
| ۰<br>Da<br>$\blacksquare$<br>$\mathbf{a}$ | Edizione<br>2019 - 2022       | Data Inizio<br>10/05/2019                            | Data Chiusura<br>10/05/2022 |          |
| Pulisci filtri di ricerca                 | 1000 proposte                 |                                                      |                             | Scopri > |
|                                           |                               | Attività scolastiche finanziate dal comune.          |                             |          |
|                                           | Edizione<br>2016 - 2019       | Data Inizio<br>20/05/2016                            | Data Chiusura<br>20/05/2019 |          |
|                                           | 170 proposte                  |                                                      |                             | Scopri > |

**Figura 4.25:** Lista delle edizioni di bilancio partecipativi

Dei tre moduli presenti sulla piattaforma, quello del bilancio partecipativo è il più complesso. Dalla homepage, utilizzando la barra di navigazione oppure l'apposito link "Esplora tutti le edizioni di bilancio partecipativo", è possibile visualizzare la schermata "Lista Bilanci Partecipativi" in cui sono elencate tutte le edizioni di bilancio partecipativo indette dal Comune.

Utilizzando il pulsante "Scopri" della schermata [4.25,](#page-48-1) è possibile accedere alla "Pagina Bilancio". Questa pagina è composta da due sezioni: la prima riporta le informazioni dell'edizione di bilancio (figura [4.26a\)](#page-49-0) e la seconda mostra una tabella con tutte le proposte che i Partecipanti hanno inviato (figura [4.26b\)](#page-49-1).

## **Modulo Bilancio Partecipativo**

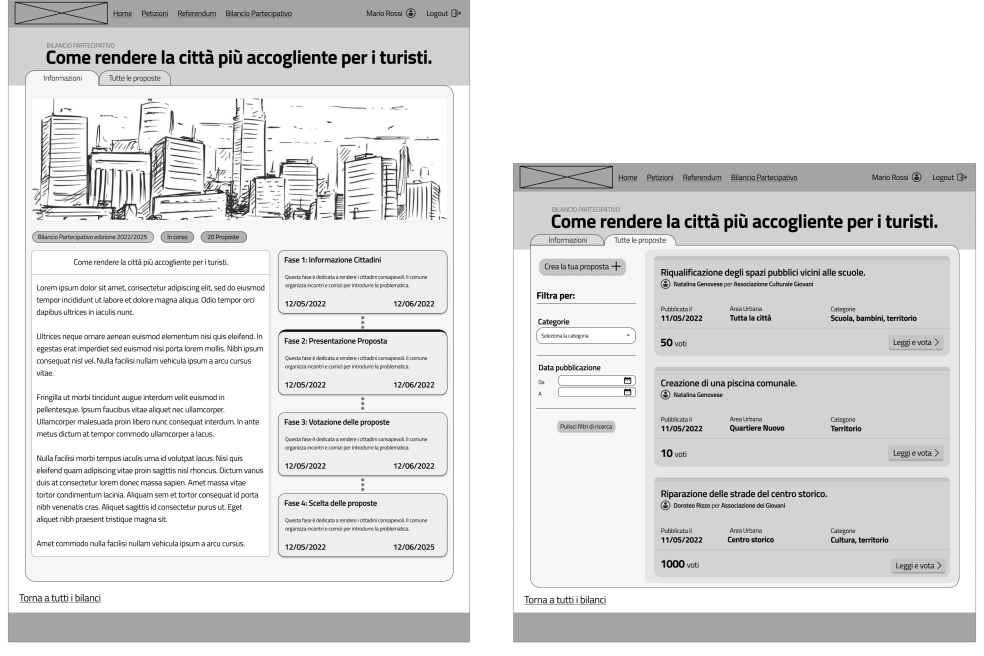

<span id="page-49-0"></span>**(a)** Pagina che riporta le informazioni dell'edizione di bilancio partecipativo

<span id="page-49-1"></span>**(b)** Lista delle proposte

**Figura 4.26:** Pagina Bilancio

Tra le informazioni vengono riportate anche le fasi di cui questo si compone ed è evidenziata quella attuale. Nella seconda sezione è possibile navigare verso la pagina di creazione di una proposta (figura [4.27\)](#page-50-0), tramite il pulsante "Crea la tua proposta".

Infine, utilizzando il pulsante "Leggi e vota", è possibile accedere alla pagina di una proposta (figura [4.28\)](#page-50-0) dove si trovano tutte le sue informazioni compresa la comunicazione finale inviata dall'Amministratore al termine dell'edizione di bilancio.

<span id="page-50-0"></span>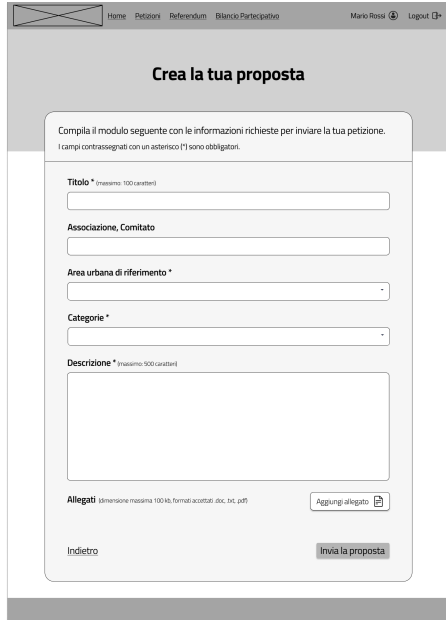

**Figura 4.27:** Pagina per la creazione della proposta

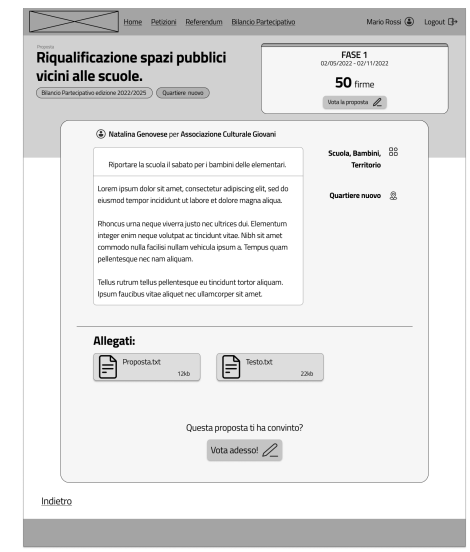

**Figura 4.28:** Pagina Proposta

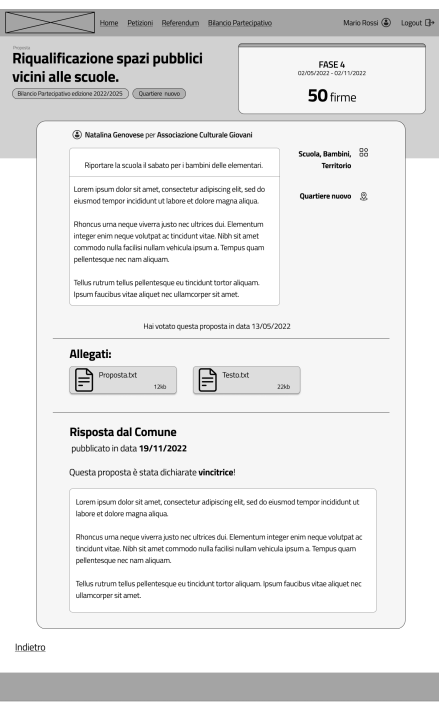

**Figura 4.29:** Pagina Proposta corredata dalla risposta dell'amministratore

# **Capitolo 5 Implementazione del sistema**

La definizione di una struttura architetturale per la piattaforma è il primo passo per l'implementazione vera e propria di un prototipo. Si è deciso, prima di procedere con questa fase, di analizzare una piattaforma esistente, scelta da alcune realtà comunali e conosciuta durante lo studio del dominio (capitolo [2\)](#page-13-0). Tale piattaforma, denominata Decidim, sarà analizzata nella sezione [5.1.](#page-51-0)

## <span id="page-51-0"></span>**5.1 Analisi di Decidim**

Uno strumento che presenta un altissimo potenziale per il radicamento dei processi di e-democracy nei comuni italiani è [Decidim.](https://decidim.org/) Si tratta di una piattaforma digitale nata nel 2017 per processi partecipativi, ideata e promossa dal Comune di Barcellona. Questo ambiente web è scritto in [Ruby on Rails](https://it.wikipedia.org/wiki/Ruby_on_Rails) e distribuito tramite RubyGems, canale di distribuzione ufficiale per librerie ed applicazioni Ruby. L'insieme di licenze utilizzate è [Affero GPLv3](https://www.gnu.org/licenses/agpl-3.0.html) per il codice, [CreativeCommons By-SA](https://creativecommons.org/licenses/by-sa/4.0/) per i contenuti come testi e immagini e [Open Access Database License](https://opendatacommons.org/licenses/odbl/1-0/) per i dati. La scelta di queste licenze permette di garantire che Decidim rimanga un software trasparente, affidabile, sviluppato in maniera collaborativa e open source. Esistono attualmente 70 istanze di Decidim in tutto il mondo. Comprendono Comuni, Governi Regionali e Nazionali e Commissioni. Di queste, solo due sono italiane: [Milano Partecipa](https://partecipazione.comune.milano.it/) e [Puglia Partecipa.](https://partecipazione.regione.puglia.it/)

L'utenza di Decidim non si limita ad istituzioni pubbliche, ma si rivolge a qualsiasi tipo di organizzazione: associazioni, università, aziende, vicinati, cooperative. Si configura come uno strumento adatto a soddisfare diversi gruppi di persone, piccoli o grandi per organizzarsi autonomamente in tempo reale. Attualmente, i componenti disponibili sono: Processi Partecipativi (configurabili per ospitare processi di bilancio partecipativo), Assemblee, Dibattiti, Iniziative (configurabili per ospitare il

ciclo di vita delle petizioni), Conferenze e Votazioni. Il modulo delle Consultazioni (che avrebbe potuto ospitare il processo di referendum), è in corso di rimozione.

Tra le numerose possibilità offerte, meritano di essere citate, ai fini di questo studio, tutte le funzionalità con possibilità organizzative:

- processi elettorali per i membri di un comitato
- processi di bilancio partecipativo
- processi di pianificazione strategica
- stesure collaborative di regolamenti o di norme
- progettazioni di spazi urbani o produzioni di piani di politica pubblica
- discussioni, dibattiti e riunioni
- raccolte firme e sondaggi
- pubblicizzazione di eventi

Decidim permette, inoltre, di istituire organi o gruppi decisionali come assemblee, gruppi di lavoro, comitati, associazioni.

Al fine di adattarsi a tutte le esigenze democratiche elencate, Decidim si compone di spazi partecipativi e componenti.

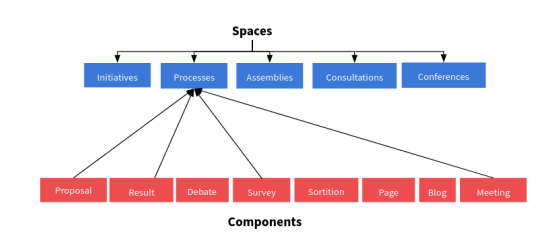

**Figura 5.1:** Rapporto tra spazi e componenti nella struttura di Decidim

Mentre gli spazi sono dei canali che permettono ai cittadini di elaborare richieste, coordinare proposte e prendere decisioni, i componenti sono dei meccanismi che permettono l'interazione tra gli utenti della piattaforma e tra utenti e spazi partecipativi. Servono, quindi, a mettere in atto il potere democratico dei partecipanti all'interno dei diversi spazi partecipativi.

Uno spazio corrisponde ad un proces-

so partecipativo (Iniziative, Processi, Assemblee e Consultazioni). Ogni spazio può incorporare diversi componenti (Proposte, Blog, Dibattiti, Sondaggi e Commenti).

Gli spazi partecipativi sono configurati tramite la definizione dei componenti che ospiteranno. È importante notare come ogni applicativo che nasce dallo scheletro fornito da Decidim può contenere una sola istanza dello stesso spazio partecipativo e al suo interno è attivabile una sola istanza di uno stesso componente. Al contrario, due spazi partecipativi differenti possono contenere gli stessi componenti con configurazioni diverse.

Seguendo questo schema architetturale, Decidim cerca di supportare ogni possibile gruppo di utilizzatori nei propri processi democratici. Gli spazi partecipativi possono essere, infatti, attivati, disattivati e arricchiti con i componenti, in base alle necessità del singolo scenario d'uso. La piattaforma è stata pensata per poter essere di facile installazione e aggiornamento. Inoltre può essere personalizzata mantenendo il codice originario separato dal quello aggiunto. Ogni nuovo spazio e componente può essere introdotto installando una nuova RubyGem. Nel caso in cui sia necessario modificare la logica di funzionamento del nuovo modulo, è possibile farlo cambiando solo le parti del codice originale che ne sono interessate.

Tuttavia, ciò comporta spesso un lungo processo di investigazione all'interno del codice originale, non sempre agevole.

Per quanto riguarda i partecipanti (che in questo studio rappresentano i cittadini del Comune di riferimento), prima di poter interagire con la piattaforma, devono essere verificati dall'amministratore designato. La verifica viene fatta manualmente; i cittadino pubblica una foto del suo documento di riconoscimento e l'admin stabilisce la legittimità dell'utente a far parte della piattaforma.

Purtroppo il punto di forza di Decidim diventa anche la sua caratteristica più debole nell'ambito della democrazia locale e comunale. Questa piattaforma che nasce per essere uno strumento utile a qualunque stakeholder in qualsiasi processo di democrazia partecipativa e/o diretta, risulta possedere elementi che divergono dal carattere formale e rigido che i processi di democrazia (descritti nelle sezioni [2.1,](#page-13-1) [2.2](#page-16-0) e [2.3\)](#page-18-0) devono possedere.

Decidim risulta molto più simile ad un forum di dibattiti (come Quora, Reddit, ...) che ad una soluzione ufficiale per la e-democracy.

Le funzionalità base della piattaforma includono la possibilità per i partecipanti di possedere dei nickname, commentare in modo favorevole,

Construïm entre tots 7.284 1.467

**Figura 5.2:** Screenshot della homepage di Decidim, visionabile [su Heroku](https://decidim-design.herokuapp.com/public/home)

neutrale o contrario, rispondere a commenti, curare la propria pagina personale e seguire altri utenti. Si potrebbe pensare che questo sistema sia il migliore per creare una comunità solida, interessata ed attiva per un lungo periodo di tempo. Dopotutto è un sistema familiare a tutte le persone che utilizzano internet, anche

ai soli frequentatori di social network. Purtroppo, però, presenta due sostanziali problematiche. Una di tipo sociale e una di tipo tecnologico.

Da un lato, è fondamentale usare per la e-democracy uno strumento che ispiri fiducia nei cittadini verso le amministrazioni comunali e verso la nuova maniera di usare il proprio potere democratico. Inoltre, come ogni piattaforma online, deve essere necessariamente moderata, perché la sezione dei commenti rischia di diventare un ambiente litigioso e non costruttivo.

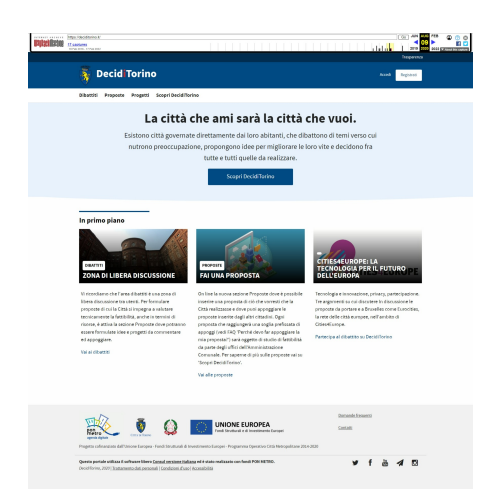

**Figura 5.3:** Screenshot della homepage di DecidiTorino, catturato con [WayBack Machine](https://archive.org/web/web.php)

Tanto più se è possibile commentare ed esprimersi attraverso like ad altri commenti. L'esperienza di Decidim nel Comune di Torino è iniziata nel 2017 e si è conclusa qualche anno dopo, nel 2020. Il principale problema rilevato è stato quello della moderazione. Molti cittadini, infatti, hanno utilizzato la piattaforma in maniera inadeguata.

La problematica tecnologica citata riguarda, invece, il linguaggio di programmazione utilizzato: Ruby. Questo linguaggio abbastanza datato (1995) è ancora utilizzato in Europa, ma non più in Italia. Infatti le uniche due istanze italiane di Decidim stanno per essere abbandonate. Pertanto, non è concepibile utilizzare il codice di Decidim per portare a termine l'obiettivo di questa tesi.

## **5.2 Implementazione**

I dispositivi su cui ci si concentrerà per l'implementazione del prototipo del sistema sono i computer personali. La scelta è motivata dal fatto che questo tipo di dispositivi è largamente diffuso negli uffici comunali e nelle case dei cittadini. L'accesso alle funzionalità del sistema deve necessariamente essere semplice, veloce e alla portata di tutti.

I requisiti e le funzionalità definiti nel capitolo [4](#page-32-0) sono stati implementati utilizzando JavaScript e il framework React per il frontend e Java e Springboot per il backend.

## **5.2.1 Backend**

Il backend si occupa di memorizzare i dati del sistema e comunica con il frontend tramite un'interfaccia REST. Il backend si appoggia su un database Postgres che ha il compito di registrare i dati di cinque entità principali: Partecipanti, Comuni,

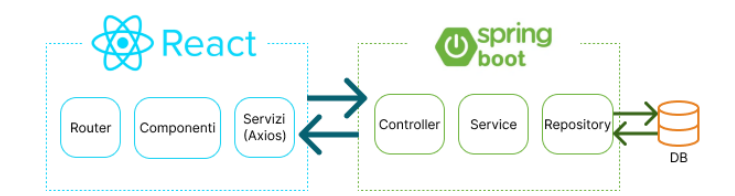

**Figura 5.4:** Architettura del sistema

Petizioni, Referendum e Bilanci Partecipativi. La struttura del database è illustrata nella figura [5.5.](#page-55-0)

<span id="page-55-0"></span>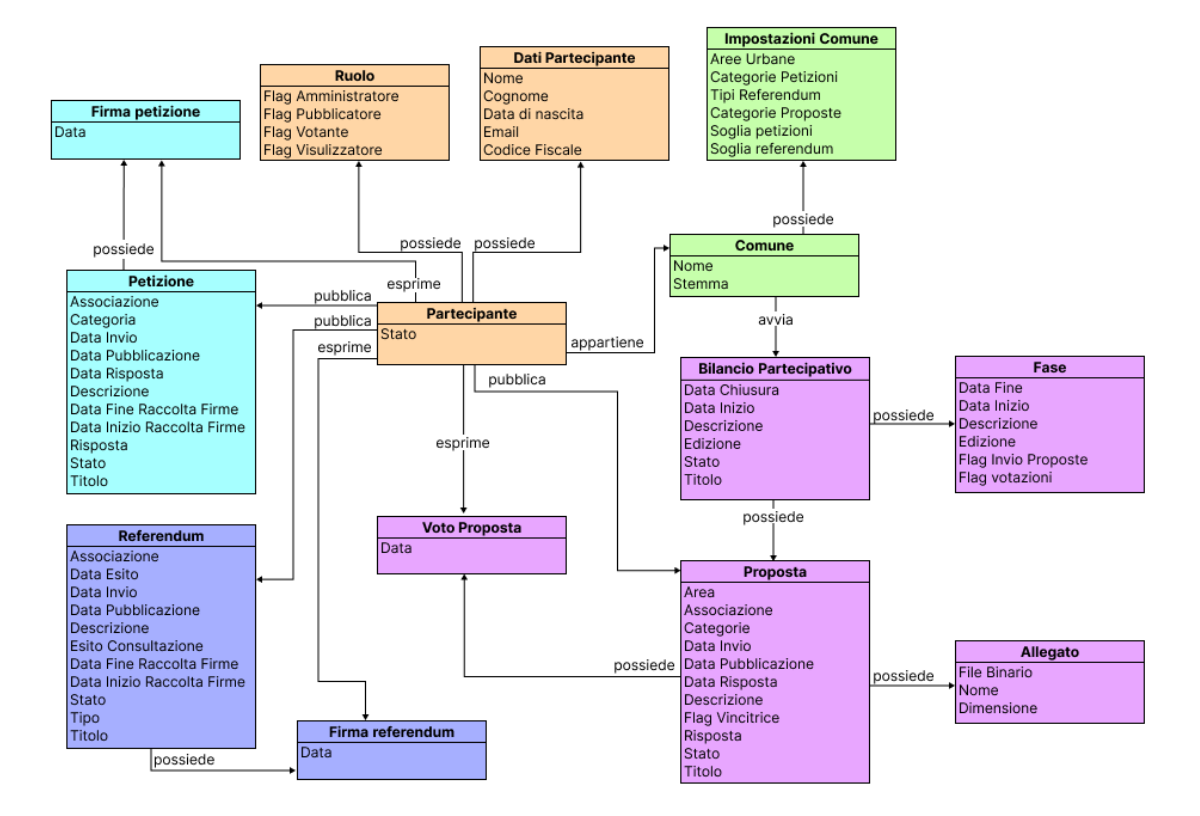

**Figura 5.5:** Diagramma per la struttura del database

Springboot è un framework per creare microservizi. La combinazione di strumenti utilizzata per comunicare con il database è Hibernate, JPA e Spring Data. Ogni tabella del database è definita in una classe Java che prende il nome di Entity. Ad ogni Entity corrisponde un Model, ovvero una rappresentazione dell'entità che può essere esposta verso l'esterno. Il ponte che collega le Entity ai rispettivi Model è il Mapper, il cui compito è quello di trasformare l'Entity in Model e viceversa. In questo modo, ogni volta che viene richiesto un dato presente nel database, viene prima catturato sotto forma di Entity e trasformato in Model prima di essere inviato come risposta. Il processo contrario avviene per ogni inserimento: il backend trasforma il pacchetto JSON ricevuto in un Model e lo converte in Entity prima di salvarlo sul database.

Springboot si serve di REST Controller per esporre i servizi verso il frontend e per gestire le richieste che arrivano da esso. Ogni REST Controller, richiama le funzioni esposte dal Service a cui è accoppiato, classe Java che contiene la logica di funzionamento dell'applicazione. Infine, per eseguire operazioni sulle entità salvate nel database, ci si serve di un componente chiamato Repository. Esso permette di eseguire la cancellazione, la memorizzazione, l'aggiornamento degli oggetti di interesse della piattaforma.

## **5.2.2 Frontend**

Il frontend è realizzato utilizzando il framework React e la libreria Axios per effettuare le richieste verso il backend. L'albero dei componenti presenti nell'applicativo segue la struttura indicata nelle figure [4.4](#page-36-0) e [4.18.](#page-45-0) Le due parti, Area Amministratore e Area Partecipante, sono collegate tramite percorsi di navigazione presenti sulla barra laterale dell'Amministratore e sulla navbar del Partecipante.

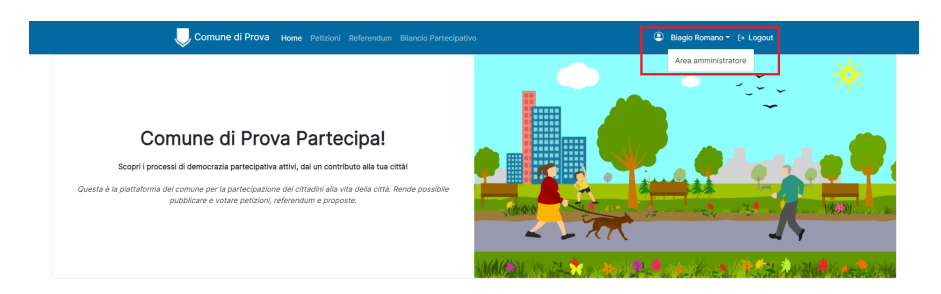

**Figura 5.6:** Pulsante per la navigazione dall'area Partecipante all'area Amministratore

|             |                                                               |                    |            |                   |         |                |       |                    | Comune di Prova |
|-------------|---------------------------------------------------------------|--------------------|------------|-------------------|---------|----------------|-------|--------------------|-----------------|
|             | Vai alla homepage<br>Petizioni                                |                    |            |                   |         |                |       |                    | (?)             |
| $\circ$     | Petizioni<br>Impostazioni                                     |                    |            |                   |         |                |       |                    |                 |
| භ           | Filtra<br>٠                                                   |                    |            |                   |         | $\hbox{\tt Q}$ | Cerca |                    |                 |
| $\triangle$ | <b>Titolo</b>                                                 | Autore             | Categoria  | <b>Stato</b>      | Firme   | Pubblicata il  |       | Azioni             |                 |
| ೀ           | Riportare la scuola il sabato per i bambini delle elementari. | Natalina Genovese  | Bambini    | in<br>validazione | $\circ$ | $- - -$        | ≔⊜    | $\sqrt{2}$         | $\oplus$        |
| පි          | Fiera di dolci in piazza ogni domenica.                       | Nicoletta Cattaneo | Iniziativa | in<br>validazione | $\circ$ | $-$            | ≔⊜    | (⊼                 | $^{(+)}$        |
| ද්දි        | Giornate di pet therapy a scuola.                             | Doroteo Rizzo      | Scuola     | in<br>validazione | $\circ$ | $-$            | ≔உ    | $\left[\nu\right]$ | $^{(+)}$        |

**Figura 5.7:** Pulsante per la navigazione dall'area Amministratore all'area Partecipante

<span id="page-57-0"></span>

| Petizioni<br>Petizioni Impostazioni                                             |                        |                          |                            |            |                     |                          |                                               | ℗ | Petizioni                                                                                                    |                                        |
|---------------------------------------------------------------------------------|------------------------|--------------------------|----------------------------|------------|---------------------|--------------------------|-----------------------------------------------|---|----------------------------------------------------------------------------------------------------|----------------------------------------|
| Filtra                                                                          |                        |                          |                            |            | q cerca.            |                          |                                               |   | Petizioni Impostazioni                                                                                                    |                                        |
| Tholo                                                                           | Autore                 | Categoria                | Stato                      |            | Firme Pubblicata il |                          | Azioni                                        |   | Controlla la petizione                                                                                                    |                                        |
| Riportare la scuola il sabato per i bambini delle elementari. Natalina Genovese |                        | Bernbini                 | <b>Time</b><br>validazione | $\Omega$   | 1.11                |                          | $\overline{\bullet} \mathbb{R} \oplus$        |   | / camp/ contrassegnal/ da un asterisco (*) sono obbilgatori                                                                                                    |                                        |
| Fiera di dolci in piazza ogni domenica.                                         | Nicoletta Cattaneo     | Iniziativa               | <b>In</b><br>validazione   | $\Omega$   | $\cdots$            |                          | $\overline{\mathbf{B}}$ $\mathbb{R}$ $\oplus$ |   | Autore: Natalina Genovese<br>Thole: *                                                                                                    | Inviata it: 06/02/2022<br>Categoria: * |
| Istituzione di uno spazio per il mercato RIO.                                   | Doroteo Rizzo          | Tutela del<br>territorio | in corso                   |            | 75 15/01/2022       |                          | $\equiv$ $\mathbb{R}$ $\oplus$                |   | Riportare la scuola il sabato per i bambini delle elementari.                                                                                                    | Bambini                                |
| Pubblicizzazione degli eventi culturali sul sito comunale.                      | Gaspare<br>Bergamaschi | Outura                   | in corso                   |            | 1002 13/11/2021     |                          | $\overline{\bullet}$ R $\oplus$               |   | Descrizione: *<br>Lorem ipsum dolor sit amet, consectetur adipiscing elit, sed do eiusmod tempor incididunt ut labore et dolore magna aliqua. Rhoncus uma neque viverra justo                                                                                                    |                                        |
| Aria pullta con blocco delle targhe pari.                                       | Anita Bellucci         | Tutela del<br>territorio | in corso                   | $\Omega$   | 04/08/2022          |                          | $\equiv$ R $\oplus$                           |   | nec ultrices dui. Elementum integer enim neque volutpat ac tincidunt vitae. Nibh sit amet commodo nulla faciliai nullam vehicula ipsum a. Tempus quam<br>pellentesque nec nam aliquam. Tellus rutrum tellus pellentesque ou tincidunt tortor aliquam, losum faucibus vitae aliquet nec ullamcorper sit amet. |                                        |
| Creazione di posteggi comunali                                                  | Biagio Romano          | Servizi                  | conclusa                   | $^{\circ}$ | 26/08/2022          |                          | $\overline{\bullet}$ R $\odot$                |   |                                                                                                    |                                        |
| Corsi di francese nella scuola primaria.                                        | Leonardo Mancini       | Scuola                   | conclusa                   | 89         | 10/02/2022          |                          | $\overline{\bullet}$ R $\oplus$               |   | Inizio Raccolta Firme: *                                                                                                    | Fine Raccolta Firme: *                 |
| Stop agli esperimenti sugli animali in tutto il mondo.                          | Anita Bellucci         | Altro                    | rifk/cata                  | $\Omega$   | $-$                 | $\overline{\mathbf{50}}$ | $R \oplus$                                    |   | $\circ$<br>13/09/2022                                                                                                    | 13/11/2022                             |
| Chiudere la libreria comunale. Spreco di soldi!                                 | Nicoletta Cattaneo     | Altro                    | diamata.                   | $\Omega$   | $\cdots$            |                          | $\overline{\bullet}$ $\mathbb{R}$ $\oplus$    |   | Indietro                                                                                                    | <b>Difference</b>                      |

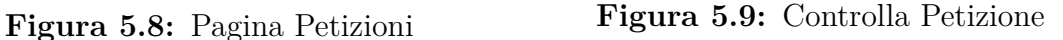

Questa navigazione tra le due aree è concessa solo se l'utente accreditato è un Amministratore.

Quanto descritto nella sezione [4.3.1,](#page-36-1) è stato riportato nell'applicazione React. I moduli per Referendum e Bilancio Partecipativo sono stati sviluppati sulla base del modulo delle Petizioni (mostrato nelle figure [5.8](#page-57-0) e [5.9\)](#page-57-0). In questo modo si è assicurata coerenza in schermate dei moduli dell'area Amministratore.

L'homepage, figura [5.10,](#page-58-0) presenta numerosi colori per rappresentare i diversi stati degli elementi. Si ha avuto cura di utilizzare la stessa palette di colori in ogni schermata e di associare ad ogni stato un colore diverso. In generale, gli elementi verdi hanno lo stato "in corso", quelli gialli aspettano un'azione da parte dell'Amministratore, i rossi sono elementi che hanno terminato il proprio ciclo di vita prematuramente (firme non raggiunte o rifiutati) e, infine, gli elementi azzurri sono quelli che hanno ricevuto una risposta da parte dell'Amministratore. In ogni caso, ogni elemento è accompagnato da una targhetta dove viene riportato il suo stato, lasciando ai colori solo un effetto estetico.

Si riportano nelle figure [5.11](#page-59-0) e [5.12](#page-59-0) le schermate del modulo dei bilanci partecipativi, il più complesso e per questo il più adatto per dare una visione generale dell'aera Partecipante.

<span id="page-58-0"></span>

|                                                                                                    | Comune di Prova Home Petizioni Referendum Bilancio Partecipativo<br>Comune di Prova Partecipa!<br>Scopri i processi di democrazia partecipativa attivi, dai un contributo alla tua città!<br>Questa è la piattaforma del comune per la partecipazione dei cittadini alla vita della città. Rende possibile<br>pubblicare e votare petizioni, referendum e proposte.                                                                                |                                                                    |                                      |                                                               | <b>■</b> Biagio Romano = [+ Logout                                                                                                 |  |
|----------------------------------------------------------------------------------------------------|----------------------------------------------------------------------------------------------------|--------------------------------------------------------------------|--------------------------------------|---------------------------------------------------------------|----------------------------------------------------------------------------------------------------|--|
| $Z^2$ Petizioni                                                                                                    |                                                                                                    | $\overline{\mathbb{A}}$ Referendum                                 |                                      |                                                               | 225 Bilancio Partecipativo                                                                                                    |  |
| Petizioni                                                                                                    |                                                                                                    |                                                                    |                                      |                                                               | Esplora tutte le petizioni >                                                                                                    |  |
| Crea adesso la tua<br>petizione!<br>Hai un'idea interessante per il tuo                                                                       | Istituzione di uno spazio per il<br>mercato BIO.                                                                                                    | Aria pulita con blocco delle<br>targhe pari.                       |                                      | Pubblicizzazione degli eventi<br>culturali sul sito comunale. | Creazione di posteggi<br>comunali                                                                                                  |  |
| comune?<br>Accedi alla piattaforma tramite SPID e<br>compila i moduli necessari, è facilel<br>Crea la tua petizione >                         | Termine:<br>15/11/2022<br>75/1.000<br>Scopri ><br>m                                                                                                    | Termine:<br>04/10/2022<br>n corsi<br>0/1.000<br>Scopri >           | Termine<br>01/03/2022<br>1.002/1.000 | Scopri >                                                      | Termine:<br>26/10/2022<br>0/1.000<br>Scopri >                                                                                      |  |
| Referendum                                                                                                    |                                                                                                    | $\bullet$ 00                                                       |                                      |                                                               | Esplora tutti i referendum >                                                                                                    |  |
| Crea adesso il tuo<br>referendum!<br>Hai un'idea interessante per il tuo                                                                      | Aggiornamenti allo statuto<br>comunale per articoli sul<br>turismo                                                                                                    | <b>BRACEFOR</b><br>Cessione dei locali comunali<br>al gruppo scout | ATIVO<br>fiere di paese              | Riduzione fondi destinati alle                                | Eliminazione agli articoli 56,<br>57 e 59 del regolamento<br>comunale                                                              |  |
| comune?<br>Accedi alla piattaforma tramite SPID e<br>compila i moduli necessari, è facilel                                                    | Termine:<br>03/10/2022<br>n cors                                                                                                    | Termine:<br>irme raggiunti<br>22/09/2022                           | Termine:<br>25/08/2022               |                                                               | Termine:<br>In cors<br>27/10/2022                                                                                                  |  |
| Crea il tuo referendum >                                                                                                    | 708/1.000<br>Scopri >                                                                                                    | 22.006/20.000<br>Scopri ><br>$\bullet$ 000                         | 1,000/20,000<br>$\blacksquare$       | Scopri >                                                      | 0/1.000<br>Scopri $\rightarrow$                                                                                                    |  |
| <b>Bilancio Partecipativo</b>                                                                                                    |                                                                                                    |                                                                    |                                      |                                                               | Esplora tutte le edizioni di bilancio partecipativo >                                                                              |  |
| Forcest 2022<br>Come rendere la città più accogliente per i turisti<br>lectus, sed rutrum nibh volutpat in. Etiam a condimentum turpis. Proin | Lorem ipsum dolor sit amet, consectetur adipiscing elit. Integer sagittis, leo eu vestibulum efficitur, arcu elit scelerisque augue, id tristique<br>nunc eros sed leo. Integer pellentesque purus eu lectus tristique pellentesque. Sed accumsan velit ut risus pulvinar, in euismod nibh tempus.<br>Nullam iaculis faucibus mi. Donec tincidunt pellentesque dapibus. Donec id sodales elit, sit amet vehicula nisi. Suspendisse maximus viverra |                                                                    |                                      | FASE 1 or 4<br><b>INFORMAZIONE CITTADINI</b>                  | Questa fase è dedicata a rendere i cittadini consapevoli. Il comune<br>organizza incontri e comizi per introdurre la problematica. |  |
|                                                                                                    |                                                                                                    |                                                                    |                                      |                                                               |                                                                                                    |  |
|                                                                                                    |                                                                                                    |                                                                    |                                      | Scopri tutte le proposte >                                    | Scopri di più >                                                                                                    |  |

**Figura 5.10:** Pagina iniziale dell'applicativo

<span id="page-59-0"></span>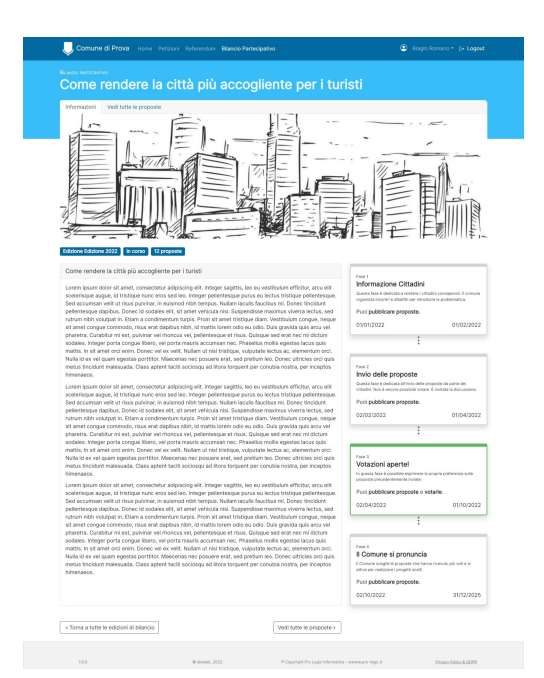

**Figura 5.11:** Pagina delle Informazioni del Bilancio Partecipativo

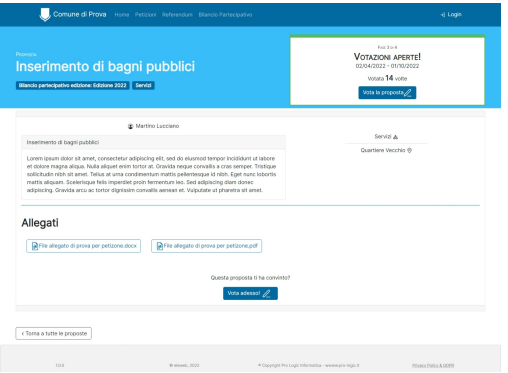

**Figura 5.12:** Pagina della Proposta

# **Capitolo 6 Valutazione**

Come ultimo passo per la conclusione del lavoro di tesi, si è reso necessario eseguire una valutazione del prototipo sviluppato. Sono stati pianificati e condotti dei test di usabilità per osservare l'interazione tra un possibile utente e le funzionalità della piattaforma.

Per usabilità si intende "il grado in cui un prodotto può essere usato da particolari utenti per raggiungere certi obiettivi con efficacia, efficienza, soddisfazione in uno specifico contesto d'uso" [\(ISO 9241-210:2010\)](https://standards.globalspec.com/std/1231637/ISO). Non è una caratteristica del sistema, ma una proprietà risultante dall'interazione tra sistema e persona.

I risultati ottenuti da tali test saranno utilizzati per far emergere eventuali problematiche ed a apportare eventuali modifiche per eliminarle.

# **6.1 Pianificazione**

Per misurare l'usabilità, l'efficienza e la soddisfazione degli utenti è stato definito un protocollo per l'esecuzione dei test di usabilità.

Sono stati coinvolti nella valutazione le due categorie di utenti a cui la piattaforma si rivolge: cittadini e amministratori comunali. Come hanno mostrato numerosi studi [\[27\]](#page-94-1), bastano 5 partecipanti per individuare l'85% dei problemi di usabilità di una piattaforma, pertanto sono stati scelti 5 utenti per ogni tipologia citata. Sono stati organizzati dei test qualitativi, osservando l'utente mentre esegue dei task. Per via dell'impossibilità di raggiungere le sedi degli amministratori comunali, la loro partecipazione in questa fase è stata resa possibile tramite il controllo remoto offerto dalla piattaforma [Zoom.](https://zoom.us/) I cittadini, invece, hanno potuto utilizzare la piattaforma senza alcun altra applicazione intermedia.

L'ambiente di valutazione scelto è quello strutturato: si tratta di un ambiente chiuso e controllato in modo da effettuare il processo di valutazione tenendo sotto controllo rumori o interruzioni dovute ad agenti esterni. Durante ciascuna sessione, i partecipanti sono stati affiancati da un facilitatore il cui compito era quello di descrivere i task da svolgere e di osservare i loro comportamento durante l'esecuzione del task. Soltanto se il partecipante si fosse trovato in difficoltà nel completamento di una attività, il facilitatore avrebbe potuto suggerire una soluzione.

Al termine di ogni valutazione, è stato deciso di somministrare a tutti i partecipanti un questionario SUS (System Usability Scale [\[28\]](#page-94-2)) in modo da raccoglierne le opinioni ed impressioni in maniera rapida ed efficace senza appesantire l'esperienza.

Come ultimo passo, considerando i dati raccolti durante le valutazioni e dai questionari compilati, sono stati definiti problemi e criticità della piattaforma. Per "problema" si intende una qualunque difficoltà manifestata dal partecipante durante il test. Per "criticità" si intende un qualunque punto o funzionalità dell'interfaccia collegato al verificarsi di un problema del partecipante e riferibile alla violazione di un qualunque principio euristico di usabilità.

Di seguito vengono descritte le due fasi di valutazione eseguite, una per l'area Amministratore e una per l'area Partecipante.

# **6.2 Valutazione dell'area Amministratore**

I cinque funzionari comunali scelti come partecipanti nella fase di valutazione sono stati divisi in due differenti gruppi: uno rappresenta i Comuni digitalizzati e l'altro i Comuni non digitalizzati. Sono stati individuati due funzionari per il primo gruppo e tre per il secondo.

Gli strumenti utilizzati per valutare l'usabilità del prototipo sono stati:

- 1. Un computer in cui l'applicativo è attivo e funzionante
- 2. Applicazione di terze parti per permettere il controllo remoto del computer (Zoom)
- 3. Il prototipo del sistema da testare
- 4. Carta e penna per prendere appunti durante il processo (che non è stato registrato)

In media, il processo di valutazione ha impiegato 30 minuti.

Non sono stati raccolti dati anagrafici sui funzionari che hanno accettato di partecipare, le uniche informazioni rilevanti riguardano il Comune di appartenenza e la conoscenza delle tecnologie web. I due funzionari dei Comuni digitalizzati sono quelli appartenenti al Comune di Torino (indicato con il codice A01) e Bologna (partecipante A03). Entrambi con una buona dimestichezza con gli strumenti online. I restanti tre funzionari appartengono ai Comuni di Bagheria, Misilmeri (entrambe in provincia di Palermo) e San Benedetto del Tronto (provincia di Ascoli Piceno),

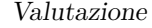

<span id="page-62-0"></span>

|                | <b>Titolo</b>                                            | Descrizione                                                                                                    | Criteri di successo                                                                                                    | Metrica                                                                          |
|----------------|----------------------------------------------------------|----------------------------------------------------------------------------------------------------|----------------------------------------------------------------------------------------------------|----------------------------------------------------------------------------------|
| $\mathbf{1}$   | Pubblicare<br>un referen-<br>dum                         | Al partecipante viene chiesto<br>di scegliere un referendum<br>nello stato "In validazione"<br>e di pubblicarlo.                                                                   | Il partecipante effet-<br>tua correttamente la<br>navigazione verso la<br>pagina da cui è possi-<br>bile pubblicare il re-<br>ferendum.                                                                    | Successo<br>$(1)$ o fal-<br>limento<br>(0)                                       |
| $\overline{2}$ | Rispondere<br>ad<br>una<br>petizione                     | Al partecipante viene chiesto<br>di scegliere una petizione nel-<br>lo stato "Raccolta firme".Il<br>partecipante deve formulare<br>una risposta per la petizione<br>e pubblicarla. | Il partecipante riesce<br>correttamente ad ef-<br>fettuare la navigazio-<br>ne verso la pagina da<br>cui è possibile pubbli-<br>care la risposta della<br>petizione.                                       | <b>Successo</b><br>$(1)$ o fal-<br>limento<br>(0)                                |
| 3              | Visualiz-<br>le<br>zare<br>proposte di<br>un bilancio    | Il partecipate segue la navi-<br>gazione necessaria per acce-<br>dere alle proposte di una edi-<br>zione di bilancio.                                                              | Il partecipante riesce<br>correttamente ad ac-<br>cedere alla lista delle<br>proposte.                                                                                                    | $\overline{S}$ uccesso<br>$(1)$ o fal-<br>limento<br>(0)                         |
| 4              | Rifiutare<br>una propo-<br>sta                           | Al termine della precedente<br>attività, il partecipante sce-<br>glie una proposta apparte-<br>nente che ha stato "In vali-<br>dazione" e la rifiuta.                              | Il partecipante riesce<br>correttamente ad ef-<br>fettuare la navigazio-<br>ne verso la pagina<br>che contiene il pul-<br>sante per rifiutare la<br>proposta.                                              | <b>Successo</b><br>$(1)$ o fal-<br>limento<br>(0)                                |
| $\overline{5}$ | Creare<br>un<br>nuova nuo-<br>va edizione<br>di bilancio | Al partecipante viene chiesto<br>di creare una nuova edizione<br>di bilancio con 3 fasi.                                                                                           | Il partecipante riesce<br>correttamente ad in-<br>dividuare il pulsan-<br>te per la creazione<br>dell'edizione del bi-<br>lancio partecipativo<br>e compilare corretta-<br>mente il form per l'in-<br>vio. | Scala da<br>$0$ a $5$ , un<br>punto<br>viene<br>sottratto<br>per ogni<br>errore. |

**Tabella 6.1:** Attività per la valutazione dell'area Amministratore

rispettivamente associati ai codici A02, A05 e A04. Di questi, solo il partecipante A4 lamenta una scarsa conoscenza delle tecnologie web, gli altri due si ritengono abbastanza esperti.

Le attività scelte per verificare l'usabilità di questa sezione sono mirate a valutare la facilità di spostamento da un modulo all'altro, la comprensibilità degli stati e delle funzionalità presenti. È stato necessario organizzare cinque attività in modo da testare la validazione di un elemento, la pubblicazione di una risposta ad un elemento, la navigazione tra diversi moduli, il rifiuto di un elemento e la creazione di una nuova edizione di bilancio. Tutti i dettagli delle attività sono riportati nella tabella [6.1.](#page-62-0)

L'esecuzione della valutazione ha seguito dei passi rigidi ed uguali per tutti i partecipanti. Tali passi sono descritti nello script riportato nell'appendice [C.](#page-74-0) Ai partecipanti è stato presentato lo scopo della piattaforma da testare e l'obiettivo del test a cui hanno accettato di partecipare.

### **Risultati del test di usabilità**

I risultati del processo di valutazione sono riportati nella tabella [6.2.](#page-63-0) I tassi di successo riportati tengono conto delle metriche di valutazione definite nella tabella [6.1.](#page-62-0)

<span id="page-63-0"></span>

|                 |          |          |          |          |          | Tasso di     |
|-----------------|----------|----------|----------|----------|----------|--------------|
| Parteci-        | Attività | Attività | Attività | Attività | Attività | successo     |
| pante           | 1        | 2        | 3        | 4        | 5        | medio per    |
|                 |          |          |          |          |          | partecipante |
| A <sub>01</sub> | 1        | 1        | 1        | 1        | 5/5      | 100%         |
| A <sub>02</sub> |          |          |          |          | 5/5      | 100%         |
| A <sub>03</sub> | 1        | 1        |          |          | 4/5      | 80%          |
| A <sub>04</sub> |          |          | 1        |          | 4/5      | 80%          |
| A05             | 1        | 1        | 1        | 1        | 4/5      | 80%          |
| Tasso di        |          |          |          |          |          |              |
| successo        | 100%     | 100\%    | 100\%    | 100\%    | 40\%     |              |
| medio           |          |          |          |          |          |              |
| per task        |          |          |          |          |          |              |

**Tabella 6.2:** Tabella dei risultati: esisti delle attività degli amministratori al test di usabilità

Come si evince in tabella, tutti i partecipanti sono riusciti a completare le attività richieste, senza aiuto da parte del facilitatore.

Gli amministratori A01 e A05 sono sembrati sin da subito sicuri di sé durante l'uso della piattaforma. Hanno consultato il testo di aiuto durante la navigazione in modo autonomo e sono immediatamente riusciti ad entrare in confidenza con i colori e le convenzioni scelte per gli stati degli elementi.

L'amministratore A03 ha chiesto molte volte una conferma sulle azioni da eseguire. Nell'utilizzo dell'applicativo ha dato poco spazio all'esplorazione ma si è lasciato guidare dai testi di aiuto.

Simili le esperienze degli amministratori A02 e A04. Entrambi hanno aumentato la loro confidenza nell'uso dell'applicativo man mano che le attività venivano completate. L'amministratore A02, però, non è riuscito ad entrare perfettamente in confidenza con il significato degli stati degli elementi ed ha avuto bisogno più volte di consultare il testo di aiuto. Prima della fine dell'esperimento l'amministratore A04, invece, aveva memorizzato la struttura dei moduli ed ha seguito le navigazioni necessarie con disinvoltura.

L'esperienza generale dei partecipanti è stata positiva e ciò è confermato dai punteggi delle risposte fornite al questionario SUS somministrato al termine di ogni valutazione. Nell'appendice [E](#page-80-0) viene riportato, per ogni partecipante, il voto per ogni domanda del questionario e relativo punteggio totalizzato. Nessuno dei partecipanti ha trovato la piattaforma inutilmente complessa o difficile da utilizzare. I partecipanti si sono sentiti a loro agio nell'uso del sito senza desiderare l'aiuto di un utente più esperto. La media dei punteggi SUS è 91, ben oltre 20 punti sopra la media. Questo punteggio, molto alto, testimonia che l'applicazione è usabile ed efficiente.

Al fine di individuare problemi e criticità della piattaforma, è necessario porre l'attenzione sull'attività 5 ("Creare una nuova edizione di bilancio") che ha fatto riscontrare più difficoltà e che ha richiesto più tempo per essere completata. Sebbene tutti gli amministratori siano riusciti con facilità a navigare verso la pagina interessata, la compilazione del form non è stata altrettanto agevole. La definizione delle date di inizio e chiusura del bilancio così come quelle di inizio e fine di ogni fase è stata poco agevole e confusionaria. Il feedback di errore che spiega il problema di compilazione ha spesso confuso gli amministratori che sono stati costretti a scorrere più volte su e giù la pagina per controllare la coerenza delle date inserite. Nonostante questo intoppo, nessuno degli amministratori ha avuto bisogno dell'intervento del facilitatore per completare l'attività. Facendo riferimento alle 10 euristiche di Nielsen [\[29\]](#page-94-3), i principi euristici violati sono il numero 9 ("Aiuto degli utenti nel riconoscere e correggere gli errori") e il numero 5 ("Prevenzione degli errori"). La gravità associata a questa criticità è medio-alta.

Un elemento che ha raccolto dei commenti negativi è il posizionamento dei pulsanti per tornare alla schermata precedente. Questi si trovano in fondo alla pagina (vedi figura [5.9\)](#page-57-0), quindi l'utente è costretto ad arrivare in fondo per effettuare la navigazione desiderata. Il principio euristico violato, pertanto, è il numero 3: "Controllo e libertà dell'utente". La gravità di questa criticità è medio-bassa.

# **6.3 Valutazione dell'area Partecipante**

I cinque cittadini, scelti come partecipanti alla fase di valutazione, sono stati divisi in due categorie, in base alla loro esperienza personale: cittadini attivi e cittadini non attivi. Questi ultimi, sebbene non siano mai stati promotori di iniziative comunali, hanno comunque espresso il loro supporto verso alcune iniziative online, dunque non sono estranei alle tematiche e agli strumenti della e-democracy. Sono stati individuati due cittadini per il primo gruppo e tre per il secondo.

La valutazione dell'area Partecipante è stata effettuata fianco a fianco con i cittadini, senza la necessità di un'applicazione intermediaria.

Gli strumenti utilizzati per valutare l'usabilità del prototipo sono stati:

- 1. Un computer in cui l'applicativo è attivo e funzionante
- 2. Il prototipo del sistema da testare
- 3. Carta e penna per prendere appunti durante il processo (che non è stato registrato)

In media, il processo di valutazione ha impiegato 40 minuti.

L'unica informazione raccolta sui cittadini che hanno accettato di partecipare è il grado di dimestichezza con le tecnologie web. I cittadini individuati dalle sigle T01, T04 e T05 appartengono al gruppo dei cittadini non attivi. I cittadini T02 e T03 fanno parte del gruppo dei cittadini attivi. Soltanto T05 e T02 non hanno una buona conoscenza delle tecnologie web.

Le attività scelte per verificare l'usabilità di questa sezione sono state concepite per valutare la comprensibilità delle informazioni e delle funzionalità presenti. È stato necessario organizzare cinque attività in modo da testare l'invio di un elemento, la visualizzazione delle informazioni di un elemento, l'esecuzione del processo di firma e la navigazione tra i diversi moduli. Tutti i dettagli delle attività sono riportati nella tabella [6.3.](#page-66-0)

L'esecuzione della valutazione ha seguito dei passi rigidi ed uguali per tutti i partecipanti. Tali passi sono descritti nello script dell'appendice [D.](#page-77-0) Ai partecipanti è stato presentato lo scopo della piattaforma da testare e l'obiettivo del test a cui hanno accettato di partecipare.

#### **Risultati del test di usabilità**

I risultati del processo di valutazione sono riportati nella tabella [6.4.](#page-67-0) I tassi di successo riportati tengono conto delle metriche di valutazione definite nella tabella [6.3.](#page-66-0)

Alla luce di quanto riportato in questa tabella, le attività sono state portate a termine con successo.

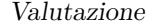

<span id="page-66-0"></span>

|                | <b>Titolo</b>                                                            | Descrizione                                                                                                    | Criteri di successo                                                                                                    | Metrica                                                                                               |
|----------------|--------------------------------------------------------------------------|----------------------------------------------------------------------------------------------------|----------------------------------------------------------------------------------------------------|----------------------------------------------------------------------------------------------------|
| $\mathbf{1}$   | Compren-<br>sione<br>dell'home-<br>page                                  | Al partecipante viene presen-<br>tata l'homepage e cerca di in-<br>tuire dove potrebbero porta-<br>re i diversi collegamenti pre-<br>senti.                           | Il partecipante riesce<br>ad ipotizzare corret-<br>tamente la destina-<br>zione della maggior<br>parte dei link presen-<br>ti nell'homepage.                                                          | Rapporto<br>tra le ipo-<br>tesi<br>corrette<br>$\mathbf{i}$<br>link<br>$\mathbf{e}$<br>totali $(7)$ . |
| $\overline{2}$ | Accedere al-<br>la pagina di<br>una petizio-<br>ne o di un<br>referendum | Il partecipante sceglie una<br>petizione o un referendum<br>dalla homepage e naviga al-<br>la pagina che riporta tutte<br>le informazioni relative all'e-<br>lemento. | Il partecipante riesce<br>correttamente ad ac-<br>cedere alla pagina de-<br>signata e ne compren-<br>de le informazioni.                                                                              | <b>Successo</b><br>$(1)$ o fal-<br>limento<br>(0)                                                     |
| 3              | Firmare l'e-<br>lemento se-<br>lezionato                                 | Al termine dell'attività 2, il<br>partecipante segue il proces-<br>so per esprimere il proprio<br>supporto verso l'elemento se-<br>lezionato.                         | Il partecipante riesce<br>correttamente a fir-<br>mare l'elemento e a<br>visualizzare il mes-<br>saggio che riporta la<br>data di firma.                                                              | Successo<br>$(1)$ o fal-<br>limento<br>(0)                                                            |
| $\overline{4}$ | Accedere al-<br>la pagina di<br>una propo-<br>sta                        | Il partecipante segue la na-<br>vigazione necessaria per ac-<br>cedere alle proposte di una<br>edizione di bilancio in corso.                                         | Il partecipante riesce<br>correttamente ad ac-<br>cedere alla pagina di<br>una proposta e ne<br>comprende le infor-<br>mazioni.                                                                       | Scala da<br>$0$ a 4, un<br>punto<br>viene<br>sottratto<br>per ogni<br>errore.                         |
| 5              | Creazione<br>di un<br>ele-<br>mento                                      | Il partecipante sceglie quale<br>elemento creare (petizione,<br>referendum, proposta).                                                                                | Il partecipante riesce<br>correttamente a navi-<br>gare nel modulo scel-<br>to, individuare il pul-<br>sante per la creazione<br>dell'elemento e com-<br>pilare correttamente<br>il form per l'invio. | Scala da<br>$0$ a 5, un<br>punto<br>viene<br>sottratto<br>per ogni<br>errore.                         |

**Tabella 6.3:** Attività per la valutazione dell'area Partecipante

Tutti i partecipanti sono riusciti a completare le attività richieste senza intoppi: i partecipanti hanno immediatamente capito quali percorsi utilizzare per raggiungere le varie funzionalità della piattaforma.

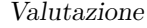

<span id="page-67-0"></span>

|                 |                      |                |          |          |          | Tasso di     |  |  |
|-----------------|----------------------|----------------|----------|----------|----------|--------------|--|--|
| Parte-          | Attività             | Attività       | Attività | Attività | Attività | successo     |  |  |
| cipante         | 1                    |                | 3        | 4        | 5        | medio per    |  |  |
|                 |                      |                |          |          |          | partecipante |  |  |
| T <sub>01</sub> | 5/7                  | 1              | 1        | 2/4      | 5/5      | 60\%         |  |  |
| T <sub>02</sub> | 7/7                  |                |          | 3/4      | 5/5      | 80\%         |  |  |
| T <sub>03</sub> | 7/7                  |                |          | 3/4      | 5/5      | 80%          |  |  |
| T <sub>04</sub> | 7 <sub>1</sub><br>די |                |          | 2/4      | 5/5      | 80%          |  |  |
| T <sub>05</sub> | 7/7                  | $\overline{1}$ | 1        | 4/4      | 5/5      | 100%         |  |  |
| Tasso di        |                      |                |          |          |          |              |  |  |
| successo        | 80\%                 | 100\%          | 100\%    | 20%      | 100\%    |              |  |  |
| medio           |                      |                |          |          |          |              |  |  |
| per task        |                      |                |          |          |          |              |  |  |

**Tabella 6.4:** Tabella dei risultati: esisti delle attività dei partecipanti al test di usabilità

Solo il partecipante T01 è stato confuso dai pulsanti "Scopri" e "Scopri di più" presenti nell'homepage (figura [5.10\)](#page-58-0) e non è stato in grado di fornire una ipotesi corretta sulla funzionalità di tali pulsanti. Anche se il partecipante ha avuto difficoltà nell'individuazione delle proposte, la sua esperienza è stata positiva. Infatti è stato ben entusiasta di condurre la valutazione e di esplorare le funzionalità della piattaforma che ha trovato "semplici ed intuitive".

Il partecipante T02 è riuscito a completare tutte le attività con successo, ma non è sembrato entusiasta della piattaforma. Il suo modo di interagire con le schermate non è stato fluido, ma macchinoso e insicuro.

Il partecipante T03 e il partecipante T05 hanno navigato nella piattaforma con sicurezza e decisione. La loro esperienza è stata particolarmente positiva, in quanto hanno esplorato e compreso in velocità tutti i percorsi di navigazione e avvisi del sistema.

Il partecipante T04, nonostante aver raggiunto un buon tasso di successo, non è stato particolarmente soddisfatto dalla sua esperienza sulla piattaforma. Ha trovato frustrante dover effettuare dei tentativi prima di raggiungere il proprio obiettivo. Inoltre, ritiene insufficiente la sola presentazione degli elementi, avrebbe preferito trovare una esaustiva descrizione introduttiva ad ogni modulo. È importante evidenziare che questo partecipante ha una conoscenza di base del dominio, è pertanto comprensibile tale richiesta.

L'esperienza generale dei partecipanti è stata abbastanza positiva, come confermato dai risultati dei questionari SUS, somministrati al termine di ogni valutazione. Nell'appendice [F](#page-86-0) viene riportato per ogni partecipante, il voto assegnato ad ogni

domanda del questionario e relativo punteggio totalizzato. L'applicazione è risultata di facile utilizzo e non troppo complessa. Tuttavia due partecipanti, T02 e T04, non hanno considerato le meccaniche della piattaforma di facile apprendimento per qualsiasi tipo di cittadino. Le loro opinioni sono state abbastanza negative in quanto non si sono sentiti totalmente a proprio agio durante l'uso dell'applicativo. La media dei punteggi SUS è di 86, il punteggio ottenuto è di 18 punti superiore alla media. Questo punteggio dimostra come l'applicazione è abbastanza semplice da utilizzare ma non altrettanto facile da apprendere.

Senza eccezione, ciò che ha fatto riscontrare più problemi è stata l'attività numero 4: "Accedere alla pagina di una proposta". Infatti, tutti i partecipanti hanno esitato a lungo prima di dirigersi nel modulo del bilancio partecipativo e la maggior parte di essi non è riuscito a trovare il modo di navigare verso le proposte. Non esiste nessun indizio che specifichi dove si trovino. Tutti hanno definito questa navigazione di difficile intuizione. I principi euristici violati da tale criticità sono il numero 1 ("Stato del sistema"), 2 ("Somiglianza con il mondo reale") e 10 ("Aiuto e documentazione"). La gravità associata a questa criticità è alta.

Il problema riscontrato dai partecipanti T02 e T05 riguarda invece la mancanza di un feedback di conferma al termine della procedura di firma dell'elemento. Entrambi i partecipanti hanno affermato che la scritta che riporta la data di firma non è abbastanza visibile pertanto sono stati incerti sull'esito positivo dell'azione. Il principio euristico violato è il numero 1: "Stato del sistema". La gravità associata a questa criticità è medio-bassa.

Infine, un problema evidenziato dai partecipanti T04, T05 e T02 è l'assenza di un testo esplicativo dei moduli e degli elementi in essi presenti. Il principio euristico violato è il numero 10: "Aiuto e documentazione". La risoluzione di questo problema rappresenterebbe una miglioria per la fruizione della piattaforma anche per quei cittadini che non hanno familiarità con il dominio. Pertanto la gravità associata a tale criticità è ritenuta di media entità. Introdurre un breve paragrafo descrittivo per ogni modulo probabilmente non basterebbe a sensibilizzare efficacemente i cittadini alle tematiche della democrazia.

# **6.4 Possibili modifiche all'interfaccia**

I risultati ottenuti da questo test di usabilità hanno permesso di evidenziare una serie di possibili cambiamenti da adottare per migliorare l'usabilità dell'interfaccia.

Per quanto riguarda l'area Amministratore, è necessario migliorare il metodo di definizione delle date dell'edizione di bilancio che si sta creando. Dai test è emerso come per i partecipanti sia stato molto difficile individuare gli errori commessi durante la compilazione delle date. Come primo miglioramento, si intende posizionare il feedback di errore dove si viene rilevata l'incongruenza. Per agevolare il processo di creazione di un'edizione di bilancio partecipativo, i campi di inserimento delle date devono essere dotati di un meccanismo di compensazione reciproca in modo tale da correggere, dove possibile, eventuali errori di compilazione.

Per rendere più agevole la navigazione all'interno dei moduli dell'area Amministratore, si introdurrà un altro pulsante, ad inizio della pagina, con lo scopo di rendere possibile la navigazione alla schermata precedente senza dover scendere in fondo alla pagina.

Per quanto riguarda l'area Partecipante, i test effettuati hanno evidenziato la difficoltà dei partecipanti nel trovare le proposte di un bilancio partecipativo. Questo problema ha una facile risoluzione: già nella homepage (figura [5.10\)](#page-58-0) deve essere presente un pulsante "Scopri tutte le proposte" il cui compito è di fornire un indizio a tutti gli utenti con scarsa familiarità al dominio.

Infine, risulta di cruciale importanza rendere inequivocabile l'esito positivo del processo di firma. Per fare questo, si intende aggiungere un messaggio di conferma al termine del processo e rendere più evidente il testo che riporta "Hai firmato questo elemento in data dd/mm/yyyy" in grassetto o con sfondo colorato.

# **Capitolo 7 Conclusioni**

In questa tesi si è progettata e sviluppata una piattaforma che desse la possibilità alle amministrazioni comunali e ai cittadini di gestire i processi di democrazia elettronica diretta e partecipativa.

L'obiettivo prefissato è stato quello di realizzare una piattaforma utile, usabile, e usata seguendo i "passi" dell'User Centered Design.

Il primo passo è stato lo studio del dominio, con particolare attenzione ai processi delle petizioni, dei referendum e dei bilanci partecipativi che sono gestiti dagli Enti Comunali. Con lo studio del dominio è stato possibile familiarizzare con il gergo utilizzato, conoscere gli attori coinvolti e individuare i processi in uso. Il secondo passo è stato quello di condurre delle interviste con possibili utilizzatori della nuova piattaforma, per raccogliere e comprendere le loro esigenze. Le interviste, strutturate, sono state condotte con 6 cittadini "attivi" e 4 funzionari comunali esperti di dominio. Al termine di questa fase, è stato possibile identificare i requisiti del sistema, per procedere con la progettazione della piattaforma. Ogni scelta progettuale è stata guidata dai requisiti identificati nella fase precedente. Infine, si è proceduto alla implementazione della suddetta piattaforma.

Come ultimo passo, per verificare l'effettiva usabilità della piattaforma, sono stati condotti dei test di valutazione con 10 partecipanti, 5 cittadini e 5 funzionari comunali. I partecipanti sono stati chiamati ad interagire con le funzionalità della piattaforma e ad esprimere un'opinione sulla facilità di apprendimento dei processi e sulla loro intuibilità. I risultati di tale valutazione sono stati positivi. I partecipanti, cittadini e funzionari comunali, sono stati entusiasti della piattaforma e delle funzionalità che offre.

Quanto realizzato in questo lavoro di tesi risponde ad un bisogno attuale e rilevante: la creazione di un rapporto trasparente tra istituzioni e società civile e il coinvolgimento dei cittadini nelle scelte dell'amministrazione. Il sistema progettato permette, infatti, l'inclusione e la collaborazione della cittadinanza nelle decisioni che la riguardano. Assumere decisioni, fare proposte, supportare un progetto sono tutte azioni permesse dalla piattaforma. Il cittadino diventa responsabile nell'esercizio del potere pubblico e l'amministrazione beneficia del confronto con i cittadini migliorando il perseguimento dell'interesse generale.

# **7.1 Sviluppi futuri**

La piattaforma sviluppata presenta alcuni punti di miglioramento ed è stata concepita per essere ampliata con nuovi moduli. Un esempio potrebbe essere l'aggiunta di un canale di messaggistica che permetta una comunicazione bidirezionale tra cittadino e amministrazione. Questa funzionalità potrebbe essere utilizzata per suggerire modifiche ai testi o comunicare il motivo di un rifiuto da parte dell'amministrazione.

Un'altra funzionalità che risulterebbe utile superata la fase di firma, per permettere il follow-up dei progetti, è la possibilità per l'amministratore di pubblicare aggiornamenti e foto durante il processo di realizzazione.

La piattaforma realizzata si concentra sugli strumenti democratici più gettonati nella democrazia elettronica. Tuttavia, potrebbe ospitare altri processi democratici come l'invio di istanze, domande con cui i cittadini, singoli o associati, chiedono al Comune di avviare un procedimento amministrativo oppure il voto online.

Il prototipo realizzato in questo lavoro di tesi ha le potenzialità per diventare un luogo digitale sicuro per stimolare la partecipazione dei cittadini nei processi di collaborazione e cura dei beni comuni e della vita urbana. Alcuni Comuni sono stati disponibili a visionarlo manifestando molto interesse, tanto da richiederne una versione stabile. Pertanto, questo progetto di tesi non si è fermato al design ed all'implementazione di un prototipo, ma è diventato il primo passo per una piattaforma ufficiale di e-democracy. L'utilizzo della piattaforma da parte dei Comuni non esclude la possibilità di una contemporanea raccolta firme o votazione in maniera "tradizionale". Quindi, per la correttezza dei dati mostrati sulla piattaforma, è necessario permettere la registrazione anche di quei voti e di quelle firme raccolte offline. Questa funzionalità rappresenta sicuramente un meccanismo di transizione per abbandonare del tutto il mezzo cartaceo.
# **Appendice A**

# **Intervista strutturata ai cittadini**

# **A.1 Sull'osservazione**

1. Alla luce di quanto mi hai raccontato, rifaresti tutte le scelte che hai fattoo cambieresti qualcosa?

## **A.2 Sulla presentazione dell'idea**

- 2. Cosa pensi del processo che hai dovuto seguire? (Lento, lungo, complicato,...)
- 3. Cos'è più probabile che vada storto?
- 4. Quali sono le 3 difficoltà più grandi che si sono presentate?
- 5. Sei mai stato un partecipante di altri processi di democrazia partecipativa o diretta? Cosa pensi di questo processo invece?
- 6. Come immagini "la perfetta petizione/referendum/presentazione di proposta"? Cosa potrebbe aiutarti a raggiungerla?
- 7. Qual è la domanda che non ti ho fatto? Vuoi aggiungere qualcosa?

### **A.3 Sul cittadino**

1. In quale Comune si è svolto il processo che mi hai descritto?

# **Appendice B**

# **Intervista strutturata ai Comuni**

## **B.1 Sull'osservazione**

1. Quali parti del processo si svolgono su "carta"?

## **B.2 Sulla presentazione dell'idea**

- 2. Quali sono le 3 difficoltà più grandi che si possono presentare nel processo descritto?
- 3. Cos'è più probabile che vada storto nella raccolta delle proposte e delle firme dei cittadini?
- 4. Cos'è più probabile che vada storto nella valutazione della proposta del cittadino?
- 5. Come immagini "la perfetta petizione/referendum/presentazione di proposta"? Cosa potrebbe aiutarti a raggiungerla?
- 6. Qual è la domanda che non ti ho chiesto? Vuoi aggiungere qualcosa?

## **B.3 Sul cittadino**

1. Quanti abitanti conta il tuo Comune?

# **Appendice C**

# **Script per la valutazione del prototipo (area Amministratore)**

### **C.1 Presentazione**

Ciao! Grazie mille per aver deciso di partecipare a questo studio. Permettimi di introdurre ciò che dobbiamo fare. Il progetto che sto cercando di realizzare riguarda un'applicazione web che possa aiutare cittadini e amministrazioni comunali a gestire i processi di democrazia diretta e partecipativa. Il sistema presenta tutti gli strumenti democratici che il Comune mette a disposizione e crea un canale di comunicazione tra i cittadini e l'amministrazione. Oggi mi piacerebbe testare il sistema per identificare i suoi difetti e conoscere la tua opinione. Sentiti libero di agire come faresti se ti trovassi davanti un nuovo sito che non conosci, in nessun modo saranno testate le tue "abilità". Sappi che se c'è qualcosa che ti confonde o che non capisci, il problema sta nel prototipo.

# **C.2 Istruzioni**

Per procedere con la valutazione di usabilità, userai la funzione di controllo remoto offerto da Zoom per interagire con il computer mio computer.

Per ora il sistema che ti presenterò è solo un prototipo. Questo significa che sembra il prodotto finale, ma non tutte le funzionalità sono implementate. Una di queste è il login e la registrazione di un nuovo utente. L'uso che farai oggi del sistema non sarà intralciato da questo dettaglio. Immagina di esserti già accreditato sulla piattaforma in veste di amministratore.

Ti darò cinque compiti da svolgere e ti osserverò mentre li esegui. Tutte le funzionalità che servono per completarli correttamente sono presenti, quindi se non puoi interagire con qualcosa vuol dire che non ti serve per raggiungere il tuo obiettivo. Ogni compito avrà delle specifiche che ti descriverò al momento giusto.

Al termine di tutte le attività, ti chiederò di rispondere ad un piccolo questionario di dieci domande. Questo mi aiuterà ad analizzare a fondo l'usabilità del sistema.

*Condividere la pagina in cui è in esecuzione l'applicativo, concedere il controllo remoto al partecipante, assicurarsi che tutto funzioni*

# **C.3 Attività**

#### **C.3.1 Attività 1: Gestire e pubblicare un referendum**

Per questa prima attività, vorrei che interagissi con un referendum nello stato "In validazione". Dovrai leggere le sue informazioni ed infine pubblicarlo. Pensa a voce alta, commenta i passi che effettuerai.

Non hai limite di tempo per terminare questa attività. *Al termine, passare alla prossima attività.*

#### **C.3.2 Attività 2: Rispondere ad una petizione**

Per la seconda attività devi accedere alla pagina di una petizione nello stato "Raccolta firme", a tua scelta. Una volta raggiunta tale pagina, vorrei che leggessi tutte le informazioni che trovi. Infine, vorrei che formulassi una risposta e la pubblicassi.

Ancora una volta, non hai limite di tempo per l'esecuzione di questa task.

*Al termine, passare alla prossima attività.*

#### **C.3.3 Attività 3: Visualizzare le risposte di un bilancio**

Passiamo alla terza attività. Ti chiedo di visualizzare le proposte di una edizione di bilancio a tua scelta. Segui tutti i passi che ti sembrano necessari. Vorrei che spiegassi ad alta voce cosa stai facendo e cosa stai pensando.

Come prima, non hai limiti di tempo per concludere questa attività.

*Se la ricerca richiede più di 2 minuti oppure il partecipante si "paralizza", manifesta confusione e insicurezza, dare qualche indizio. Al termine, passare alla prossima attività.*

#### **C.3.4 Attività 4: Accedere alla pagina di una proposta**

Per questa attività, vorrei che rifiutassi una proposta nello stato "In validazione" che appartiene alla più recente edizione di bilancio presente sulla piattaforma. Scegli il percorso che preferisci, commenta a voce alta quello che stai facendo e cosa stai pensando.

*Al termine, passare alla prossima attività.*

#### **C.3.5 Attività 5: Creazione di un elemento**

Per la quinta e ultima attività, ti chiedo di creare una nuova edizione di bilancio. Usa la navigazione che preferisci e commenta ogni tuo passo o pensiero a voce alta.

*Al termine, passare alla prossima attività.*

## **C.4 Debriefing**

Non ci sono altre attività da eseguire! Prima che tu vada via, vorrei chiacchierare un po' con te per conoscere la tua opinione su questo esperimento.

Per prima cosa ti chiedo di compilare questo questionario SUS.

*Passa il questionario SUS al partecipante.*

Accetti di rispondere a qualche altra domanda?

*In caso di risposta affermativa.*

1. Come ti sei sentito durante questo esperimento? Ti è piaciuto e perché?

*Eventualmente, poni domande e chiarimenti sul questionario SUS. Se alcune delle attività non sono state completate con successo, gli osservatori dovrebbero discuterne e porre domande relative alle loro osservazioni.*

*Se alcune domande sono emerse dall'osservazione, dovrebbero essere poste ora.*

- 2. Avresti qualche osservazione o commento sull'esperimento o sul sistema?
- 3. C'è qualcosa che vuoi aggiungere?

Grazie mille per la tua partecipazione, sarà di grande aiuto in questo studio!

# **Appendice D**

# **Script per la valutazione del prototipo (area Partecipante)**

### **D.1 Presentazione**

Ciao! Grazie mille per aver deciso di partecipare a questo studio. Permettimi di introdurre ciò che dobbiamo fare. Il progetto che sto cercando di realizzare riguarda un'applicazione web che possa aiutare cittadini e amministrazioni comunali a gestire i processi di democrazia diretta e partecipativa. Il sistema presenta tutti gli strumenti democratici che il Comune mette a disposizione e crea un canale di comunicazione tra i cittadini e l'amministrazione. Oggi mi piacerebbe testare il sistema per identificare i suoi difetti e conoscere la tua opinione. Sentiti libero di agire come faresti se ti trovassi davanti un nuovo sito che non conosci, in nessun modo saranno testate le tue "abilità". Sappi che se c'è qualcosa che ti confonde o che non capisci, il problema sta nel prototipo.

### **D.2 Istruzioni**

Per procedere con la valutazione di usabilità, userai il computer che ti metto a disposizione in cui il sistema è installato e funzionante.

Per ora il sistema che ti presenterò è solo un prototipo. Questo significa che sembra il prodotto finale, ma non tutte le funzionalità sono implementate. Una di queste è il login e la registrazione di un nuovo utente. L'uso che farai oggi del sistema non sarà intralciato da questo dettaglio. Immagina di esserti già accreditato sulla piattaforma e che questa sia amministrato da un funzionario del tuo Comune.

Ti darò cinque compiti da svolgere e ti osserverò mentre li esegui. Tutte le funzionalità che servono per completarli correttamente sono presenti, quindi se non puoi interagire con qualcosa vuol dire che non ti serve per raggiungere il tuo obiettivo. Ogni compito avrà delle specifiche che ti descriverò al momento giusto.

Al termine di tutte le attività, ti chiederò di rispondere ad un piccolo questionario di dieci domande. Questo mi aiuterà ad analizzare a fondo l'usabilità del sistema.

*Aprire sul computer l'applicativo, mostrare il computer al partecipante*

### **D.3 Attività**

#### **D.3.1 Attività 1: Comprensione dell'homepage**

Per questa prima attività, vorrei che studiassi la homepage. Pensa a voce alta, esplorala e ipotizza cosa succederebbe se cliccassi i link che vedi.

Non devi uscire da questa schermata per adesso, non hai limite di tempo per terminare questa attività.

*Se nello svolgimento il partecipante non dedica attenzione a qualche link, indicare con il dico e chiedere di fare un'ipotesi. Al termine, passare alla prossima attività.*

#### **D.3.2 Attività 2: Accedere alla pagina di una petizione o di un referendum**

Per la seconda attività devi accedere alla pagina di una petizione o di un referendum a tua scelta. L'unica condizione è che sia nello stato "In corso". Una volta raggiunta tale pagina, vorrei che leggessi tutte le informazioni che trovi. Se c'è qualcosa che non ti è chiaro, prova a fare qualche ipotesi sul suo significato.

Ancora una volta, non hai limite di tempo per l'esecuzione di questa task. *Al termine, passare alla prossima attività.*

#### **D.3.3 Attività 3: Firmare l'elemento selezionato**

Passiamo alla terza attività. Ti chiedo di firmare questo elemento che hai scelto. Segui tutti i passi che ti sembrano necessari. Vorrei che spiegassi ad alta voce cosa stai facendo e cosa stai pensando.

Come prima, non hai limiti di tempo per procedere con questa attività. *Al termine, passare alla prossima attività.*

#### **D.3.4 Attività 4: Accedere alla pagina di una proposta**

Per questa attività, vorrei che navigassi fino alla pagina di una proposta a tua scelta. Scegli il percorso che preferisci, commenta a voce alta quello che stai facendo e cosa

stai pensando. Quando arrivi alla pagina giusta, vorrei che leggessi le informazioni disponibili.

*Se la ricerca richiede più di 2 minuti oppure il partecipante si "paralizza", manifesta confusione e insicurezza, dare qualche indizio. Al termine, passare alla prossima attività.*

#### **D.3.5 Attività 5: Creazione di un elemento**

Per la quinta e ultima attività, ti chiedo di creare un elemento a tua scelta: una petizione, un referendum o una proposta. Usa la navigazione che preferisci e commenta ogni tuo passo o pensiero a voce alta.

*Al termine, passare alla prossima attività.*

### **D.4 Debriefing**

Non ci sono altre attività da eseguire! Prima che tu vada via, vorrei chiacchierare un po' con te per conoscere la tua opinione su questo esperimento.

Per prima cosa ti chiedo di compilare questo questionario SUS. *Passa il questionario SUS al partecipante.* Accetti di rispondere a qualche altra domanda? *In caso di risposta affermativa.*

1. Come ti sei sentito durante questo esperimento? Ti è piaciuto e perché?

*Eventualmente, poni domande e chiarimenti sul questionario SUS. Se alcune delle attività non sono state completate con successo, gli osservatori dovrebbero discuterne e porre domande relative alle loro osservazioni.*

*Se alcune domande sono emerse dall'osservazione, dovrebbero essere poste ora.*

2. Avresti qualche osservazione o commento sull'esperimento o sul sistema?

3. C'è qualcosa che vuoi aggiungere?

Grazie mille per la tua partecipazione, sarà di grande aiuto in questo studio!

# **Appendice E Questionari SUS dei funzionari comunali**

In questa appendice sono riportati i questionari SUS compilati dai cinque funzionari comunali che hanno partecipato alla valutazione di usabilità del prototipo ad alta fedeltà. Per ognuno di essi è stato calcolato il punteggio risultante.

| Domande |                                                                                                    | Voto del       | Punteggio      |
|---------|----------------------------------------------------------------------------------------------------|----------------|----------------|
|         |                                                                                                    | partecipante   | risultante     |
| 1.      | Penso che mi piacerebbe uti-<br>lizzare questo sito frequente-<br>mente                                    | 4              | 3              |
| 2.      | Ho trovato il sito inutilmente<br>complesso                                                                | $\mathbf{1}$   | 4              |
| 3.      | Ho trovato il sito molto sem-<br>plice da usare                                                            | $\overline{5}$ | $\overline{4}$ |
| 4.      | Penso che avrei bisogno del<br>supporto di una persona già<br>in grado di utilizzare il sito               | $\mathbf{1}$   | 4              |
| 5.      | Ho trovato le varie funziona-<br>lità del sito bene integrate                                              | $\overline{4}$ | 3              |
| 6.      | Ho trovato incoerenze tra le<br>varie funzionalità del sito                                                | $\mathbf{1}$   | 4              |
| 7.      | Penso che la maggior parte<br>delle persone possano impa-<br>rare ad utilizzare il sito facil-<br>mente    | 5              | 4              |
| 8.      | Ho trovato il sito molto dif-<br>ficile da utilizzare                                                      | $\mathbf{1}$   | $\overline{4}$ |
| 9.      | Mi sono sentito a mio agio<br>nell'utilizzare il sito                                                      | $\overline{4}$ | 3              |
| 10.     | Ho avuto bisogno di impa-<br>rare molti processi prima di<br>riuscire ad utilizzare al me-<br>glio il sito | $\mathbf{1}$   | 4              |
|         | Valutazione totale                                                                                         |                | 92,5           |

**Tabella E.1:** Valutazione SUS per partecipante A01

| Domande |                                                                                                    | Voto del       | Punteggio      |
|---------|----------------------------------------------------------------------------------------------------|----------------|----------------|
|         |                                                                                                    | partecipante   | risultante     |
| 1.      | Penso che mi piacerebbe uti-<br>lizzare questo sito frequente-<br>mente                                    | $\overline{5}$ | $\overline{4}$ |
| 2.      | Ho trovato il sito inutilmente<br>complesso                                                                | $\mathbf{1}$   | $\overline{4}$ |
| 3.      | Ho trovato il sito molto sem-<br>plice da usare                                                            | $\overline{4}$ | 3              |
| 4.      | Penso che avrei bisogno del<br>supporto di una persona già<br>in grado di utilizzare il sito               | $\overline{2}$ | 3              |
| 5.      | Ho trovato le varie funziona-<br>lità del sito bene integrate                                              | $\overline{5}$ | $\overline{4}$ |
| 6.      | Ho trovato incoerenze tra le<br>varie funzionalità del sito                                                | $\mathbf{1}$   | 4              |
| 7.      | Penso che la maggior parte<br>delle persone possano impa-<br>rare ad utilizzare il sito facil-<br>mente    | 5              | 4              |
| 8.      | Ho trovato il sito molto dif-<br>ficile da utilizzare                                                      | $\mathbf{1}$   | $\overline{4}$ |
| 9.      | Mi sono sentito a mio agio<br>nell'utilizzare il sito                                                      | 5              | $\overline{4}$ |
| 10.     | Ho avuto bisogno di impa-<br>rare molti processi prima di<br>riuscire ad utilizzare al me-<br>glio il sito | 1              | 4              |
|         | Valutazione totale                                                                                         |                | 95             |

**Tabella E.2:** Valutazione SUS per partecipante A02

| Domande |                                                                                                    | Voto del       | Punteggio      |
|---------|----------------------------------------------------------------------------------------------------|----------------|----------------|
|         |                                                                                                    | partecipante   | risultante     |
| 1.      | Penso che mi piacerebbe uti-<br>lizzare questo sito frequente-<br>mente                                    | 4              | 3              |
| 2.      | Ho trovato il sito inutilmente<br>complesso                                                                | $\mathbf{1}$   | 4              |
| 3.      | Ho trovato il sito molto sem-<br>plice da usare                                                            | $\overline{4}$ | 3              |
| 4.      | Penso che avrei bisogno del<br>supporto di una persona già<br>in grado di utilizzare il sito               | $\overline{2}$ | 3              |
| 5.      | Ho trovato le varie funziona-<br>lità del sito bene integrate                                              | 5              | $\overline{4}$ |
| 6.      | Ho trovato incoerenze tra le<br>varie funzionalità del sito                                                | $\mathbf{1}$   | 4              |
| 7.      | Penso che la maggior parte<br>delle persone possano impa-<br>rare ad utilizzare il sito facil-<br>mente    | 5              | 4              |
| 8.      | Ho trovato il sito molto dif-<br>ficile da utilizzare                                                      | $\mathbf{1}$   | $\overline{4}$ |
| 9.      | Mi sono sentito a mio agio<br>nell'utilizzare il sito                                                      | 5              | 4              |
| 10.     | Ho avuto bisogno di impa-<br>rare molti processi prima di<br>riuscire ad utilizzare al me-<br>glio il sito | $\mathbf{1}$   | 4              |
|         | Valutazione totale                                                                                         |                | 95             |

**Tabella E.3:** Valutazione SUS per partecipante A03

| Domande |                                                                                                    | Voto del       | Punteggio      |
|---------|----------------------------------------------------------------------------------------------------|----------------|----------------|
|         |                                                                                                    | partecipante   | risultante     |
| 1.      | Penso che mi piacerebbe uti-                                                                               |                | 3              |
|         | lizzare questo sito frequente-<br>mente                                                                    | $\overline{4}$ |                |
| 2.      | Ho trovato il sito inutilmente<br>complesso                                                                | $\mathbf{1}$   | 4              |
| 3.      | Ho trovato il sito molto sem-<br>plice da usare                                                            | $\overline{4}$ | 3              |
| 4.      | Penso che avrei bisogno del<br>supporto di una persona già<br>in grado di utilizzare il sito               | $\overline{2}$ | 3              |
| 5.      | Ho trovato le varie funziona-<br>lità del sito bene integrate                                              | 5              | 4              |
| 6.      | Ho trovato incoerenze tra le<br>varie funzionalità del sito                                                | $\mathbf{1}$   | 4              |
| 7.      | Penso che la maggior parte<br>delle persone possano impa-<br>rare ad utilizzare il sito facil-<br>mente    | 3              | $\overline{2}$ |
| 8.      | Ho trovato il sito molto dif-<br>ficile da utilizzare                                                      | $\mathbf{1}$   | $\overline{4}$ |
| 9.      | Mi sono sentito a mio agio<br>nell'utilizzare il sito                                                      | 5              | $\overline{4}$ |
| 10.     | Ho avuto bisogno di impa-<br>rare molti processi prima di<br>riuscire ad utilizzare al me-<br>glio il sito | $\mathbf{1}$   | 4              |
|         | Valutazione totale                                                                                         |                | 87,5           |

**Tabella E.4:** Valutazione SUS per partecipante A04

| Domande |                                                                                                    | Voto del       | Punteggio      |
|---------|----------------------------------------------------------------------------------------------------|----------------|----------------|
|         |                                                                                                    | partecipante   | risultante     |
| 1.      | Penso che mi piacerebbe uti-<br>lizzare questo sito frequente-<br>mente                                    | 5              | $\overline{4}$ |
| 2.      | Ho trovato il sito inutilmente<br>complesso                                                                | $\mathbf{1}$   | $\overline{4}$ |
| 3.      | Ho trovato il sito molto sem-<br>plice da usare                                                            | $\overline{4}$ | 3              |
| 4.      | Penso che avrei bisogno del<br>supporto di una persona già<br>in grado di utilizzare il sito               | $\overline{2}$ | 3              |
| 5.      | Ho trovato le varie funziona-<br>lità del sito bene integrate                                              | 5              | $\overline{4}$ |
| 6.      | Ho trovato incoerenze tra le<br>varie funzionalità del sito                                                | $\mathbf{1}$   | 4              |
| 7.      | Penso che la maggior parte<br>delle persone possano impa-<br>rare ad utilizzare il sito facil-<br>mente    | 4              | 3              |
| 8.      | Ho trovato il sito molto dif-<br>ficile da utilizzare                                                      | $\mathbf{1}$   | $\overline{4}$ |
| 9.      | Mi sono sentito a mio agio<br>nell'utilizzare il sito                                                      | $\overline{4}$ | 3              |
| 10.     | Ho avuto bisogno di impa-<br>rare molti processi prima di<br>riuscire ad utilizzare al me-<br>glio il sito | 1              | 4              |
|         | Valutazione totale                                                                                         |                | 90             |

**Tabella E.5:** Valutazione SUS per partecipante A05

# **Appendice F Questionari SUS dei cittadini**

In questa appendice sono riportati i questionari SUS compilati dai cinque cittadini che hanno partecipato alla valutazione di usabilità del prototipo ad alta fedeltà. Per ognuno di essi è stato calcolato il punteggio risultante.

| Domande |                                                                                                    | Voto del       | Punteggio      |
|---------|----------------------------------------------------------------------------------------------------|----------------|----------------|
|         |                                                                                                    | partecipante   | risultante     |
| 1.      | Penso che mi piacerebbe uti-<br>lizzare questo sito frequente-<br>mente                                    | 3              | $\overline{2}$ |
| 2.      | Ho trovato il sito inutilmente<br>complesso                                                                | $\mathbf{1}$   | 4              |
| 3.      | Ho trovato il sito molto sem-<br>plice da usare                                                            | $\overline{5}$ | $\overline{4}$ |
| 4.      | Penso che avrei bisogno del<br>supporto di una persona già<br>in grado di utilizzare il sito               | $\mathbf{1}$   | 4              |
| 5.      | Ho trovato le varie funziona-<br>lità del sito bene integrate                                              | $\overline{4}$ | 3              |
| 6.      | Ho trovato incoerenze tra le<br>varie funzionalità del sito                                                | $\mathbf{1}$   | 4              |
| 7.      | Penso che la maggior parte<br>delle persone possano impa-<br>rare ad utilizzare il sito facil-<br>mente    | 5              | 4              |
| 8.      | Ho trovato il sito molto dif-<br>ficile da utilizzare                                                      | $\mathbf{1}$   | $\overline{4}$ |
| 9.      | Mi sono sentito a mio agio<br>nell'utilizzare il sito                                                      | 5              | 4              |
| 10.     | Ho avuto bisogno di impa-<br>rare molti processi prima di<br>riuscire ad utilizzare al me-<br>glio il sito | $\mathbf{1}$   | 4              |
|         | Valutazione totale                                                                                         |                | 92,5           |

**Tabella F.1:** Valutazione SUS per Partecipante T01

| Domande |                                                                                                    | Voto del       | Punteggio      |
|---------|----------------------------------------------------------------------------------------------------|----------------|----------------|
|         |                                                                                                    | partecipante   | risultante     |
| 1.      | Penso che mi piacerebbe uti-<br>lizzare questo sito frequente-<br>mente                                    | 4              | 3              |
| 2.      | Ho trovato il sito inutilmente<br>complesso                                                                | $\mathbf{1}$   | $\overline{4}$ |
| 3.      | Ho trovato il sito molto sem-<br>plice da usare                                                            | 5              | $\overline{4}$ |
| 4.      | Penso che avrei bisogno del<br>supporto di una persona già<br>in grado di utilizzare il sito               | $\mathbf{1}$   | $\overline{4}$ |
| 5.      | Ho trovato le varie funziona-<br>lità del sito bene integrate                                              | $\overline{4}$ | 3              |
| 6.      | Ho trovato incoerenze tra le<br>varie funzionalità del sito                                                | $\overline{2}$ | 3              |
| 7.      | Penso che la maggior parte<br>delle persone possano impa-<br>rare ad utilizzare il sito facil-<br>mente    | $\mathbf{1}$   | $\theta$       |
| 8.      | Ho trovato il sito molto dif-<br>ficile da utilizzare                                                      | $\mathbf{1}$   | $\overline{4}$ |
| 9.      | Mi sono sentito a mio agio<br>nell'utilizzare il sito                                                      | $\overline{4}$ | 3              |
| 10.     | Ho avuto bisogno di impa-<br>rare molti processi prima di<br>riuscire ad utilizzare al me-<br>glio il sito | 1              | 4              |
|         | Valutazione totale                                                                                         |                | 80             |

**Tabella F.2:** Valutazione SUS per Partecipante T02

| Domande |                                                                                                    | Voto del       | Punteggio      |
|---------|----------------------------------------------------------------------------------------------------|----------------|----------------|
|         |                                                                                                    | partecipante   | risultante     |
| 1.      | Penso che mi piacerebbe uti-<br>lizzare questo sito frequente-<br>mente                                    | 4              | 3              |
| 2.      | Ho trovato il sito inutilmente<br>complesso                                                                | $\mathbf{1}$   | 4              |
| 3.      | Ho trovato il sito molto sem-<br>plice da usare                                                            | $\overline{5}$ | $\overline{4}$ |
| 4.      | Penso che avrei bisogno del<br>supporto di una persona già<br>in grado di utilizzare il sito               | $\mathbf{1}$   | 4              |
| 5.      | Ho trovato le varie funziona-<br>lità del sito bene integrate                                              | $\overline{4}$ | 3              |
| 6.      | Ho trovato incoerenze tra le<br>varie funzionalità del sito                                                | $\mathbf{1}$   | $\overline{4}$ |
| 7.      | Penso che la maggior parte<br>delle persone possano impa-<br>rare ad utilizzare il sito facil-<br>mente    | 5              | 4              |
| 8.      | Ho trovato il sito molto dif-<br>ficile da utilizzare                                                      | $\mathbf{1}$   | 4              |
| 9.      | Mi sono sentito a mio agio<br>nell'utilizzare il sito                                                      | 5              | 4              |
| 10.     | Ho avuto bisogno di impa-<br>rare molti processi prima di<br>riuscire ad utilizzare al me-<br>glio il sito | 1              | 4              |
|         | Valutazione totale                                                                                         |                | 95             |

**Tabella F.3:** Valutazione SUS per Partecipante T03

| Domande |                                                                                                    | Voto del       | Punteggio      |
|---------|----------------------------------------------------------------------------------------------------|----------------|----------------|
|         |                                                                                                    | partecipante   | risultante     |
| 1.      | Penso che mi piacerebbe uti-<br>lizzare questo sito frequente-<br>mente                                    | 4              | 3              |
| 2.      | Ho trovato il sito inutilmente<br>complesso                                                                | $\overline{2}$ | 3              |
| 3.      | Ho trovato il sito molto sem-<br>plice da usare                                                            | 3              | $\overline{2}$ |
| 4.      | Penso che avrei bisogno del<br>supporto di una persona già<br>in grado di utilizzare il sito               | $\overline{2}$ | 3              |
| 5.      | Ho trovato le varie funziona-<br>lità del sito bene integrate                                              | $\overline{4}$ | 3              |
| 6.      | Ho trovato incoerenze tra le<br>varie funzionalità del sito                                                | $\mathbf{1}$   | 4              |
| 7.      | Penso che la maggior parte<br>delle persone possano impa-<br>rare ad utilizzare il sito facil-<br>mente    | 3              | $\overline{2}$ |
| 8.      | Ho trovato il sito molto dif-<br>ficile da utilizzare                                                      | $\mathbf{1}$   | $\overline{4}$ |
| 9.      | Mi sono sentito a mio agio<br>nell'utilizzare il sito                                                      | $\overline{4}$ | 3              |
| 10.     | Ho avuto bisogno di impa-<br>rare molti processi prima di<br>riuscire ad utilizzare al me-<br>glio il sito | $\overline{2}$ | 3              |
|         | Valutazione totale                                                                                         |                | 75             |

**Tabella F.4:** Valutazione SUS per Partecipante T04

| Domande |                                                                                                    | Voto del       | Punteggio      |
|---------|----------------------------------------------------------------------------------------------------|----------------|----------------|
|         |                                                                                                    | partecipante   | risultante     |
| 1.      | Penso che mi piacerebbe uti-<br>lizzare questo sito frequente-<br>mente                                    | 5              | 4              |
| 2.      | Ho trovato il sito inutilmente<br>complesso                                                                | $\overline{2}$ | 3              |
| 3.      | Ho trovato il sito molto sem-<br>plice da usare                                                            | $\overline{4}$ | 3              |
| 4.      | Penso che avrei bisogno del<br>supporto di una persona già<br>in grado di utilizzare il sito               | $\mathbf{1}$   | 4              |
| 5.      | Ho trovato le varie funziona-<br>lità del sito bene integrate                                              | 5              | $\overline{4}$ |
| 6.      | Ho trovato incoerenze tra le<br>varie funzionalità del sito                                                | $\mathbf{1}$   | $\overline{4}$ |
| 7.      | Penso che la maggior parte<br>delle persone possano impa-<br>rare ad utilizzare il sito facil-<br>mente    | 5              | 4              |
| 8.      | Ho trovato il sito molto dif-<br>ficile da utilizzare                                                      | $\mathbf{1}$   | 4              |
| 9.      | Mi sono sentito a mio agio<br>nell'utilizzare il sito                                                      | 5              | 4              |
| 10.     | Ho avuto bisogno di impa-<br>rare molti processi prima di<br>riuscire ad utilizzare al me-<br>glio il sito | 4              | $\mathbf 1$    |
|         | Valutazione totale                                                                                         |                | 87,5           |

**Tabella F.5:** Valutazione SUS per Partecipante T05

# **Bibliografia**

- [1] *Articolo 1 della Costituzione Italiana*. url: [https : / / www . senato . it /](https://www.senato.it/istituzione/la-costituzione/principi-fondamentali/articolo-1) [istituzione / la - costituzione / principi - fondamentali / articolo - 1](https://www.senato.it/istituzione/la-costituzione/principi-fondamentali/articolo-1) (cit. a p. [1\)](#page-10-0).
- [2] *Articolo 3 della Costituzione Italiana*. url: [https : / / www . senato . it /](https://www.senato.it/istituzione/la-costituzione/principi-fondamentali/articolo-3) [istituzione / la - costituzione / principi - fondamentali / articolo - 3](https://www.senato.it/istituzione/la-costituzione/principi-fondamentali/articolo-3) (cit. a p. [1\)](#page-10-0).
- [3] Dipartimento per le Riforme Istituzionali. *Che cosa è la democrazia diretta*. 2017. url: [https://www.riformeistituzionali.gov.it/it/che-cosa-e](https://www.riformeistituzionali.gov.it/it/che-cosa-e-la-democrazia-diretta/)[la-democrazia-diretta/](https://www.riformeistituzionali.gov.it/it/che-cosa-e-la-democrazia-diretta/) (cit. a p. [1\)](#page-10-0).
- [4] Marraiafura.com. «Democrazia Partecipativa». In: (2009). URL: [https://](https://www.marraiafura.com/democrazia-partecipativa-progettazione-partecipata/) [www.marraiafura.com/democrazia-partecipativa-progettazione-par](https://www.marraiafura.com/democrazia-partecipativa-progettazione-partecipata/) [tecipata/](https://www.marraiafura.com/democrazia-partecipativa-progettazione-partecipata/) (cit. a p. [2\)](#page-11-0).
- [5] *D. lgs. 27 ottobre 2009, n. 150, 'Attuazione della legge 4 marzo 2009, n. 15, in materia di ottimizzazione della produttività del lavoro pubblico e di efficienza e trasparenza delle pubbliche amministrazioni.'* 2009. URL: [https:](https://web.camera.it/parlam/leggi/deleghe/09150dl.htm) [//web.camera.it/parlam/leggi/deleghe/09150dl.htm](https://web.camera.it/parlam/leggi/deleghe/09150dl.htm) (cit. a p. [2\)](#page-11-0).
- [6] *Definizione del termine E-democracy secondo il Vocabolario Treccani*. url: [https://www.treccani.it/vocabolario/e- democracy\\_\(Neologismi\)/](https://www.treccani.it/vocabolario/e-democracy_(Neologismi)/) (cit. a p. [4\)](#page-13-0).
- [7] Italpress. «In duecento Comuni italiani la democrazia è digitale». In: (2020). URL: https://www.quotidianodiragusa.it/2020/07/28/italia/in[duecento-comuni-italiani-la-democrazia-e-digitale/](https://www.quotidianodiragusa.it/2020/07/28/italia/in-duecento-comuni-italiani-la-democrazia-e-digitale/) (cit. a p. [4\)](#page-13-0).
- [8] Paolo Michelotto. «Istanze e Petizioni: cosa sono e come funzionano e come renderle strumenti funzionanti». In: *Democrazia Diretta, idee di DD per il proprio comune* (2013). URL: http://www.paolomichelotto.it/blog/ [2013/09/09/istante-e-petizioni-cosa-sono-e-come-funzionano-e](http://www.paolomichelotto.it/blog/2013/09/09/istante-e-petizioni-cosa-sono-e-come-funzionano-e-come-renderle-strumenti-funzionanti/)[come-renderle-strumenti-funzionanti/](http://www.paolomichelotto.it/blog/2013/09/09/istante-e-petizioni-cosa-sono-e-come-funzionano-e-come-renderle-strumenti-funzionanti/) (cit. alle pp. [4,](#page-13-0) [5\)](#page-14-0).
- [9] *Articolo 50 della Costituzione Italiana*. URL: [https://www.studiocataldi.](https://www.studiocataldi.it/articoli/43936-articolo-50-costituzione.asp) [it/articoli/43936-articolo-50-costituzione.asp](https://www.studiocataldi.it/articoli/43936-articolo-50-costituzione.asp) (cit. a p. [5\)](#page-14-0).
- [10] *Petizioni online a Trento.* URL: [https://www.comune.trento.it/Comune/](https://www.comune.trento.it/Comune/Nei-panni-del-cittadino/Istanze-e-petizioni/Petizioni-online-a-Trento) [Nei-panni-del-cittadino/Istanze-e-petizioni/Petizioni-online-a-](https://www.comune.trento.it/Comune/Nei-panni-del-cittadino/Istanze-e-petizioni/Petizioni-online-a-Trento)[Trento](https://www.comune.trento.it/Comune/Nei-panni-del-cittadino/Istanze-e-petizioni/Petizioni-online-a-Trento) (cit. a p. [5\)](#page-14-0).
- [11] *Le regole di Milano Partecipa.* 2021. URL: [https://partecipazione.comune.](https://partecipazione.comune.milano.it/pages/petizioni) [milano.it/pages/petizioni](https://partecipazione.comune.milano.it/pages/petizioni) (cit. a p. [6\)](#page-15-0).
- [12] *Petizioni Popolari nel Comune di Roma*. url: [https://www.comune.roma.](https://www.comune.roma.it/web/it/scheda-servizi.page?contentId=INF59856) [it/web/it/scheda- servizi.page?contentId=INF59856](https://www.comune.roma.it/web/it/scheda-servizi.page?contentId=INF59856) (cit. alle pp. [6,](#page-15-0) [25\)](#page-34-0).
- [13] «Quesito in materia di referendum popolare». In: *Territorio e autonomie locali* (2012). url: <https://dait.interno.gov.it/pareri/14146> (cit. a p. [7\)](#page-16-0).
- [14] «Disciplina dei referendum comunali». In: (2020). URL: [https://www.comune.](https://www.comune.modena.it/argomenti/istituti-di-partecipazione/disciplina-dei-referendum-comunali) [modena.it/argomenti/istituti-di-partecipazione/disciplina-dei](https://www.comune.modena.it/argomenti/istituti-di-partecipazione/disciplina-dei-referendum-comunali)[referendum-comunali](https://www.comune.modena.it/argomenti/istituti-di-partecipazione/disciplina-dei-referendum-comunali) (cit. a p. [7\)](#page-16-0).
- [15] Namirial. «Voto Referendum online: perché ti serve lo SPID e come attivarlo». In: (2021). URL: [https://focus.namirial.it/voto-referendum-online](https://focus.namirial.it/voto-referendum-online-spid/)[spid/](https://focus.namirial.it/voto-referendum-online-spid/) (cit. a  $p. 8$ ).
- [16] Vito Antonio Lovero. «Referendum eutanasia legale: profili giuridici e politici». In: (2021). URL: [https://www.iusinitinere.it/referendum-eutanasia](https://www.iusinitinere.it/referendum-eutanasia-legale-profili-giuridici-e-politici-40349)[legale-profili-giuridici-e-politici-40349](https://www.iusinitinere.it/referendum-eutanasia-legale-profili-giuridici-e-politici-40349) (cit. a p. [8\)](#page-17-0).
- [17] *Testo del decreto legge 31 maggio 2021, n. 77 (Decreto Semplificazioni 2021) coordinato con la legge di conversione 29 luglio 2021, n. 108.* URL: [https:](https://biblus.acca.it/download/decreto-semplificazioni-2021/) [//biblus.acca.it/download/decreto-semplificazioni-2021/](https://biblus.acca.it/download/decreto-semplificazioni-2021/) (cit. alle pp. [8,](#page-17-0) [25\)](#page-34-0).
- [18] Thomas Benedikter. *Decidere sulle finanze del proprio Comune Un'introduzione. Il bilancio partecipativo*. A cura di POLITiS - Centro sudtirolese di formazione e studi politici. 2013 (cit. a p. [9\)](#page-18-0).
- [19] *Bilancio partecipativo. Il Glossario Elettorale di POLYAS*. 2022. url: [https:](https://www.polyas.it/glossario-elettorale/Bilancio-partecipativo) [//www.polyas.it/glossario-elettorale/Bilancio-partecipativo](https://www.polyas.it/glossario-elettorale/Bilancio-partecipativo) (cit. a p. [10\)](#page-19-0).
- [20] Luca Bartocci, Giuseppe Grossi, Daniele Natalizi, Stefania Romizzi. «Lo stato dell'arte del bilancio partecipativo in Italia». In: (2016). URL: [https:](https://www.researchgate.net/publication/313427020_Lo_stato_dell) [/ / www . researchgate . net / publication / 313427020 \\_ Lo \\_ stato \\_ dell '](https://www.researchgate.net/publication/313427020_Lo_stato_dell) arte del bilancio partecipativo in Italia The state of the art of Partecipatory Budgeting in Italy (cit. alle pp. [10,](#page-19-0) [11\)](#page-20-0).
- [21] Dott.ssa Mariangela Mazza per il Centro Antartide. «Analisi comparativa tra diverse esperienze di Bilancio Partecipativo». In: (2022). URL: [https://www.](https://www.comune.anzoladellemilia.bo.it/lamministrazione/partecipazione-allengagement-vero-un-nuovo-modello-bilancio-partecipativo-il-comune-anzola) [comune.anzoladellemilia.bo.it/lamministrazione/partecipazione](https://www.comune.anzoladellemilia.bo.it/lamministrazione/partecipazione-allengagement-vero-un-nuovo-modello-bilancio-partecipativo-il-comune-anzola)[allengagement-vero-un-nuovo-modello-bilancio-partecipativo-il](https://www.comune.anzoladellemilia.bo.it/lamministrazione/partecipazione-allengagement-vero-un-nuovo-modello-bilancio-partecipativo-il-comune-anzola)[comune-anzola](https://www.comune.anzoladellemilia.bo.it/lamministrazione/partecipazione-allengagement-vero-un-nuovo-modello-bilancio-partecipativo-il-comune-anzola) (cit. a p. [11\)](#page-20-0).
- [22] Laura Manconi. «Strumenti normativi per la partecipazione». In: *Progetto PerformancePA, Ambito A Linea 1, in convenzione con il Dipartimento della Funzione Pubblica* (2015). url: [http://egov.formez.it/sites/all/fil](http://egov.formez.it/sites/all/files/partecipazione_-_strumenti_normativi_per_la_partecipazione_civica.pdf) [es/partecipazione\\_-\\_strumenti\\_normativi\\_per\\_la\\_partecipazione\\_](http://egov.formez.it/sites/all/files/partecipazione_-_strumenti_normativi_per_la_partecipazione_civica.pdf) [civica.pdf](http://egov.formez.it/sites/all/files/partecipazione_-_strumenti_normativi_per_la_partecipazione_civica.pdf) (cit. a p. [11\)](#page-20-0).
- [23] Comune di Bologna. *Bilancio Partecipativo: come si vota? E cosa serve?* 2017. url: [http : / / www . comune . bologna . it / pianoinnovazioneurbana / wp -](http://www.comune.bologna.it/pianoinnovazioneurbana/wp-content/uploads/2017/11/istruzioni_votoBP_def.pdf) content/uploads/2017/11/istruzioni votoBP def.pdf (cit. a p. [11\)](#page-20-0).
- [24] Marieva Favoino. *L'esperienza del Bilancio Partecipativo del Comune di Desio*. 2015. url: <https://www.youtube.com/watch?v=qtg3dzILeqA> (cit. a p. [12\)](#page-21-0).
- [25] *Legge regionale del 28 Gennaio 2014, n.5.* 2014. URL: [http://gurs.regione.](http://gurs.regione.sicilia.it/Gazzette/g14-05o1/g14-05o1.pdf) [sicilia.it/Gazzette/g14-05o1/g14-05o1.pdf](http://gurs.regione.sicilia.it/Gazzette/g14-05o1/g14-05o1.pdf) (cit. alle pp. [12,](#page-21-0) [19\)](#page-28-0).
- [26] Alice Rodighiero. *Che cosa sono le Call to Actions (CTA) e come usarle*. 2022. url: [https://www.cloudnova.it/blog/che-cosa-sono-le-call](https://www.cloudnova.it/blog/che-cosa-sono-le-call-to-actions-cta-e-come-usarle-per-convertire)[to-actions-cta-e-come-usarle-per-convertire](https://www.cloudnova.it/blog/che-cosa-sono-le-call-to-actions-cta-e-come-usarle-per-convertire) (cit. a p. [36\)](#page-45-0).
- [27] Stefano Civiero. *Test di Usabilità: numero di partecipanti allo studio*. 2020. url: [https://www.neurowebdesign.it/it/test-di-usabilita-numero](https://www.neurowebdesign.it/it/test-di-usabilita-numero-di-partecipanti-allo-studio/)[di-partecipanti-allo-studio/](https://www.neurowebdesign.it/it/test-di-usabilita-numero-di-partecipanti-allo-studio/) (cit. a p. [51\)](#page-60-0).
- [28] Georgia Gallavin. *System Usability Scale (SUS): Improving Products Since 1986*. 2014. url: [https://digital.gov/2014/08/29/system-usability](https://digital.gov/2014/08/29/system-usability-scale-improving-products-since-1986/)[scale-improving-products-since-1986/](https://digital.gov/2014/08/29/system-usability-scale-improving-products-since-1986/) (cit. a p. [52\)](#page-61-0).
- [29] Daniele Giannotti. *UX design, le euristiche di Nielsen*. 2022. URL: [https:](https://danielegiannotti.com/blog/2020/05/18/ux-design-le-euristiche-di-nielsen/) [//danielegiannotti.com/blog/2020/05/18/ux-design-le-euristiche](https://danielegiannotti.com/blog/2020/05/18/ux-design-le-euristiche-di-nielsen/)[di-nielsen/](https://danielegiannotti.com/blog/2020/05/18/ux-design-le-euristiche-di-nielsen/) (cit. a p. [55\)](#page-64-0).